# Système de communication Acti 9 Smartlink Modbus Manuel utilisateur

04/2016

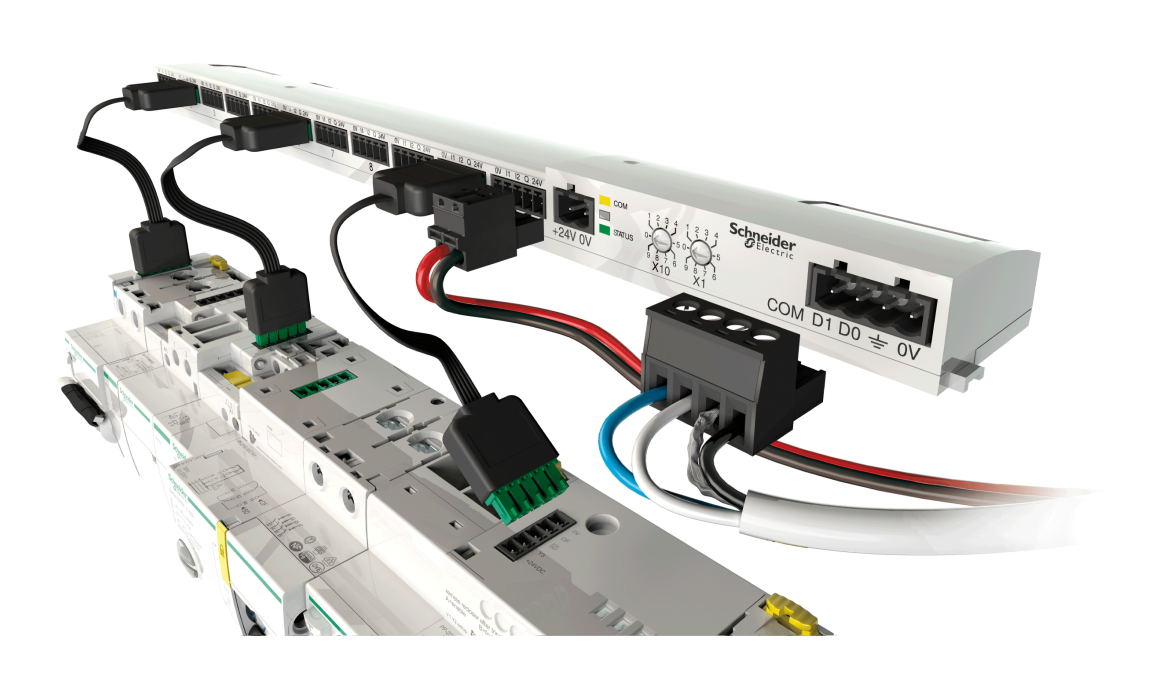

**Schneider** 

DOCA0004FR-06 DOCA0004FR-06

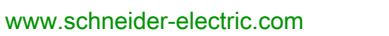

Le présent document comprend des descriptions générales et/ou des caractéristiques techniques des produits mentionnés. Il ne peut pas être utilisé pour définir ou déterminer l'adéquation ou la fiabilité de ces produits pour des applications utilisateur spécifiques. Il incombe à chaque utilisateur ou intégrateur de réaliser l'analyse de risques complète et appropriée, l'évaluation et le test des produits pour ce qui est de l'application à utiliser et de l'exécution de cette application. Ni la société Schneider Electric ni aucune de ses sociétés affiliées ou filiales ne peuvent être tenues pour responsables de la mauvaise utilisation des informations contenues dans le présent document. Si vous avez des suggestions, des améliorations ou des corrections à apporter à cette publication, veuillez nous en informer.

Aucune partie de ce document ne peut être reproduite sous quelque forme ou par quelque moyen que ce soit, électronique, mécanique ou photocopie, sans autorisation préalable de Schneider Electric.

Toutes les réglementations de sécurité pertinentes locales doivent être observées lors de l'installation et de l'utilisation de ce produit. Pour des raisons de sécurité et afin de garantir la conformité aux données système documentées, seul le fabricant est habilité à effectuer des réparations sur les composants.

Lorsque des équipements sont utilisés pour des applications présentant des exigences techniques de sécurité, suivez les instructions appropriées.

La non-utilisation du logiciel Schneider Electric ou d'un logiciel approuvé avec nos produits matériels peut entraîner des blessures, des dommages ou un fonctionnement incorrect.

Le non-respect de cette consigne peut entraîner des lésions corporelles ou des dommages matériels.

© 2016 Schneider Electric. Tous droits réservés.

## Table des matières

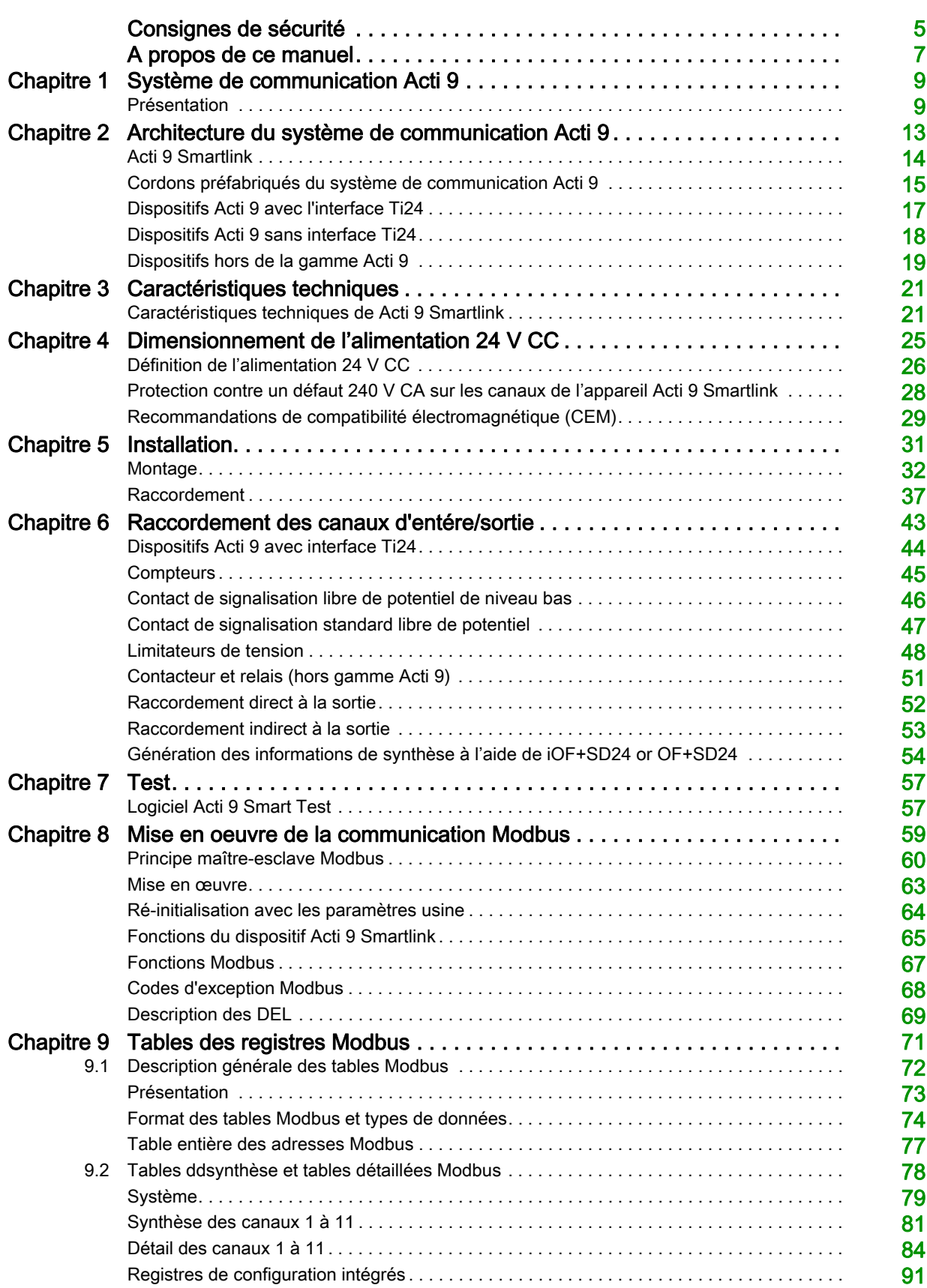

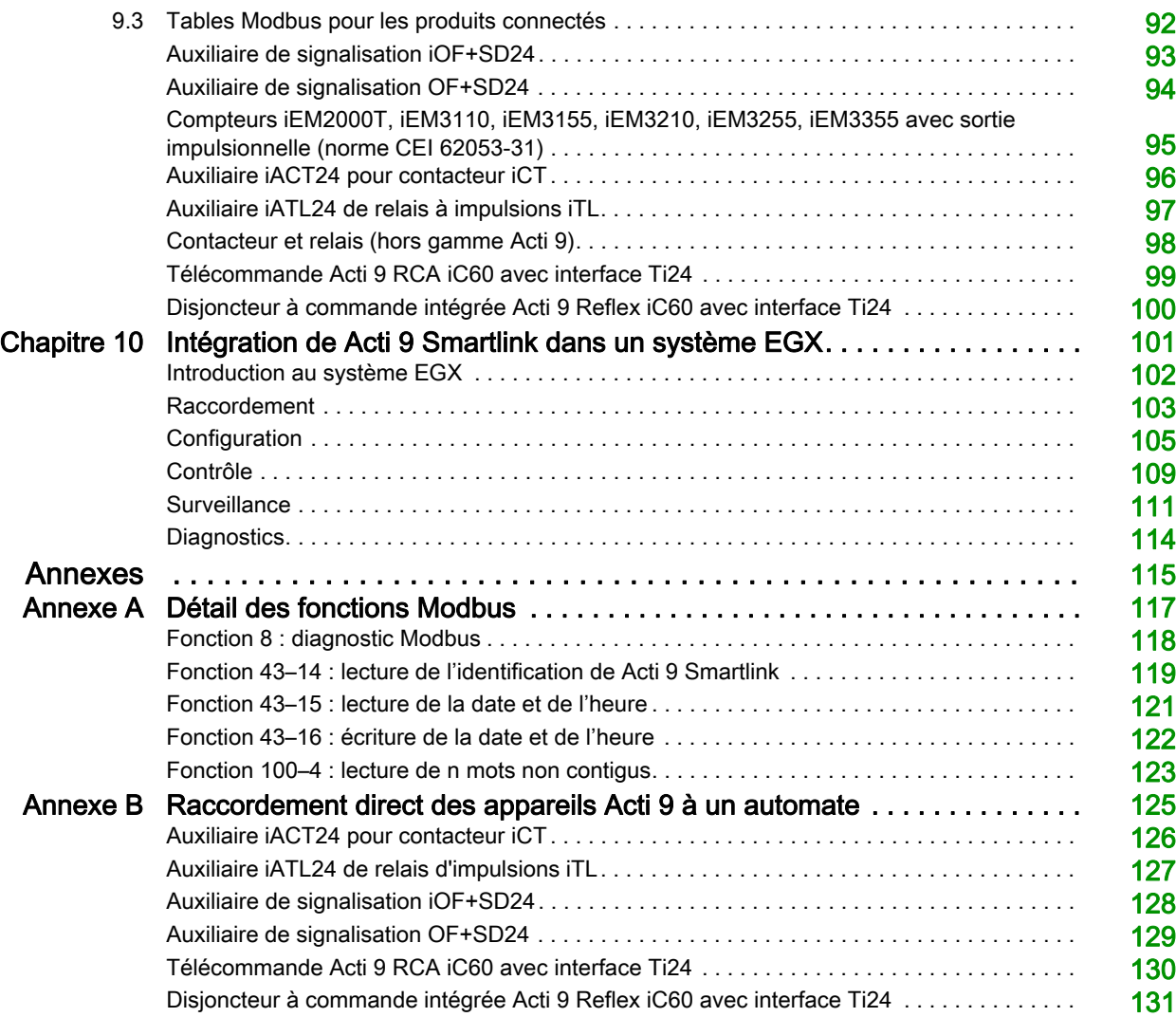

### <span id="page-4-0"></span>Consignes de sécurité

#### Informations importantes

#### AVIS

Lisez attentivement ces instructions et examinez le matériel pour vous familiariser avec l'appareil avant de tenter de l'installer, de le faire fonctionner, de le réparer ou d'assurer sa maintenance. Les messages spéciaux suivants que vous trouverez dans cette documentation ou sur l'appareil ont pour but de vous mettre en garde contre des risques potentiels ou d'attirer votre attention sur des informations qui clarifient ou simplifient une procédure.

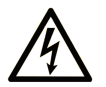

La présence de ce symbole sur une étiquette "Danger" ou "Avertissement" signale un risque d'électrocution qui provoquera des blessures physiques en cas de non-respect des consignes de sécurité.

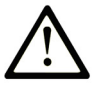

Ce symbole est le symbole d'alerte de sécurité. Il vous avertit d'un risque de blessures corporelles. Respectez scrupuleusement les consignes de sécurité associées à ce symbole pour éviter de vous blesser ou de mettre votre vie en danger.

### **DANGER**

DANGER signale un risque qui, en cas de non-respect des consignes de sécurité, provoque la mort ou des blessures graves.

### **AVERTISSEMENT**

AVERTISSEMENT signale un risque qui, en cas de non-respect des consignes de sécurité, peut provoquer la mort ou des blessures graves.

### A ATTENTION

ATTENTION signale un risque qui, en cas de non-respect des consignes de sécurité, peut provoquer des blessures légères ou moyennement graves.

### **AVIS**

AVIS indique des pratiques n'entraînant pas de risques corporels.

#### REMARQUE IMPORTANTE

L'installation, l'utilisation, la réparation et la maintenance des équipements électriques doivent être assurées par du personnel qualifié uniquement. Schneider Electric décline toute responsabilité quant aux conséquences de l'utilisation de ce matériel.

Une personne qualifiée est une personne disposant de compétences et de connaissances dans le domaine de la construction, du fonctionnement et de l'installation des équipements électriques, et ayant suivi une formation en sécurité leur permettant d'identifier et d'éviter les risques encourus.

#### Présentation

#### Objectif du document

<span id="page-6-0"></span>L'objectif de ce guide est de fournir aux utilisateurs, aux installateurs et au personnel de maintenance les informations techniques nécessaires à l'installation et à l'utilisation du système de communication Acti 9.

#### Champ d'application

Le système de communication Acti 9 s'intègre facilement dans toute architecture de gestion de bâtiments.

Il associe des fonctions de contrôle-commande, de comptage, et de protection destinées à des solutions d'efficacité énergétique pour tout type d'environnement. Basé sur le protocole Modbus, le système de communication Acti 9 permet l'échange en temps réel des données des tableaux électriques avec un système de supervision ou un automate.

Les liaisons préfabriquées de ce système permettent de gagner du temps et d'éviter les erreurs de raccordement lors de l'installation.

#### Document(s) à consulter

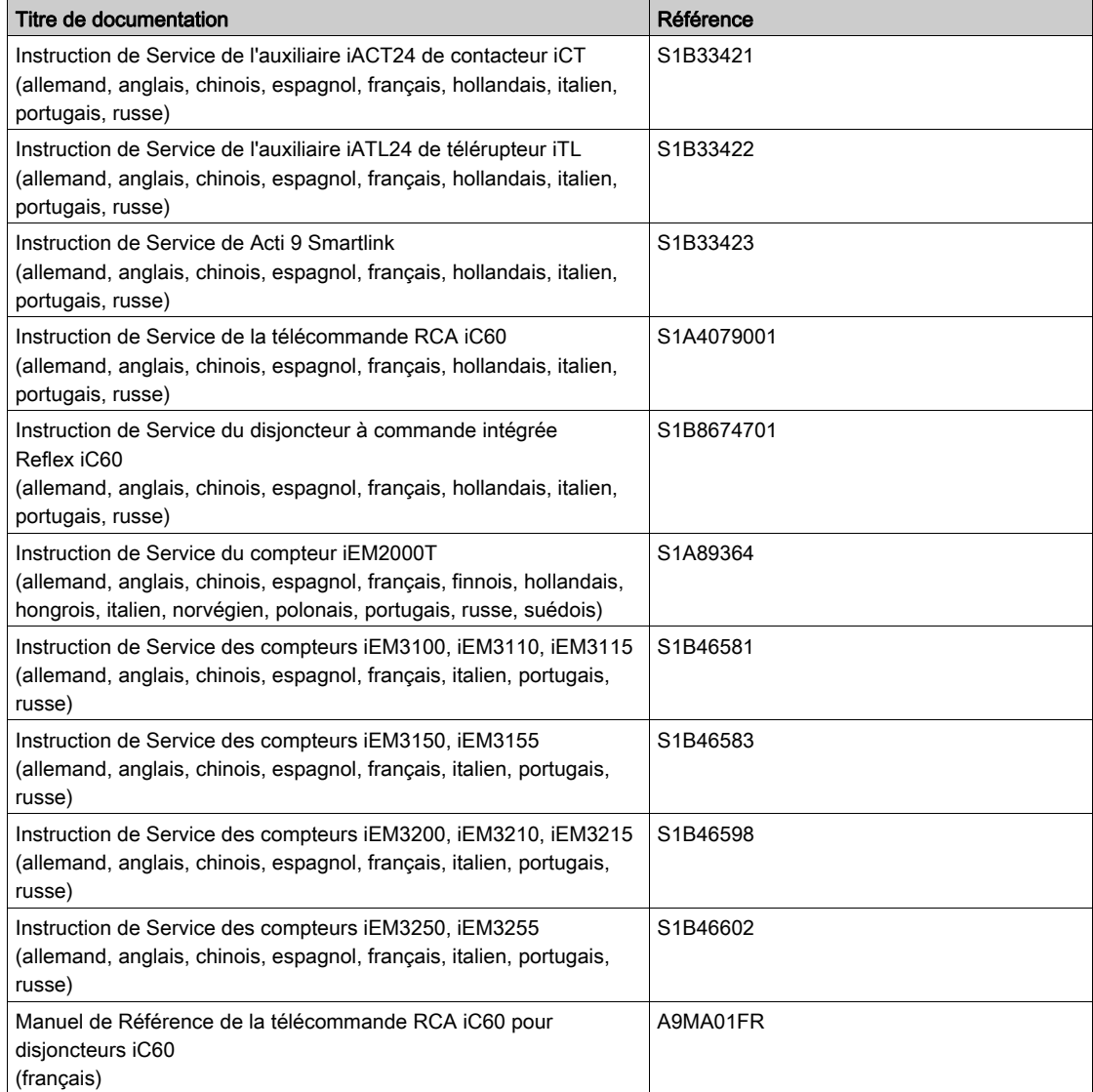

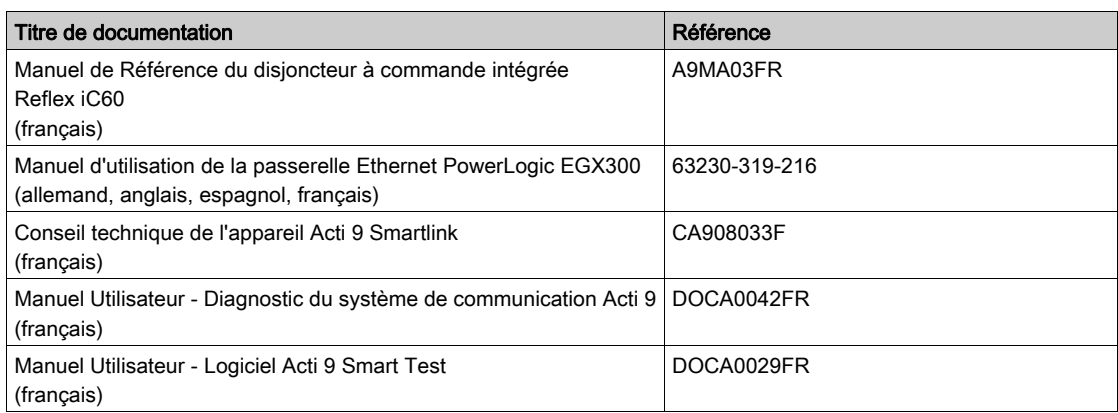

Vous pouvez télécharger ces publications et autres informations techniques depuis notre site web à l'adresse : http://download.schneider-electric.com

### <span id="page-8-0"></span>Chapitre 1 Système de communication Acti 9

#### <span id="page-8-1"></span>Présentation

#### **Introduction**

Le système de communication Acti 9 permet de connecter les tableaux de distribution finaux à un système de supervision.

L'appareillage modulaire du système de communication Acti 9 permet de superviser, mesurer et contrôler les tableaux de distribution électrique via un réseau de communication Modbus.

Le système de communication Acti 9 concentre les données provenant des tableaux de distribution électrique en temps réel, afin de permettre d'atteindre les objectifs en matière de rendement énergétique.

Le système de communication Acti 9 collecte les données provenant de tout type de compteur (notamment les compteurs d'énergie électrique, ainsi que les compteurs d'eau, de gaz ou de vapeur).

Ce système comprend :

- Acti 9 Smartlink et le kit de test ;
- les auxiliaires de signalisation iOF+SD24 et OF+SD24 ;
- les auxiliaires iACT24 et iATL24 pour contacteurs et relais à impulsion de la gamme Acti 9 ;
- le module de télécommande Acti 9 RCA iC60 avec l'interface Ti24 ;
- le disjoncteur à commande intégrée Reflex iC60 avec l'interface Ti24 ;
- les compteurs iEM2000T, iEM3110, iEM3155, iEM3210, iEM3255 et iEM3355 ;
- des câbles préinstallés.
- Ce système offre les avantages et les services suivants :
- Connexion automatique au réseau Modbus
- Aucune opération de configuration nécessaire
- Fonctions de calcul

Le système de communication Acti 9 est un système ouvert :

- Acti 9 Smartlink peut être utilisé en tant que module standard d'entrées/sorties distribuées.
- Acti 9 Smartlink est équipé de 11 canaux 24 VCC. Chaque canal est constitué d'une interface Ti24 munie de :
	- o deux bornes d'alimentation : 0 V et 24 V CC
	- o deux entrées logiques 24 VCC (11 et I2) ;
	- $\circ$  une sortie logique de 24 V CC (Q).
- Chaque interface Ti24 est compatible avec les connecteurs de type Miniconnect Phoenix (au pas de 3,81 mm) ou équivalent.
- Acti 9 Smartlink est compatible avec tout type de compteur (sortie impulsionnelle) respectant la norme CEI 62053-21 (impulsion minimum de 30 ms) :
	- Le poids de l'impulsion doit être paramétré (écrit dans un registre Modbus).
	- o Acti 9 Smartlink calcule la consommation et le flux.
- Acti 9 Smartlink est compatible avec tout type d'appareil équipé d'entrées et de sorties bas niveau (24 VCC).

Le système de communication Acti 9 est simple à utiliser et sûr :

- Les câbles préinstallés du système de communication Acti 9 simplifient les opérations et réduisent les temps de raccordement en permettant de connecter l'ensemble des composants du système de communication Acti 9 Smartlink et des produits compatibles 24 VCC à un module Acti 9.
- Toutes les fonctions du système de communication Acti 9 peuvent être créées en envoyant des messages (protocole Modbus) aux Acti 9 Smartlink appareils (esclaves Modbus) qui agissent sur d'autres appareils via des interfaces Ti24.

#### Schéma par blocs du système de communication Acti 9

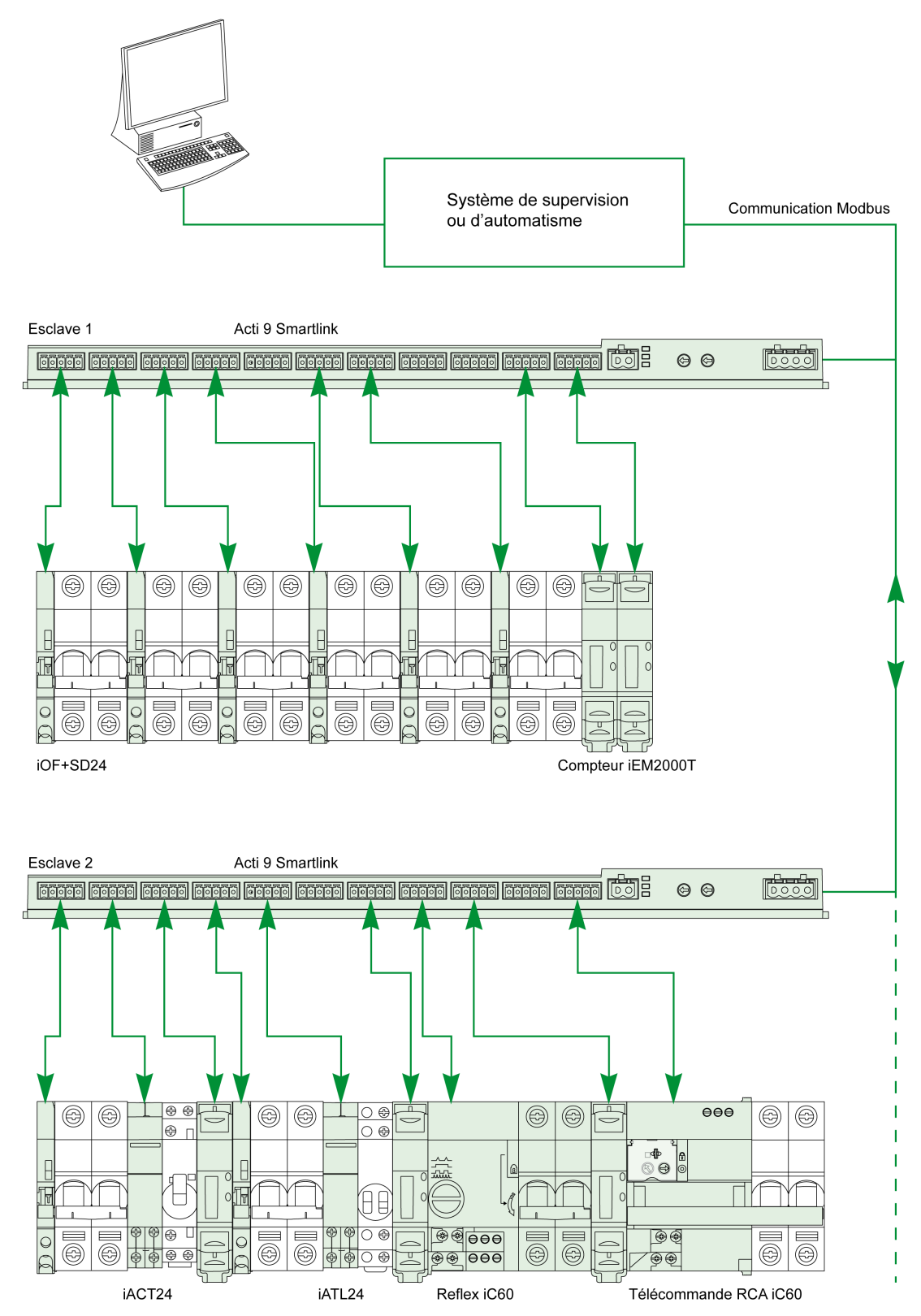

#### Intégration de Acti 9 Smartlink (protocole Modbus) dans les offres Schneider Electric

Acti 9 Smartlink peut se connecter via un lien RS 485 aux offres suivantes :

- Automates
	- o Automates de plateforme UNITY, version V3.0 ou ultérieure : M340 et Premium Petits automates Twido et Zelio
- Système de gestion de bâtiments :
- Plateforme Struxureware Building Operation, version V1.2 ou ultérieure
- Superviseurs et interfaces homme machine (IHM) :
	- Superviseur de distribution électrique Struxureware Power Monitoring ION-E, version V6.0 ou ultérieure
	- O Serveur Web EGX300, version V4.200 ou ultérieure
	- Contrôle et affichage d'interfaces Magelis
- Contrôleurs dédiés à la gestion de l'énergie :
	- iRIO Xflow, version V3.3.1.0 ou ultérieure

Sur les installations où la connexion est établie par Ethernet, la compatibilité est assurée au moyen des passerelles EGX100 (Modbus RS 485 - Modbus Ethernet TCP/IP) et EGX300.

Avantages de l'intégration de Acti 9 Smartlink dans les bibliothèques de produits logiciels iRIO Xflow, Struxureware Power Monitoring ION-E, Struxureware Building Operation et EGX300 :

- Connexion automatique, sans configurer de paramètres, lorsque Acti 9 Smartlink est connecté à l'un de ces systèmes
- Accès aux pages prédéfinies pour la visualisation des E/S Acti 9 Smartlink afin de simplifier l'implémentation du système et la maintenance de l'installation

Pour la plateforme UNITY, trois blocs fonction (DFB) ont été créés. Ils permettent d'effectuer les actions suivantes en une seule étape :

- Gérer la connexion automatique et définir les paramètres des compteurs d'énergie (poids d'impulsion et initialisation)
- Lire l'état des E/S
- Obtenir les états de Acti 9 Smartlink à des fins de diagnostic

Pour les installations en utilisant des systèmes de communication (LON, KNX, BACnet, etc.), la compatibilité est assurée au moyen de passerelles appropriées (par exemple : Modbus/KNX)

### <span id="page-12-0"></span>**Chapitre 2** Architecture du système de communication Acti 9

#### Contenu de ce chapitre

Ce chapitre contient les sujets suivants :

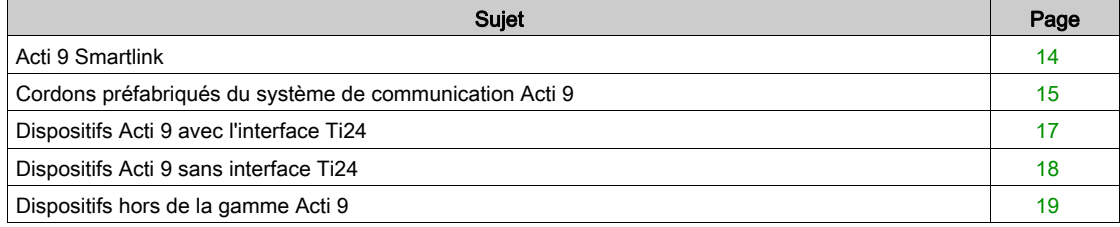

#### <span id="page-13-1"></span><span id="page-13-0"></span>Acti 9 Smartlink

#### Introduction

Le dispositif Acti 9 Smartlink est équipé de 11 canaux (24 V CC) et peut se connecter à des dispositifs de la gamme Acti 9 équipés d'une interface Ti24. Grâce à la liaison Acti 9 Smartlink, des données peuvent être transmises du dispositif Ti24 vers un automate ou un système de supervision via un réseau de communication Modbus.

Les canaux du dispositif Ti24 peuvent aussi être utilisés pour transmettre des données d'entrées/sorties banalisées. Le dispositif Acti 9 Smartlink peut donc également communiquer avec des dispositifs (hors de la gamme Acti 9 Smartlink) équipés ou non d'une liaison Acti 9.

Les dispositifs qui peuvent être connectés au dispositif Acti 9 Smartlink incluent :

- Produits Acti 9 : auxiliaire de commande de contacteurs iACT24 et de relais à impulsions iATL24, auxiliaire de signalisation iC60 iOF+SD24, auxiliaire de signalisation C60 OF+SD24, télécommande RCA iC60 avec interface Ti24, disjoncteur à commande intégrée Reflex iC60 avec interface Ti24.
- Compteurs : iEM2000T ou autres compteurs (Schneider Electric ou autres constructeurs) respectant la norme CEI 62053-21 (impulsion minimum 30 ms).
- Tout produit (ne faisant pas partie de la gamme Acti 9) qui dispose d'informations de commande et de contrôle : deux sorties TOR 24 V et une entrée TOR 24 V.

Le dispositif Acti 9 Smartlink est un intermédiaire entre le superviseur et divers dispositifs électriques. Il permet donc de récupérer et de traiter les informations reçues des dispositifs, mais également de les commander. Les fonctions disponibles dépendent du type de dispositif connecté.

Les fonctions de Acti 9 Smartlink sont décrites en détail *(voir page 65)*.

#### **Description**

La figure suivante présente le dispositif Acti 9 Smartlink :

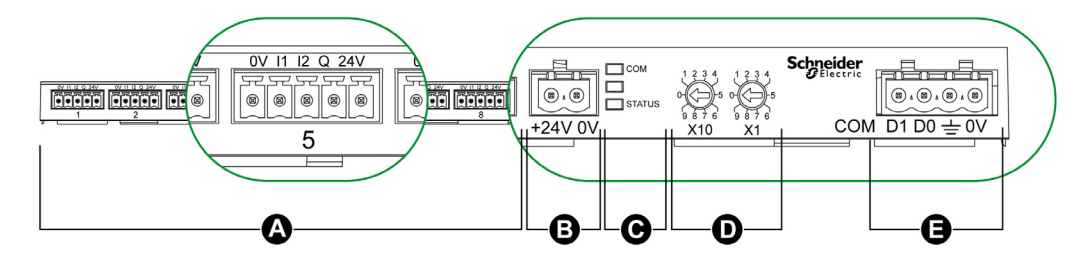

- A Onze canaux d'entrée/sortie numérique
- B Un connecteur d'alimentation 24 V CC
- C Voyants indiquant l'état de fonctionnement du dispositif Acti 9 Smartlink
- D Deux roues codeuses pour l'adresse Modbus du dispositif
- **E** Un connecteur Modbus quatre points

#### <span id="page-14-1"></span><span id="page-14-0"></span>Cordons préfabriqués du système de communication Acti 9

#### **Description**

Les cordons préfabriqués de communication Acti 9 permettent de raccorder très rapidement l'ensemble des composants du système de communication Acti 9 et des produits compatibles (24 V CC) sur les canaux d'un module Acti 9 Smartlink.

Les cordons préfabriqués sont :

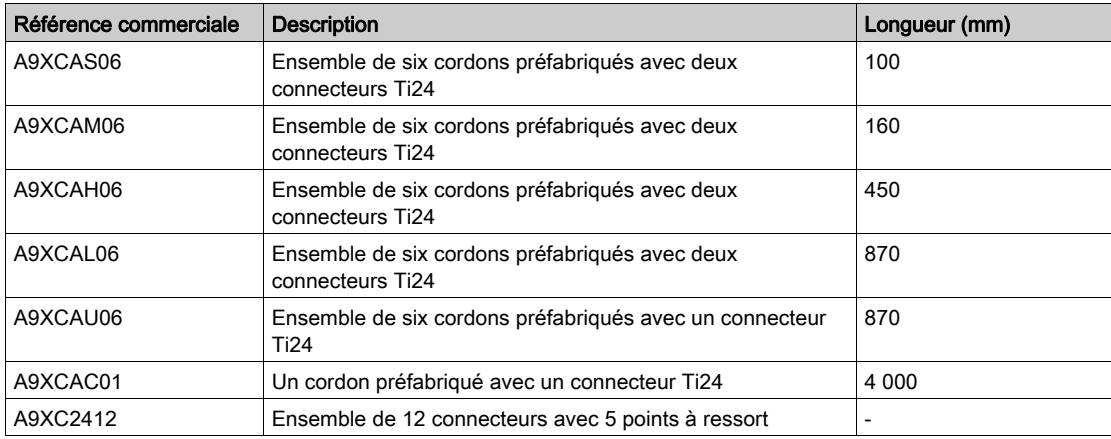

Chaque interface Ti24 (canal d'entrées-sorties) est compatible avec les connecteurs au standard Phoenix Miniconnect (au pas de 3,81 mm) ou équivalent.

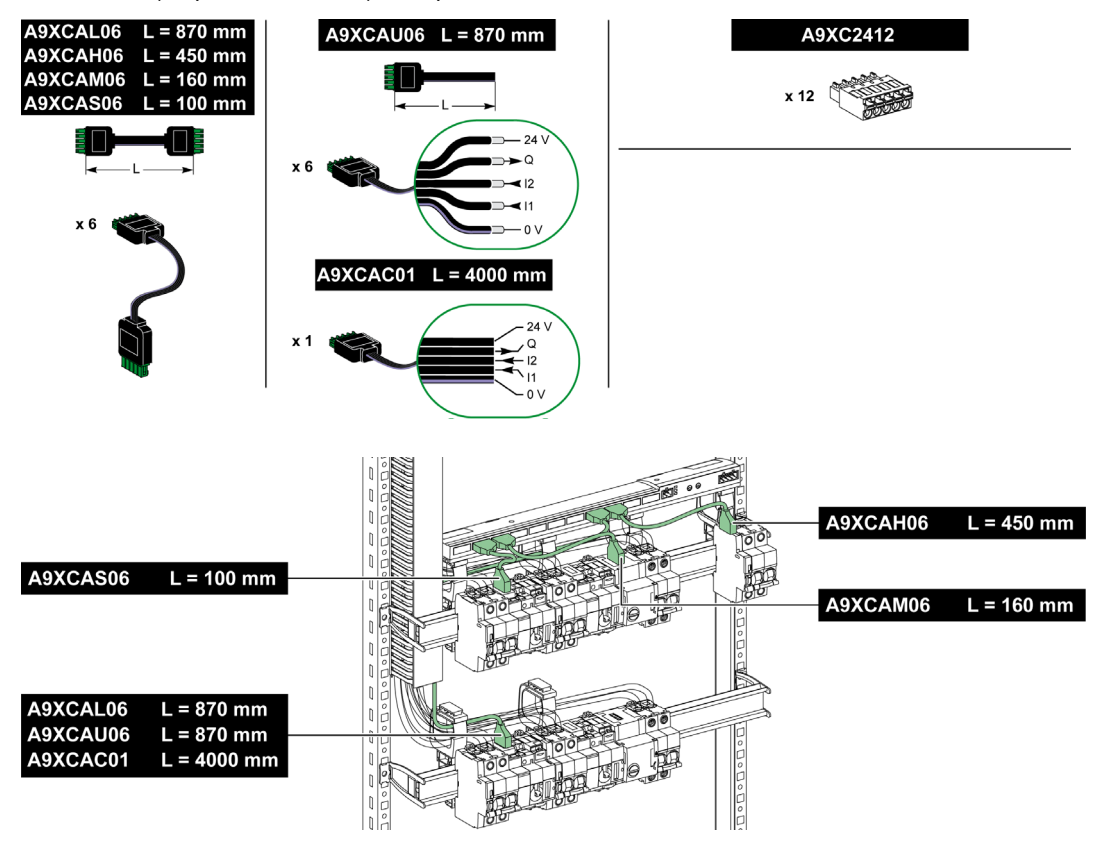

NOTE : Les connecteurs de chaque cordon préfabriqué sont munis d'une surface plane afin de placer une étiquette autocollante pour le repérage du numéro de canal utilisé. Les étiquettes autocollantes ne sont pas fournies par Schneider Electric.

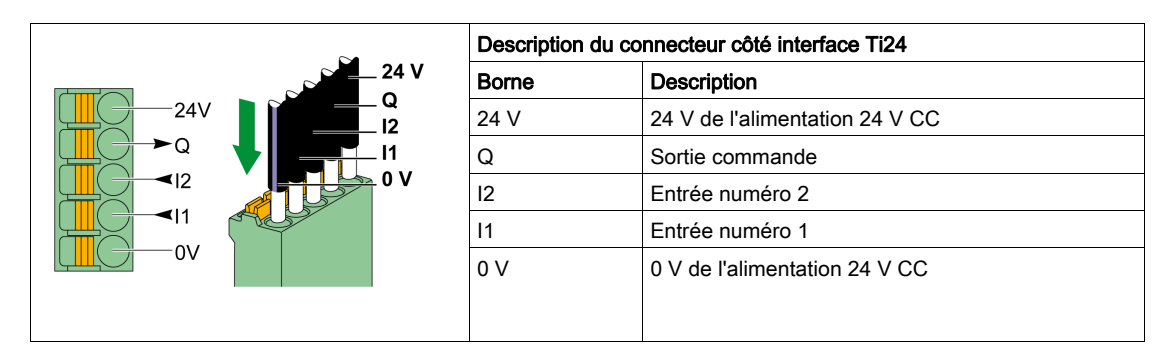

#### NOTE :

- Ne pas connecter deux fils dans chacune des bornes du connecteur Ti24 (A9XC2412).
- Ne pas connecter un fil avec embout dans chacune des bornes du connecteur Ti24.

Le tableau présente les caractéristiques des cordons pouvant être utilisés avec le connecteur A9XC2412 :

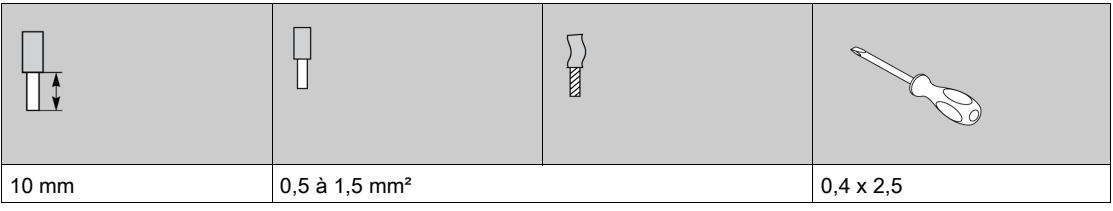

#### <span id="page-16-1"></span><span id="page-16-0"></span>Dispositifs Acti 9 avec l'interface Ti24

#### **Description**

Les dispositifs pouvant être connectés à Acti 9 Smartlink sont listés dans le tableau suivant :

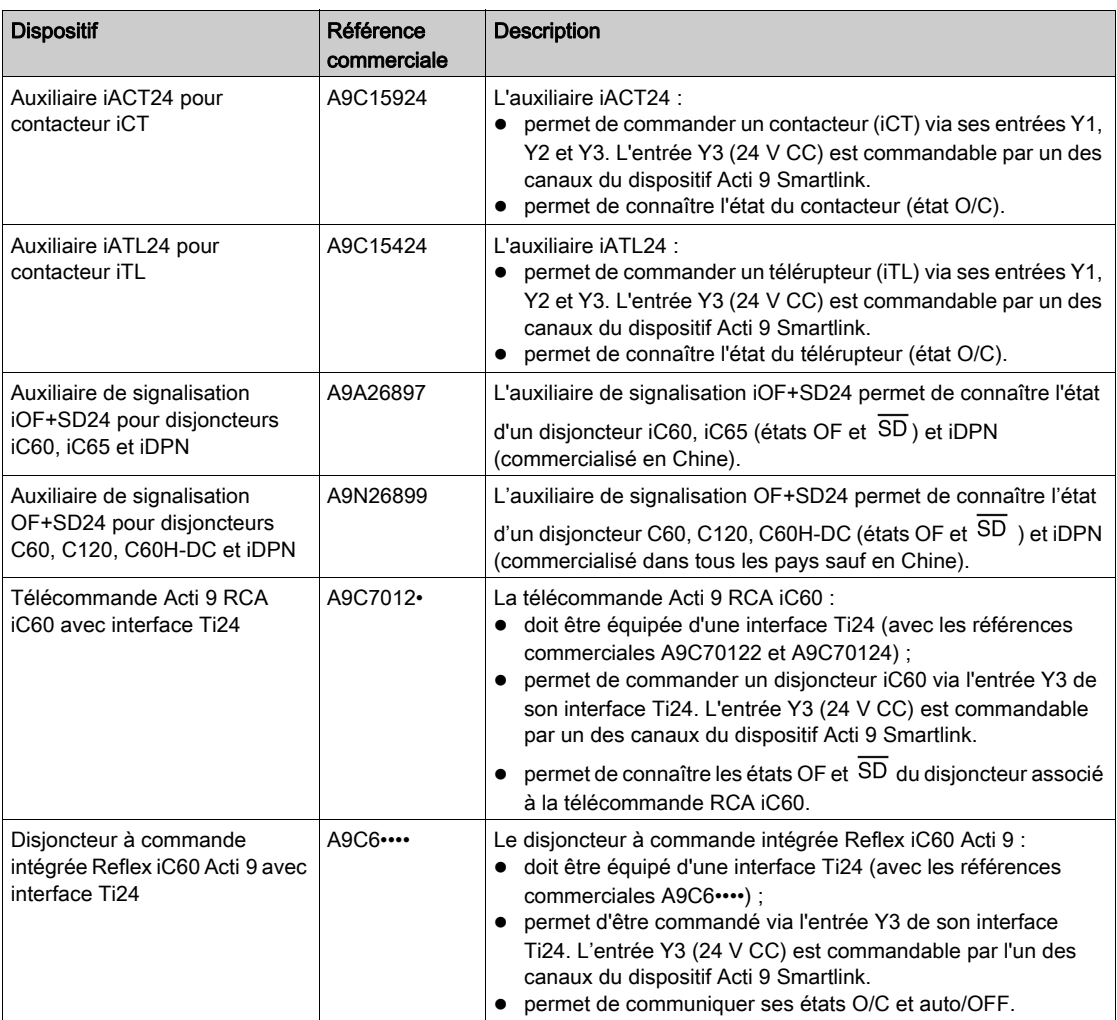

NOTE : Tous les dispositifs du tableau précédent sont connectables au canal N (1 = N = A9XCAM0611) d'un module A9XCAS06 avec câble préfabriqué (ou Acti 9 Smartlink ou A9XCAH06).

#### <span id="page-17-1"></span><span id="page-17-0"></span>Dispositifs Acti 9 sans interface Ti24

#### **Description**

Les dispositifs pouvant être connectés à Acti 9 Smartlink sont répertoriés dans le tableau suivant :

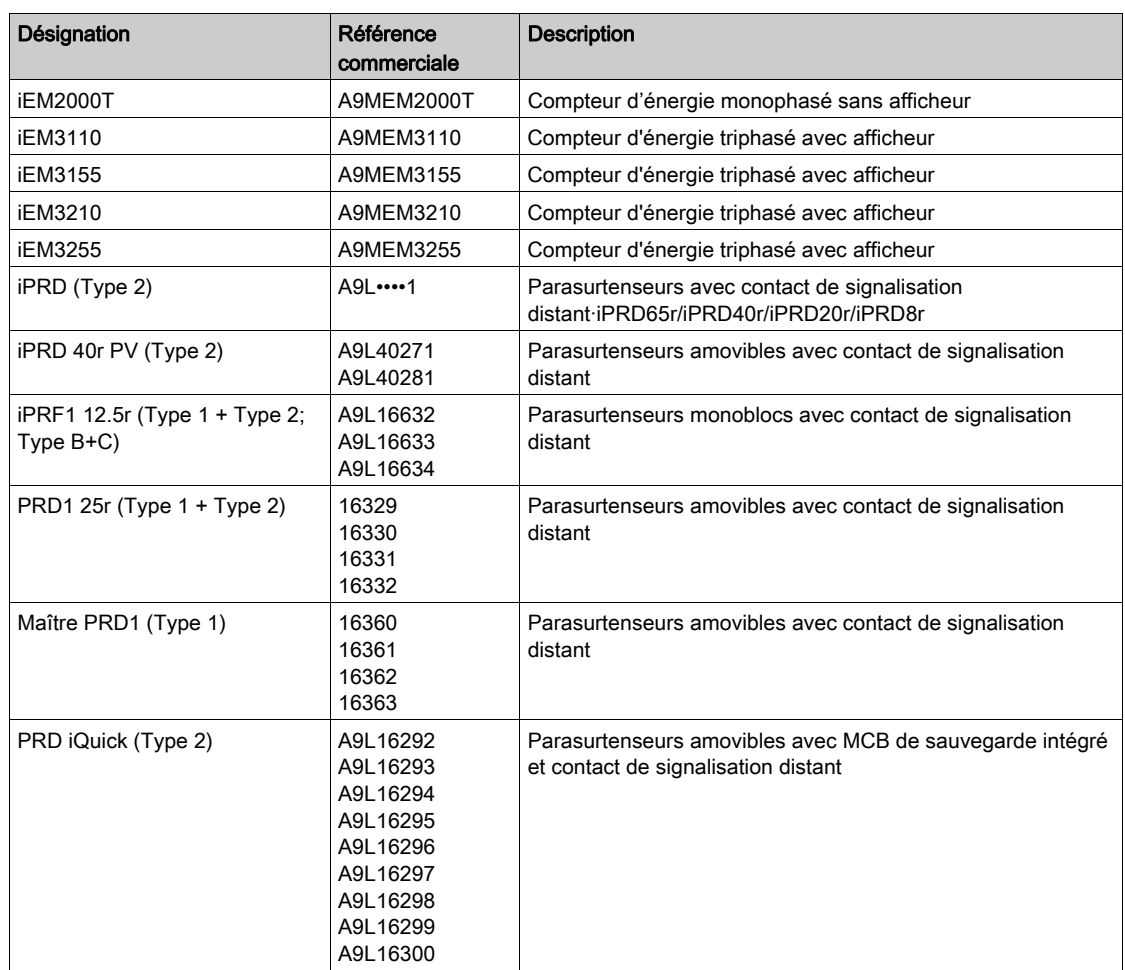

NOTE : Ces dispositifs peuvent être·raccordés avec un câble préfabriqué A9XCAU06 ou A9XCAC06 : connecteur moulé (côté Smartlink), et avec cinq fils (côté contacteur).

Le tableau décrit les produits nécessitant un relais d'interface bas niveau pour se connecter à Acti 9 Smartlink :

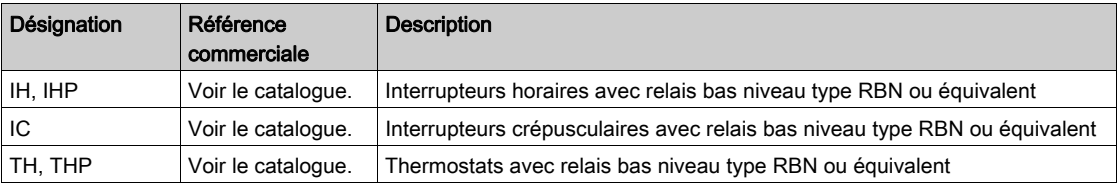

#### <span id="page-18-1"></span><span id="page-18-0"></span>Dispositifs hors de la gamme Acti 9

#### **Description**

Les dispositifs qui peuvent être connectés à Acti 9 Smartlink sont :

- Compteur à sortie impulsionnelle répondant à la norme IEC 62053-31
- Contact de signalisation libre de potentiel de niveau bas
- Contact de signalisation standard libre de potentiel
- Contacteur et relais
- Un dispositif de signalisation ou une entrée d'automate programmable peut être directement connecté à la sortie (Q) du canal Acti 9 Smartlink.
	- Le dispositif connecté doit avoir les caractéristiques suivantes :
	- Etre alimenté en 24 V CC
	- Avoir une consommation inférieure à 100 mA
- Tout dispositif (exemple : moteur) nécessitant un circuit de commande de plus de 100 mA est contrôlable par la sortie (Q) d'un canal d'Acti 9 Smartlink. Le schéma électrique doit être indirect entre Acti 9 Smartlink et ce dispositif : un relais bas niveau doit être installé entre la commande du dispositif et Acti 9 Smartlink.

NOTE : Ces dispositifs peuvent être·raccordés avec un câble préfabriqué A9XCAU06 ou A9XCAC06 : connecteur moulé (côté Smartlink), et avec cinq fils (côté contacteur).

### <span id="page-20-0"></span>**Chapitre 3** Caractéristiques techniques

### <span id="page-20-1"></span>Caractéristiques techniques de Acti 9 Smartlink

#### Caractéristiques générales

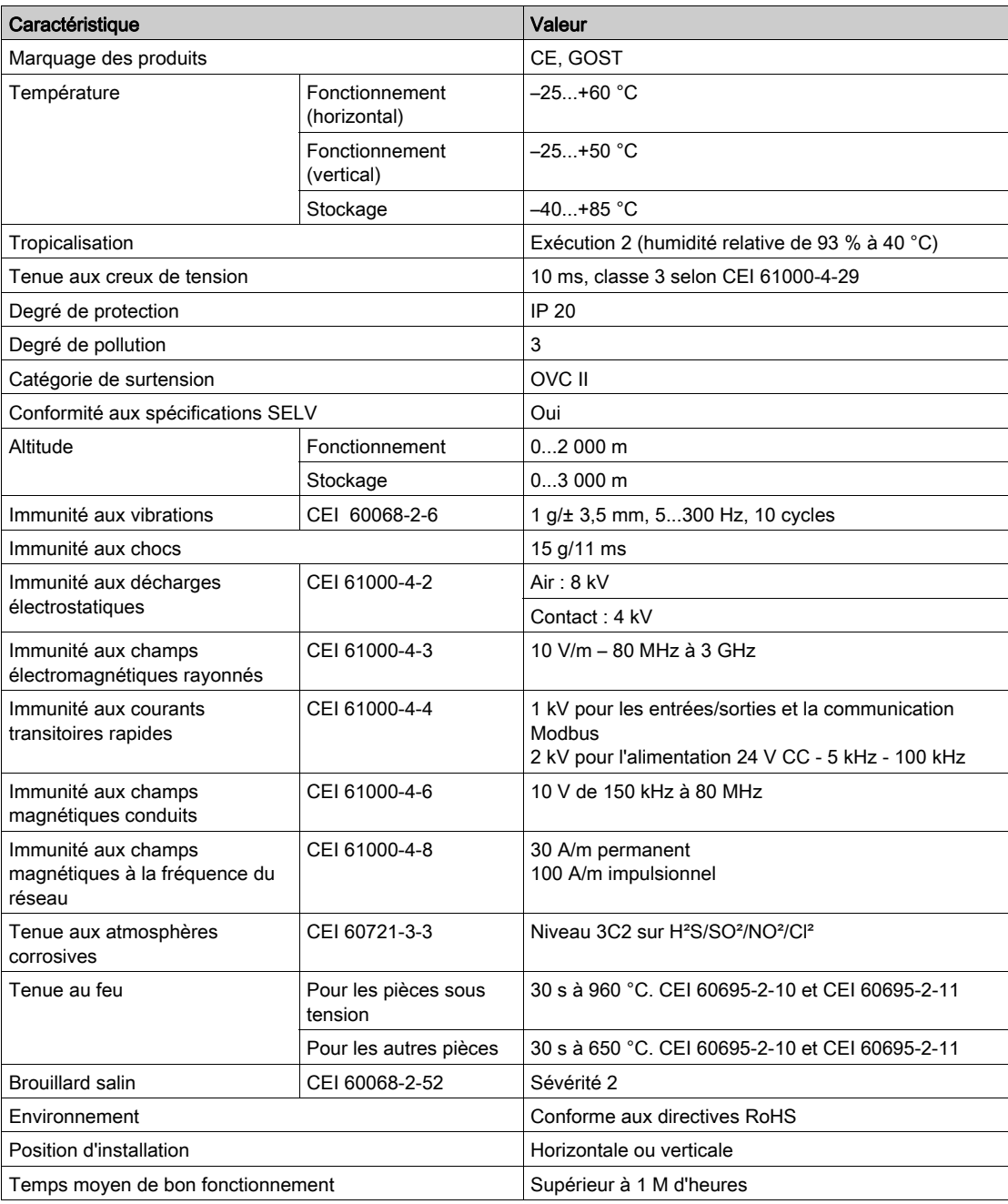

#### Caractéristiques mécaniques

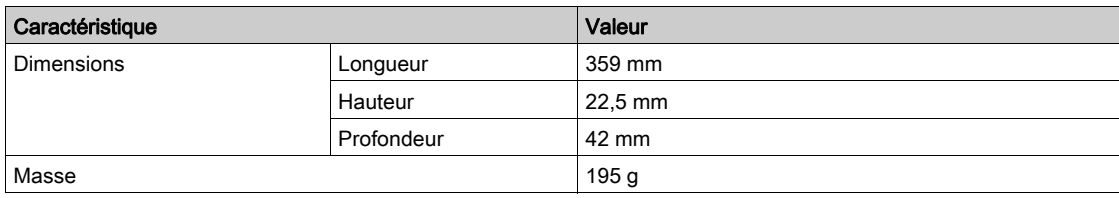

#### Module de communication

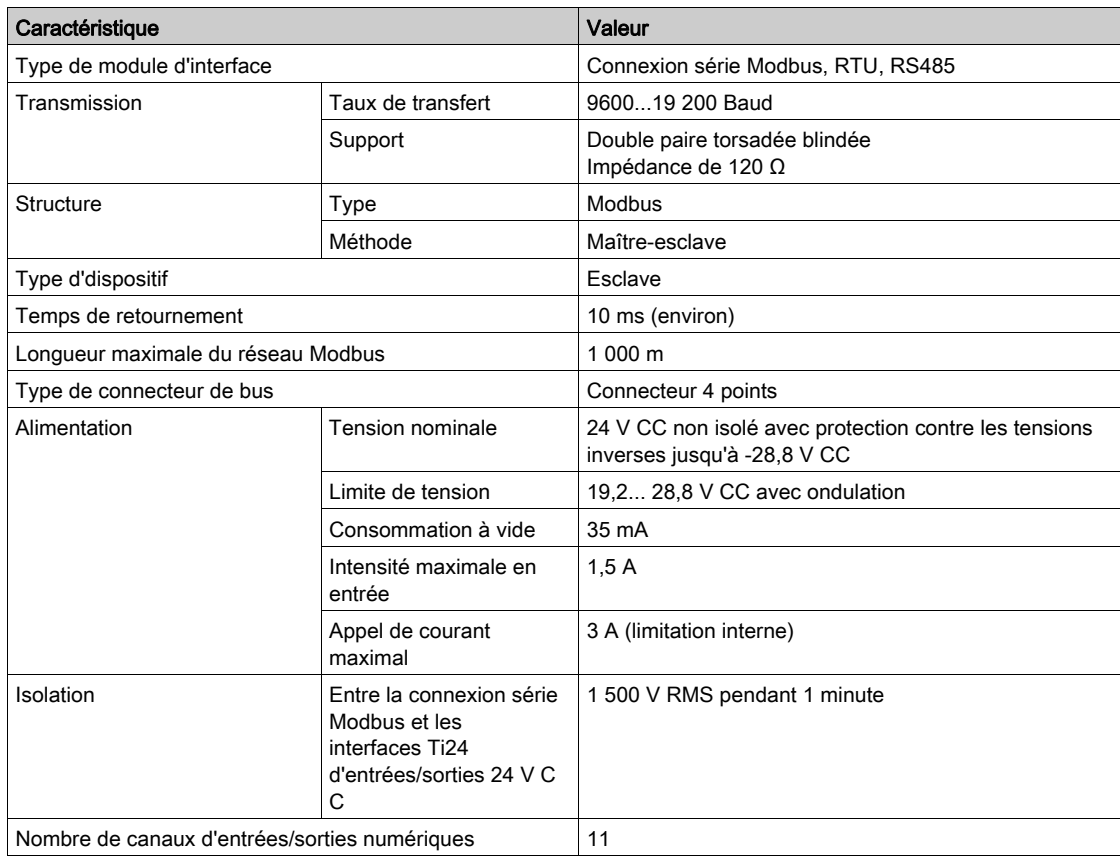

#### Fonctions intégrées

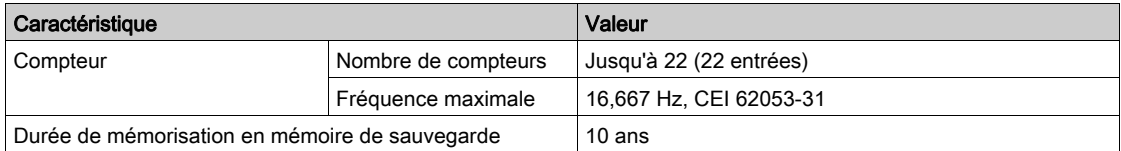

#### Entrées

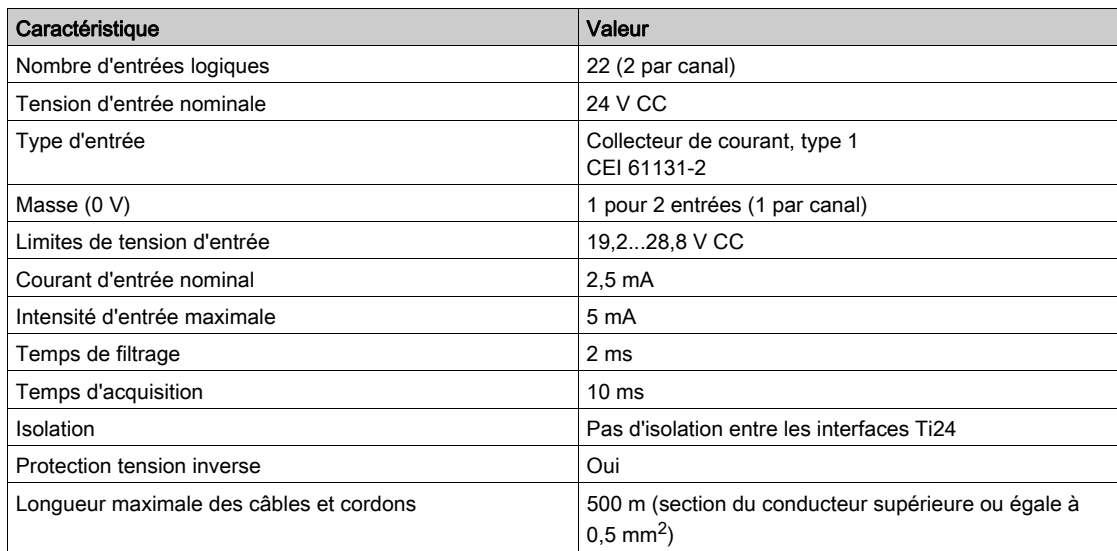

#### Sorties

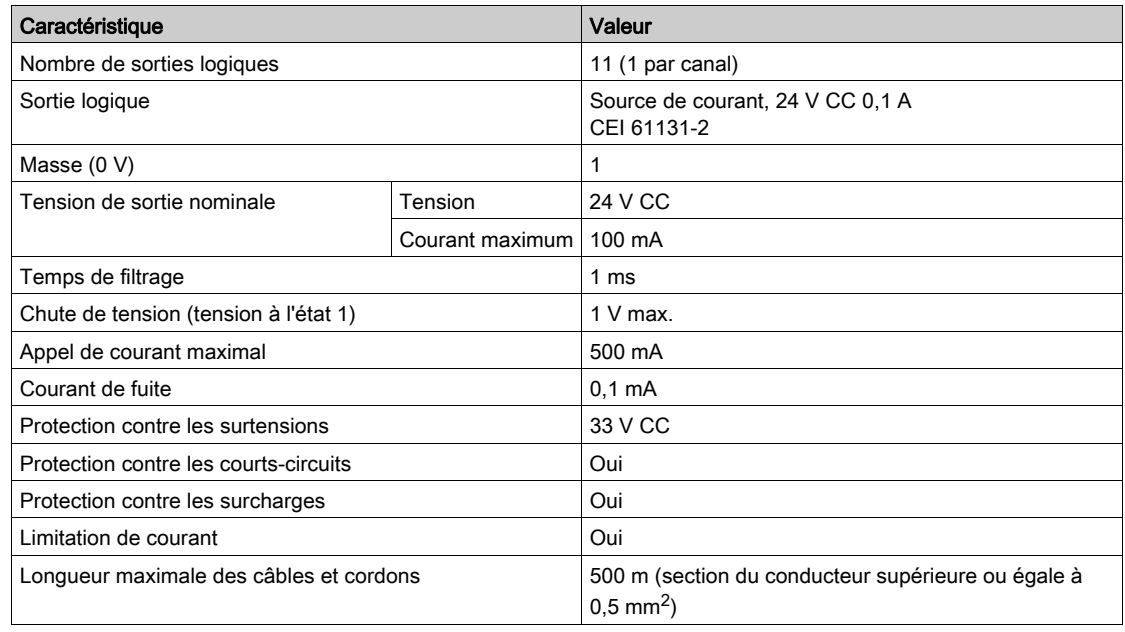

#### iACT24

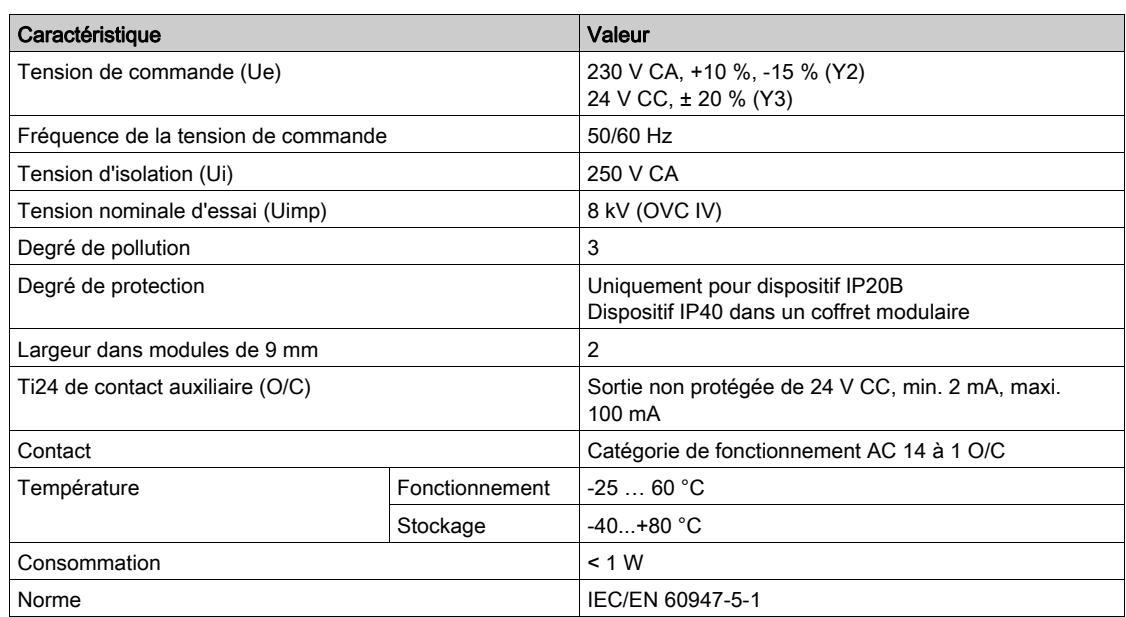

#### iATL24

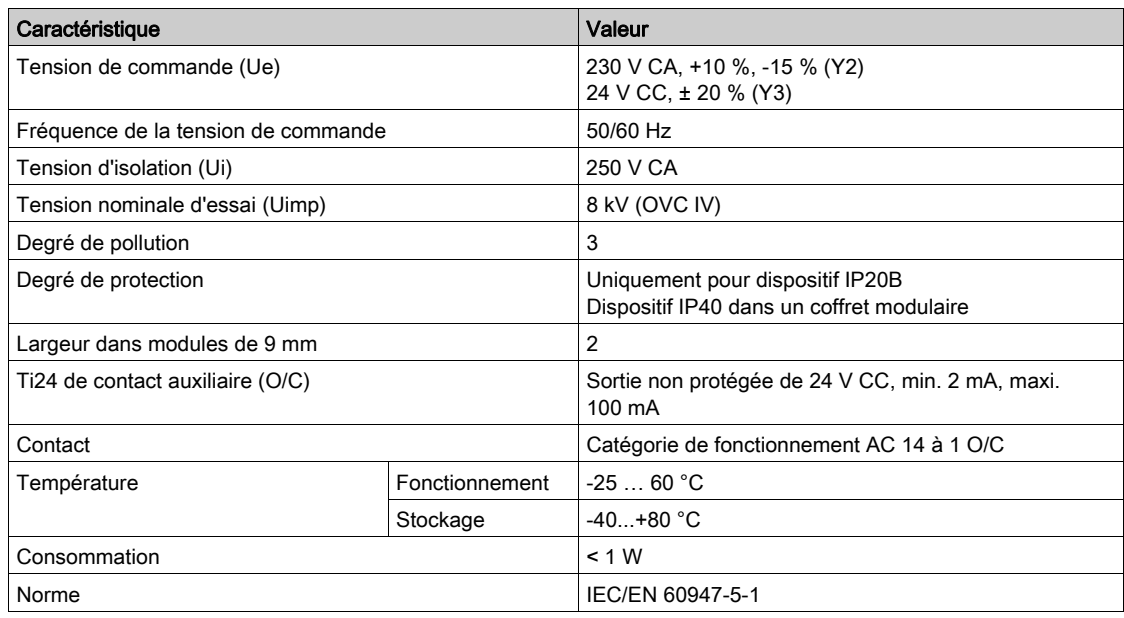

### <span id="page-24-0"></span>**Chapitre 4** Dimensionnement de l'alimentation 24 V CC

#### Contenu de ce chapitre

Ce chapitre contient les sujets suivants :

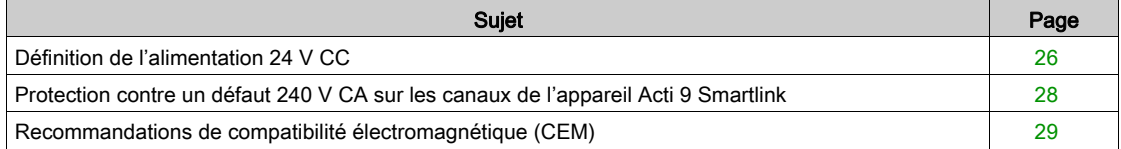

#### <span id="page-25-1"></span><span id="page-25-0"></span>Définition de l'alimentation 24 V CC

#### Consignes de sécurité

### **A A DANGER**

#### RISQUE D'ÉLECTROCUTION

Isolez les bornes de l'alimentation de l'appareil Acti 9 Smartlink des bornes de l'alimentation connectée à la ligne réseau Modbus.

#### Le non-respect de ces instructions provoquera la mort ou des blessures graves.

Exemple : Le 0 V et le 24 V d'une alimentation 24 V CC connectée au module de communication TRV00210 ULP doit être isolée des bornes 0 V ou +24 V de l'alimentation 24 V CC de l'appareil Acti 9 Smartlink.

#### Caractéristiques générales

Consommation de l'appareil Acti 9 Smartlink :

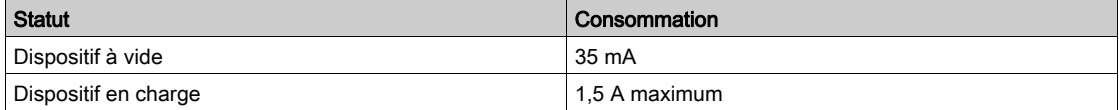

#### Produits de la gamme Acti 9

Si les produits connectés aux canaux (interfaces Ti24) d'un appareil Acti 9 Smartlink sont de la gamme Acti 9 alors la consommation d'une sortie du canal est la même que la consommation d'une entrée car la sortie est connectée à l'entrée. Il suffit donc de comptabiliser la consommation de 3 courants d'entrées par canal.

Exemple : En considérant que le courant d'entrée est inférieur à 5 mA, la consommation d'un appareil Acti 9 Smartlink est la suivante :

consommation à vide + nombre de sorties x 3 courants d'entrées = 35 mA + 11 x (3 x 5 mA) = 200 mA

#### Produits contrôlables par un canal

Si les produits connectés aux canaux (interfaces Ti24) d'un appareil Acti 9 Smartlink sont d'une autre gamme alors la consommation maximale d'un canal de l'appareil est de 110 mA. La sortie de chaque canal fournissant 100 mA et les entrées pouvant consommer jusqu'à 5 mA chacune.

Exemple : En considérant que la consommation d'un canal est de 110 mA, la consommation d'un appareil Acti 9 Smartlink est la suivante :

consommation à vide + nombre de sorties x consommation par canal = 35 mA + 11 x (110 mA) = 1,3 A

#### Sélection de l'alimentation 24 V CC d'Acti 9 Smartlink

L'alimentation 24 V CC doit correspondre aux critères suivants :

- Elle doit être locale à l'armoire électrique.
- Elle doit être différente de l'alimentation 24 V CC du réseau Modbus afin de maintenir l'isolation galvanique entre le réseau Modbus (commun à plusieurs armoires électriques) et les entrées-sorties 24 V CC.
- Elle doit être de type Très Basse Tension de Sécurité (TBTS).
- L'isolation galvanique entre l'entrée de l'alimentation (tension alternative) et la sortie de l'alimentation (tension continue) doit être au minimum de 4 kV CA à 50 Hz.
- La tension alternative nominale de l'entrée de l'alimentation doit être de 240 V CA +15/–20 %.
- Cette alimentation peut être utilisée pour alimenter d'autres produits à l'intérieur de l'armoire électrique à condition que ces produits soient à double isolation ou à isolation renforcée afin de conserver la nature TBTS de l'alimentation.

Les alimentations modulaires Phaseo ABL8MEM240xx (OVC II) ou ABL7RM24025 (OVC II) et leurs accessoires répondent aux recommandations ci-dessus. Ces accessoires assurent les fonctions de redondance, de sauvegarde d'alimentation et permettent de s'affranchir des micro-coupures de réseau.

Les protections en amont et en aval de l'alimentation Phaseo doivent être installées comme indiqué dans leurs documentations respectives.

NOTE : OVC indique la catégorie de tenue aux surtensions.

Si la catégorie IV ou III de tenue aux surtensions est nécessaire dans l'installation, il est recommandé d'utiliser :

- soit les alimentations (limitées à 1 A) du système ULP (Universal Logic Plug) de références commerciales 54440 à 54445. Voir le guide d'exploitation, Système de raccordement ULP, référence commerciale TRV99100,
- soit utiliser l'alimentation Phaseo recommandée ci-dessus en la protégeant avec un transformateur d'isolation appartenant à la gamme Phaseo Optimum (ABL6TS) ou à la gamme Universal (ABT7PDU).

NOTE : Pour chacune de ces solutions, il faut se référer aux documentations respectives.

#### Protection contre un défaut 240 V sur l'entrée 24 V CC de l'appareil Acti 9 Smartlink

En cas de branchement accidentel d'une alimentation 240 V sur l'entrée 24 V de l'alimentation de l'appareil Acti 9 Smartlink, une protection par fusible est assurée.

#### <span id="page-27-1"></span><span id="page-27-0"></span>Protection contre un défaut 240 V CA sur les canaux de l'appareil Acti 9 Smartlink

#### Protection contre un défaut 240 V CA sur les canaux de l'appareil Acti 9 Smartlink

En cas d'erreur de raccordement ou de défaut électrique, la tension 240 V CA peut être présente sur les canaux de l'appareil Acti 9 Smartlink : le neutre ou la phase (240 V CA) peut être en contact avec les interfaces Ti24 ou l'alimentation 24 V CC.

L'isolation interne à l'appareil Acti 9 Smartlink évite la propagation de cette tension dangereuse (240 V CA) sur le réseau Modbus.

La protection interne à l'appareil Acti 9 Smartlink élimine le risque de feu à l'intérieur de l'appareil Acti 9 Smartlink.

Ces 2 protections (isolation interne et protection interne) ne permettent pas d'éviter l'erreur de raccordement ou le défaut électrique. Un risque de tension dangereuse demeure sur les canaux de l'appareil Acti 9 Smartlink.

#### $\boldsymbol{q_{\lambda}}$ **A DANGER**

RISQUE D'ÉLECTROCUTION, D'EXPLOSION OU D'ARC ÉLECTRIQUE

- Implémentez un système de mise à la terre de type TT ou TN-S.
- Connectez le 0 V CC de l'alimentation TBTS à la terre de protection pour qu'elle devienne une alimentation de type TBTP (Très Basse Tension de Protection). La protection différentielle amont doit être de type A.

Le non-respect de ces instructions provoquera la mort ou des blessures graves.

NOTE : Dans la plupart des cas, la présence de TBTP permet à une protection différentielle amont de déclencher et ainsi de protéger les biens et les personnes.

### **A DANGER**

COMPORTEMENT ACCIDENTEL DE L'EQUIPEMENT

- Raccordez le 0 V CC de l'alimentation TBTS à la terre de protection en un seul point afin d'éviter que des courants parasites (50 Hz, harmoniques, ou courants transitoires) circulent au travers du 0 V CC.
- Vérifiez que les produits alimentés par cette même alimentation ne raccordent pas déjà le 0 V CC à la terre de protection.

Le non-respect de ces instructions provoquera la mort ou des blessures graves.

### AVIS

#### RISQUE D'ENDOMMAGEMENT DE L'APPAREIL ACTI 9 SMARTLINK

- Raccordez le 0 V CC de l'alimentation TBTS à la terre de protection en un seul point afin d'éviter que des courants parasites (50 Hz, harmoniques, ou courants transitoires) circulent au travers du 0 V CC.
- Vérifiez que les produits alimentés par cette même alimentation ne raccordent pas déjà le 0 V CC à la terre de protection.

Le non-respect de ces instructions peut provoquer des dommages matériels.

#### <span id="page-28-1"></span><span id="page-28-0"></span>Recommandations de compatibilité électromagnétique (CEM)

#### Recommandations de compatibilité électromagnétique (CEM)

Une distribution du 24 V CC en étoile est préférable à une distribution du 24 V CC en série car la distribution étoile permet de minimiser l'impédance de raccordement.

Si une distribution série est utilisée, il est recommandé de câbler 2 fils de bouclage de la série (voir les 2 fils bleus dans le dessin ci-dessous) afin de minimiser l'impédance.

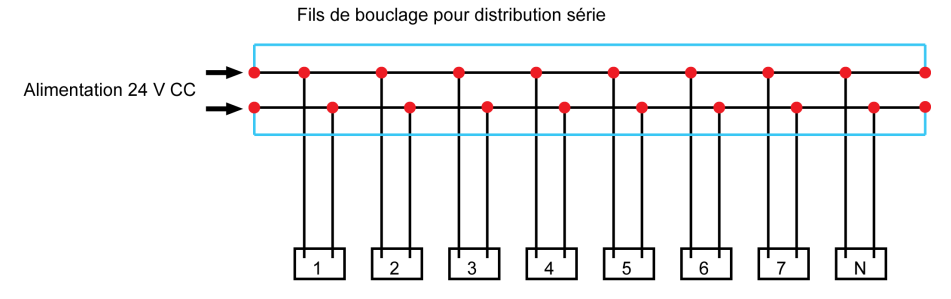

Dans un réseau de distribution électrique de mauvaise qualité, il est recommandé d'utiliser une alimentation Phaseo de la gamme Universal (ABL8MEM240xx (OVC II) ou ABL7RM24025 (OVC II)) qui supporte jusqu'à 500 V CA en entrée et offre également une isolation galvanique entre l'entrée CA de l'alimentation et la sortie CC de l'alimentation de 4 kV CA à 50 Hz.

Il est recommandé de respecter les règles de ségrégation entre les signaux bas niveau (24 V CC) et les conducteurs de puissance, voir :

- [www.electrical-installation.org](http://www.electrical-installation.org) voir la partie "ElectroMagnetic Compatibility (EMC)", chapitre "Wiring recommendations" (information disponible uniquement en anglais).
- Electrical Installation Guide en format pdf : Document N° EIGED306001EN.

#### Contenu de ce chapitre

<span id="page-30-0"></span>Ce chapitre contient les sujets suivants :

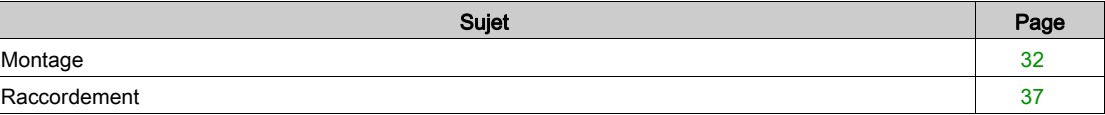

#### <span id="page-31-1"></span><span id="page-31-0"></span>**Montage**

#### Introduction

Le montage du dispositif Acti 9 Smartlink peut être effectué sur :

- Rail DIN
- Multiclip 80
- Multiclip 200
- Supports de fixation

Acti 9 Smartlink peut être installé horizontalement ou verticalement :

- Dans un montage horizontal, Acti 9 Smartlink est clipsé sur des rails DIN dont l'entre-axe est supérieur ou égal à 150 mm.
- La largeur des coffrets et des armoires doit être au minimum égale à celle de 24 modules de 18 mm, soit 432 mm.
- La distance entre le rail DIN et le fond du coffret ou de l'armoire doit être au minimum de 50 mm.

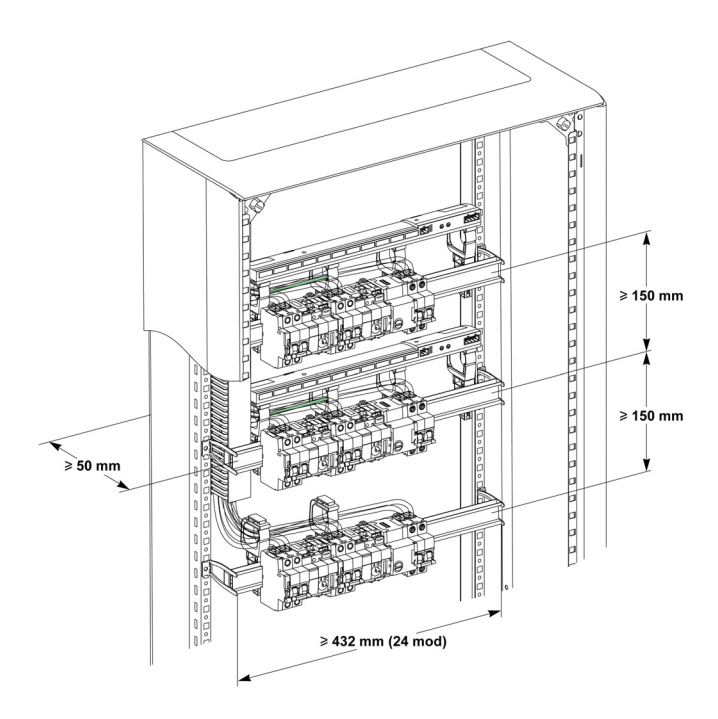

La température ambiante de fonctionnement est :

- Montage horizontal : −25° à +60°C
- Montage vertical : −25° à +50°C

#### Composants de montage

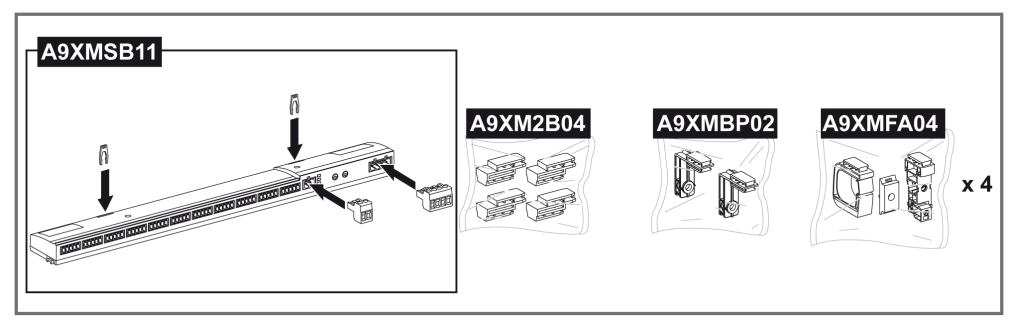

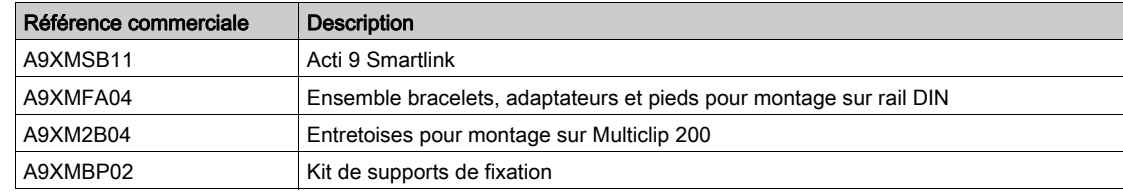

#### Montage sur rail DIN

Le côté du pied (A ou B dans le dessin suivant) à utiliser pour monter le système sur le rail DIN dépend du type de rail (aluminium ou fer).

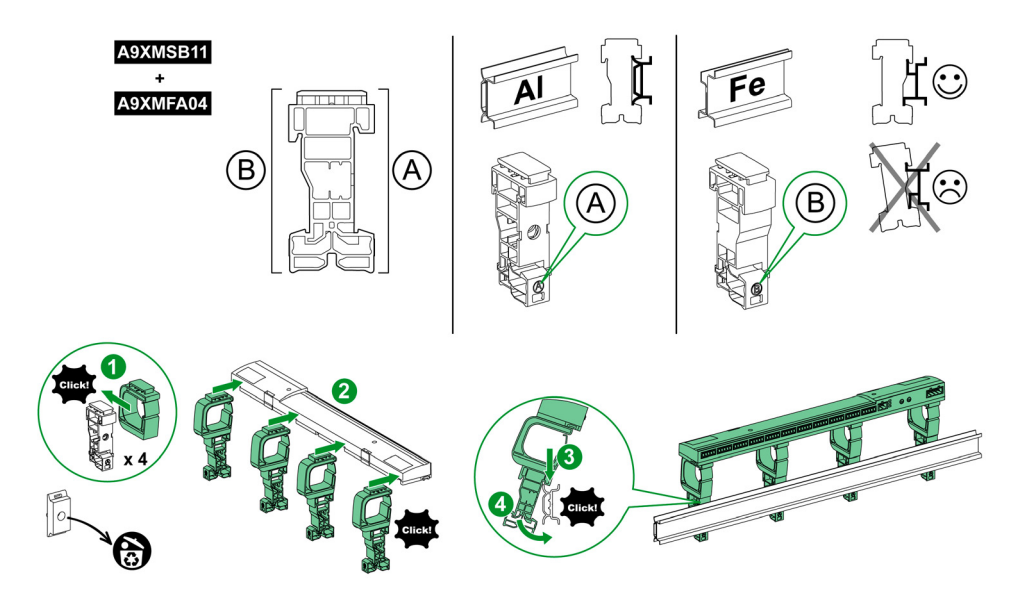

Le tableau décrit la procédure de montage du dispositif Acti 9 Smartlink sur rail DIN :

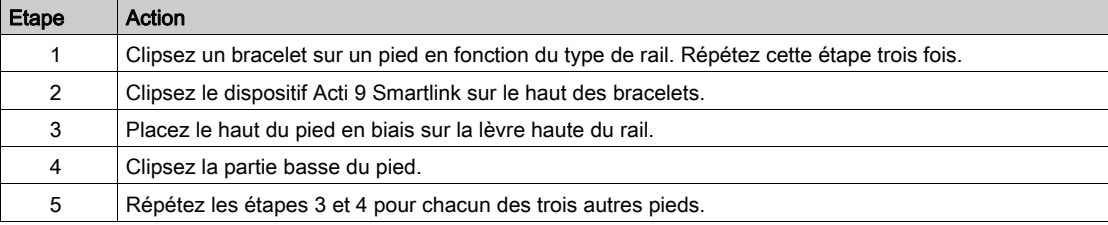

#### Montage sur rail DIN simple

Pour monter le système sur rail DIN simple (fer), utilisez le côté du pied A.

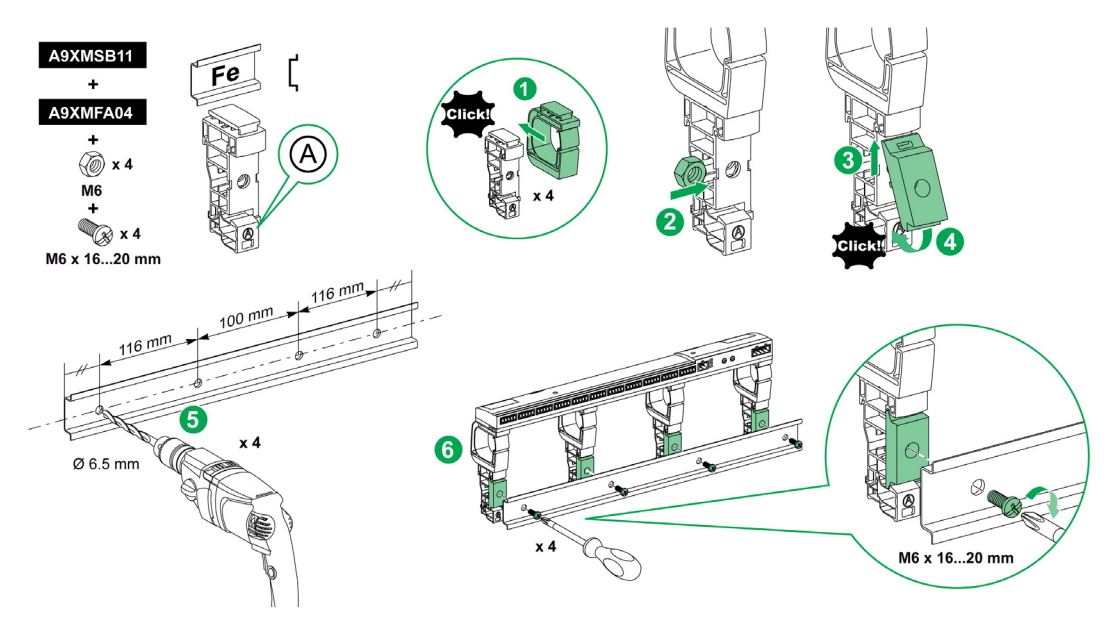

Le tableau décrit la procédure de montage du dispositif Acti 9 Smartlink sur rail DIN simple :

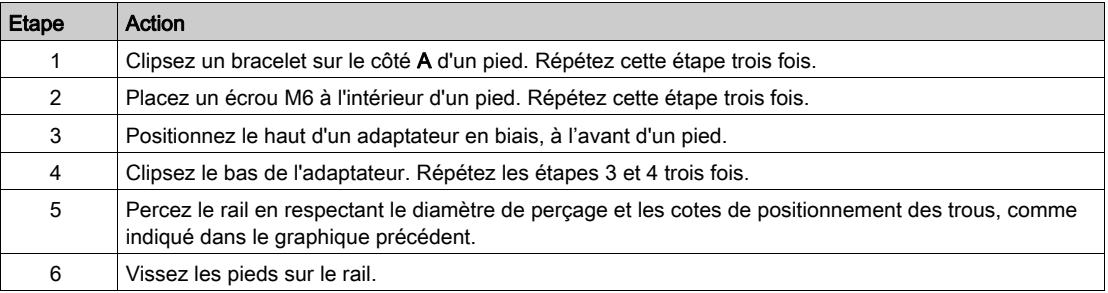

#### Montage sur Multiclip 80

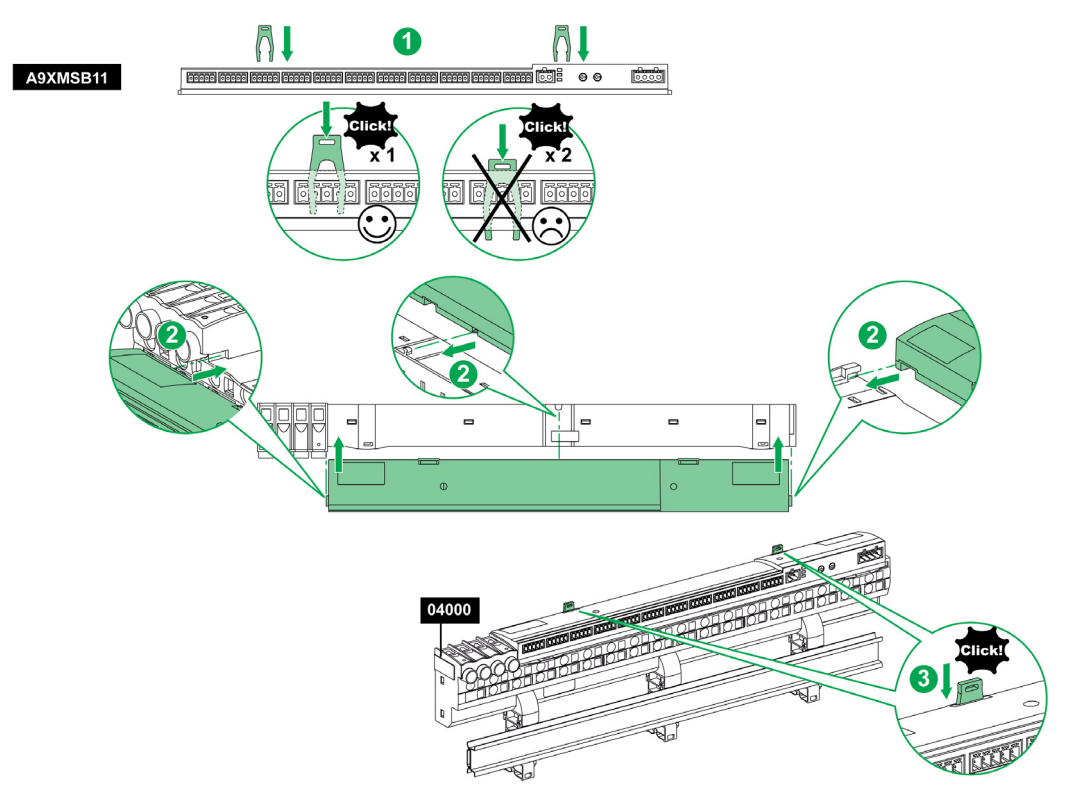

Le tableau ci-dessous décrit la procédure de montage du dispositif Acti 9 Smartlink sur Multiclip 80.

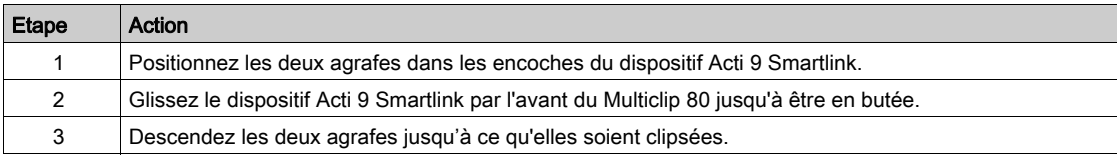

#### Montage sur Multiclip 200

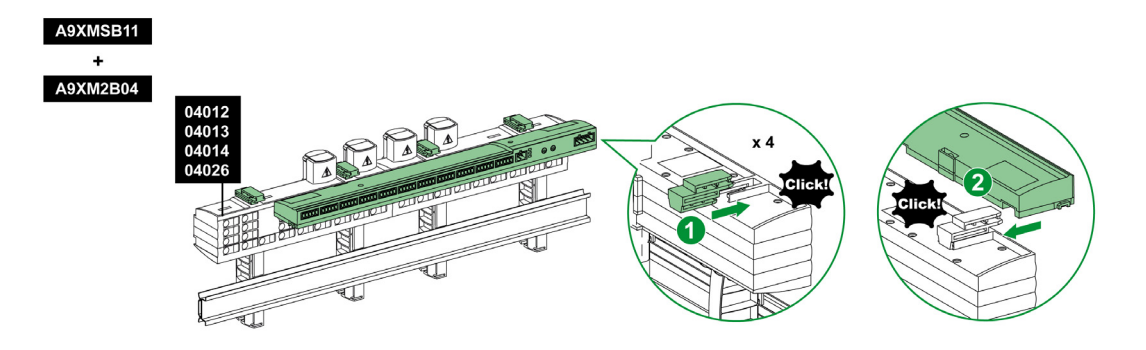

Le tableau ci-dessous décrit la procédure de montage du dispositif Acti 9 Smartlink sur Multiclip 200.

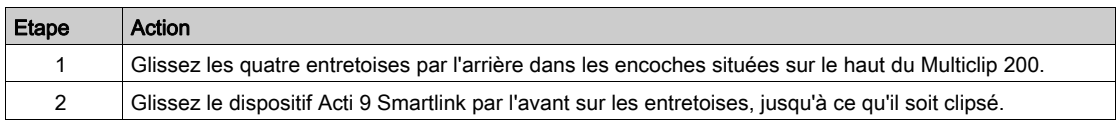

#### Montage avec supports

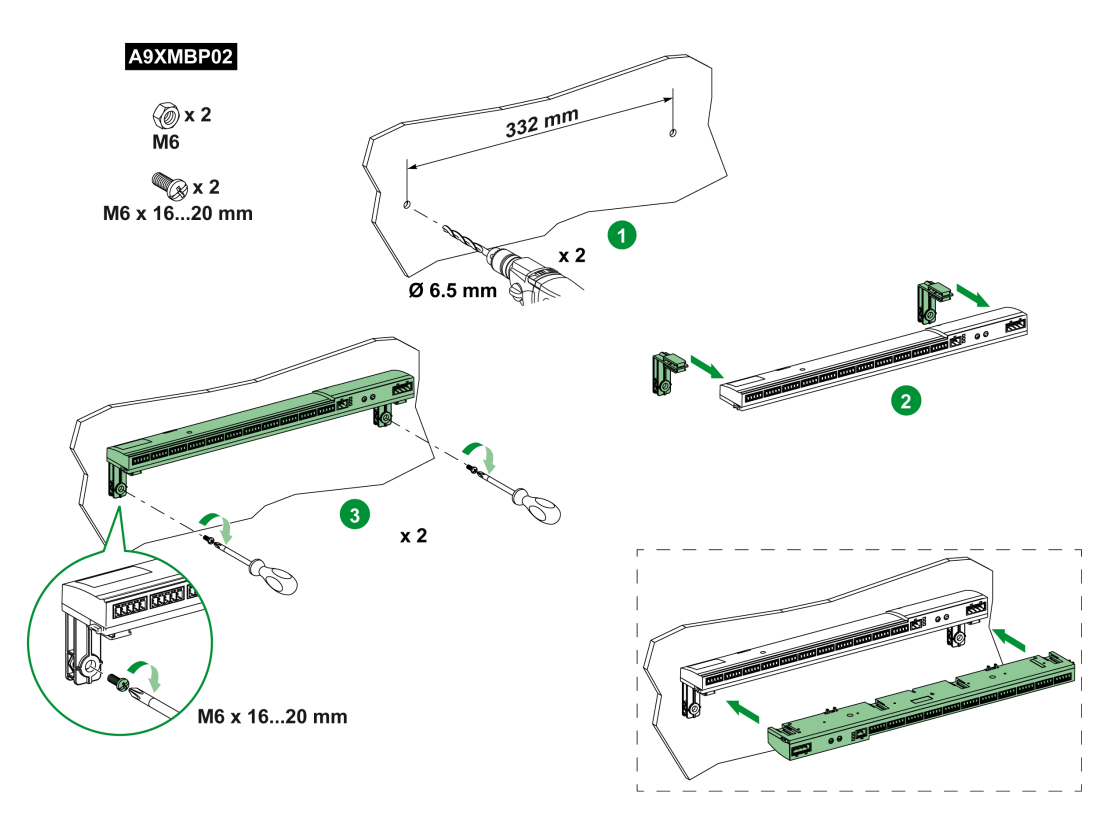

Le tableau décrit la procédure de montage du dispositif Acti 9 Smartlink avec des supports.

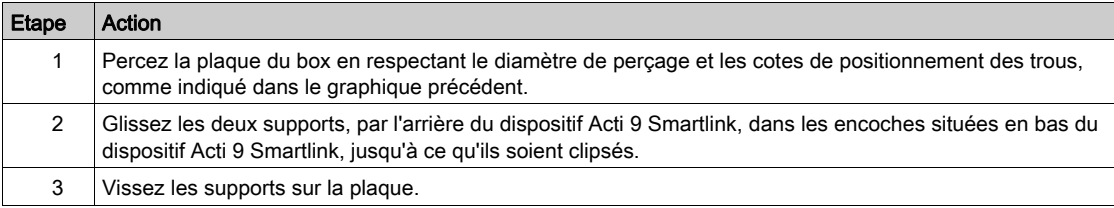
## Raccordement

#### Consignes de sécurité

# **A A DANGER**

#### RISQUE D'ÉLECTROCUTION, D'EXPLOSION OU D'ARC ÉLECTRIQUE

- Portez un équipement de protection individuelle adapté et respectez les consignes de sécurité électrique courantes.
- L'installation de cet équipement ne doit être confiée qu'à des électriciens qualifiés, qui ont lu toutes les notices pertinentes.
- Ne travaillez JAMAIS seul.
- Avant de procéder à des inspections visuelles, des essais ou des interventions de maintenance sur cet équipement, débranchez toutes les sources de courant et de tension. Partez du principe que tous les circuits sont sous tension jusqu'à ce qu'ils aient été mis complètement hors tension, testés et étiquetés. Faites particulièrement attention à la conception du circuit d'alimentation. Tenez compte de toutes les sources d'alimentation, en particulier des possibilités de rétroalimentation.
- Avant de fermer les capots et les portes, inspectez soigneusement la zone de travail pour vérifier qu'aucun outil ou objet n'a été laissé à l'intérieur de l'équipement.
- Soyez prudent lors de la dépose ou de la pose de panneaux. Veillez tout particulièrement à ce qu'ils ne touchent pas les jeux de barres sous tension. Afin de minimiser les risques de blessures, évitez de manipuler les panneaux.
- Le bon fonctionnement de cet équipement dépend d'une manipulation, d'une installation et d'une utilisation correctes. Le non-respect des consignes de base d'installation peut entraîner des blessures et détériorer l'équipement électrique ou tout autre bien.
- Ne shuntez JAMAIS un coupe-circuit externe.
- Cet équipement doit être installé dans une armoire électrique adaptée.

Le non-respect de ces instructions provoquera la mort ou des blessures graves.

## **A A DANGER**

#### RISQUE D'ELECTROCUTION

Acti 9 SmartlinkIsolez les bornes de l'alimentation du dispositif Modbus de celles connectées à la ligne réseau.

Le non-respect de ces instructions provoquera la mort ou des blessures graves.

## Raccordement du connecteur d'alimentation

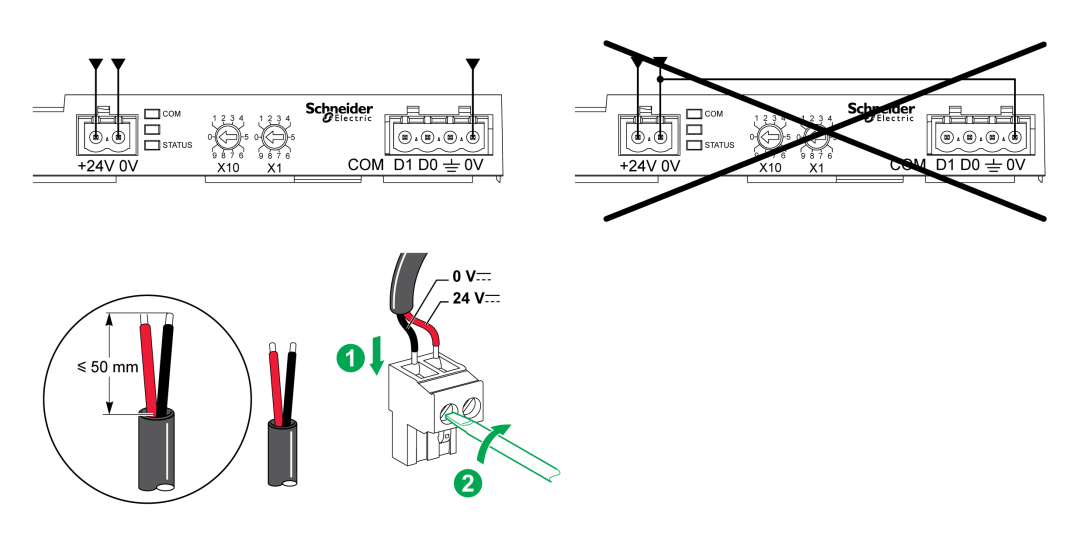

Le tableau ci-dessous décrit la procédure de raccordement du connecteur d'alimentation :

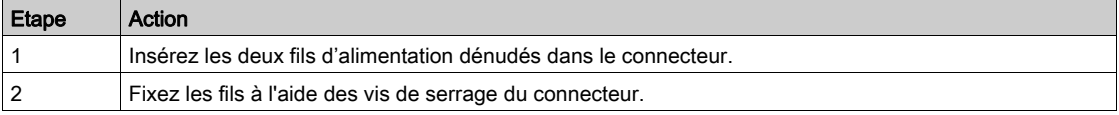

Le tableau suivant présente les caractéristiques des câbles pouvant être utilisés pour connecter l'alimentation 24 V CC :

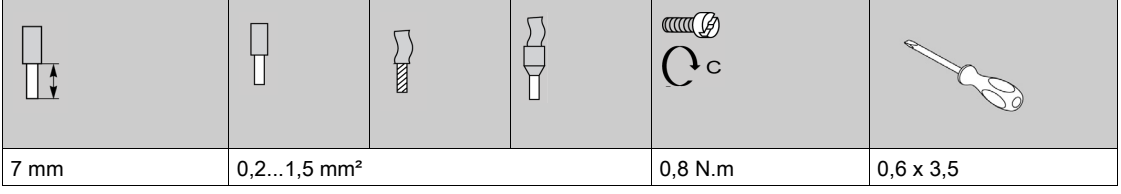

#### Raccordement du connecteur Modbus

Les câbles de communication Schneider Electric à utiliser sont :

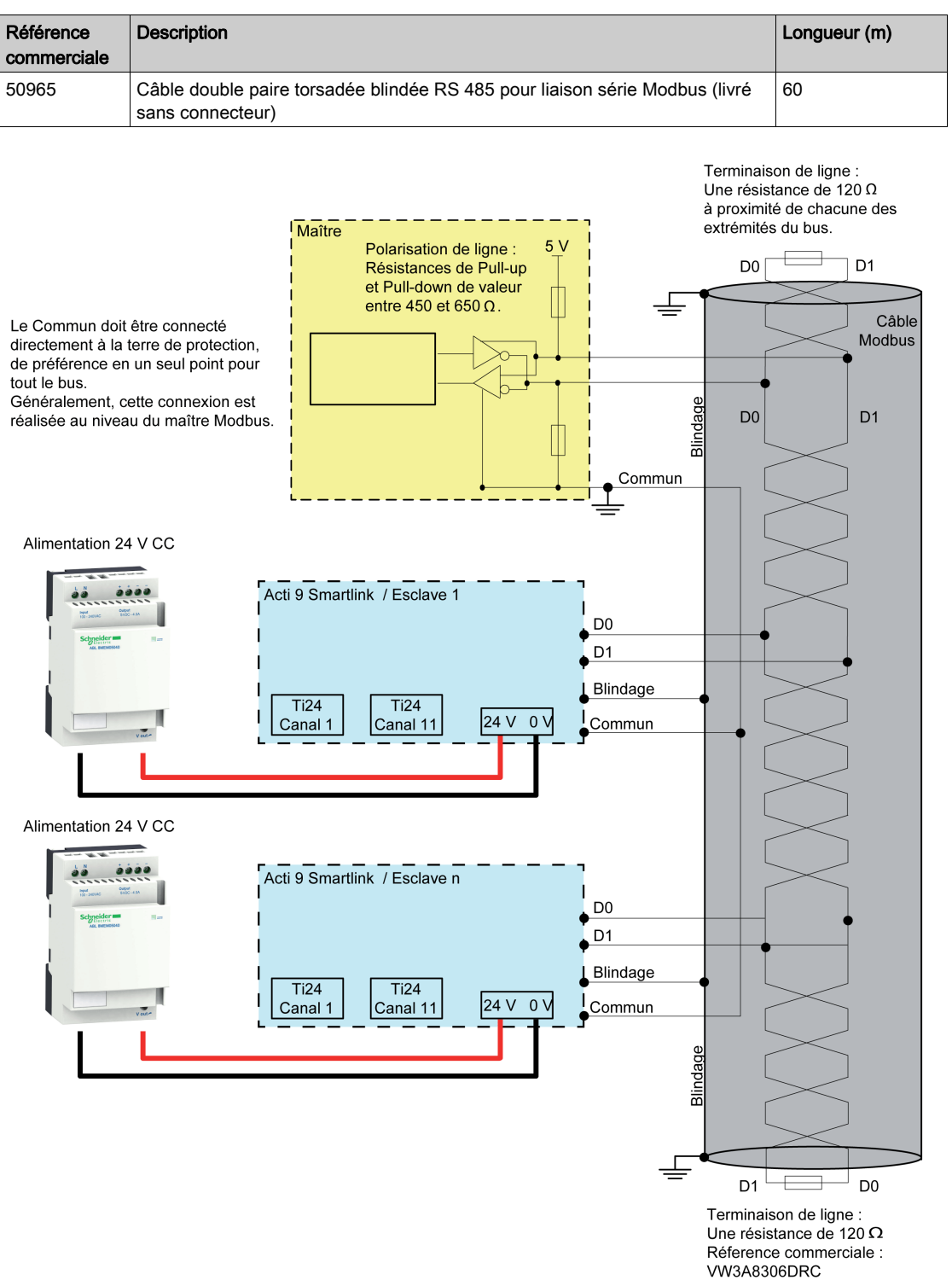

#### NOTE :

 Il est possible d'utiliser une alimentation 24 V CC commune pour plusieurs dispositifs Acti 9 Smartlink s'ils sont installés sur le même tableau électrique.

## AVIS

## RISQUE DE NON FONCTIONNEMENT DU RESEAU MODBUS

Respectez les règles de câblage et de raccordement décrites plus loin dans cette rubrique afin de réaliser un réseau Modbus opérationnel.

#### Le non-respect de ces instructions peut provoquer des dommages matériels.

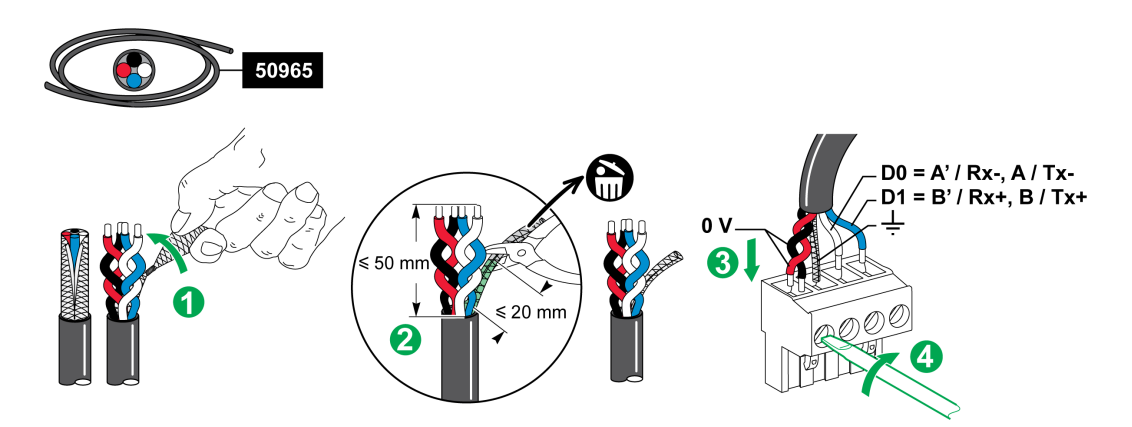

Le tableau décrit la procédure de raccordement du connecteur Modbus :

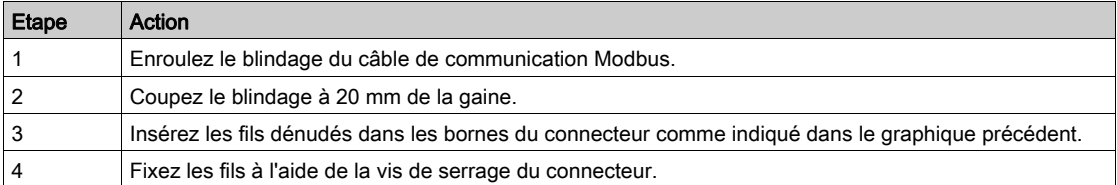

Le tableau suivant présente les caractéristiques des câbles pouvant être utilisés pour relier le connecteur Modbus :

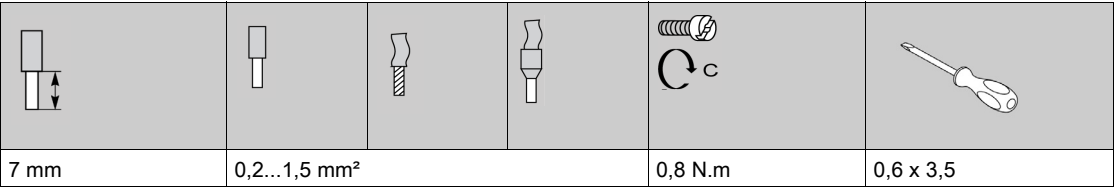

#### Vérification de la liaison série Modbus

Le tableau présente les caractéristiques de la liaison RS 485 qui doivent être vérifiées durant l'installation :

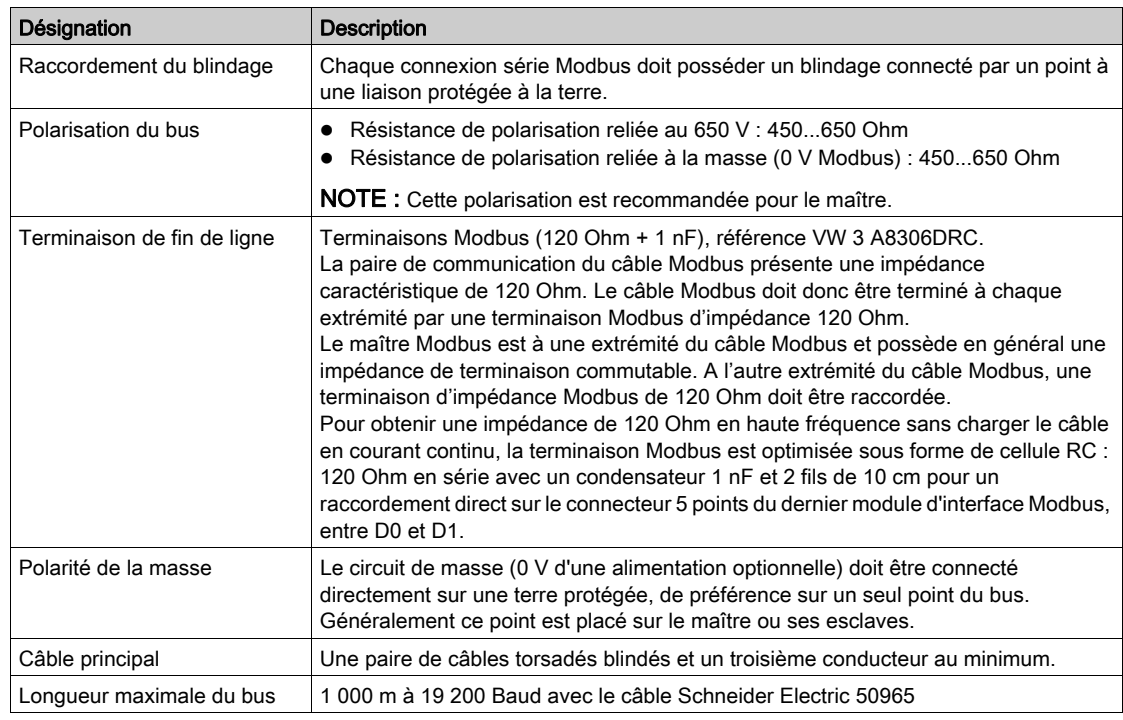

#### Paramétrage de l'adresse Modbus

L'adressage du dispositif Acti 9 Smartlink se fait par deux roues codeuses :

- La roue codeuse de gauche fixe les dizaines.
- La roue codeuse de droite fixe les unités.

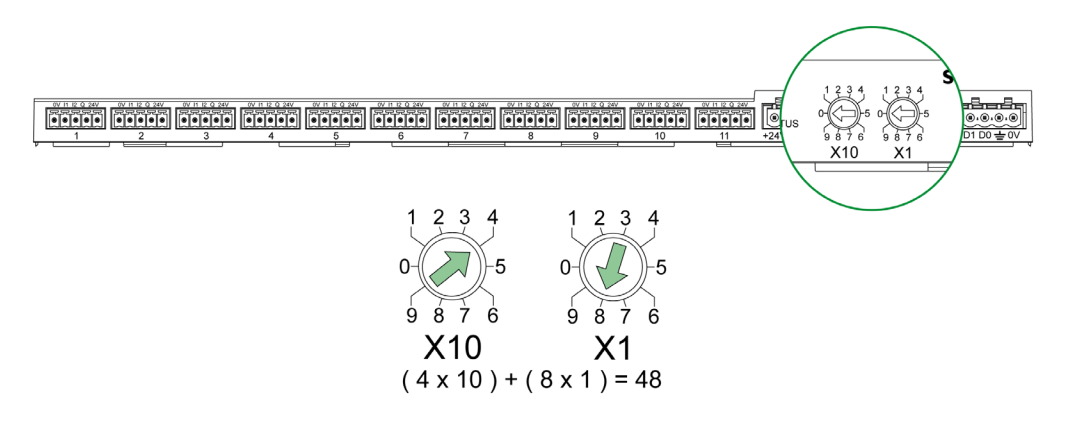

#### NOTE :

- L'adresse du dispositif Acti 9 Smartlink doit être comprise entre 01 et 99.
- Un réseau Modbus standard comporte jusqu'à 31 esclaves.
- En mode exécution, l'utilisateur peut modifier l'adresse de l'esclave Modbus sans qu'il soit nécessaire de mettre hors tension Acti 9 Smartlink.
- Pour réinitialiser les paramètres usines (poids d'impulsions à valeur 10, compteurs à 0, paramètres de communication) de Acti 9 Smartlink procédez comme suit :
	- o Mettez Acti 9 Smartlink hors tension.
	- Réglez l'adresse Modbus à la valeur 00.
	- o Mettez Acti 9 Smartlink sous tension.
	- o Réglez l'adresse choisie.

## Contenu de ce chapitre

Ce chapitre contient les sujets suivants :

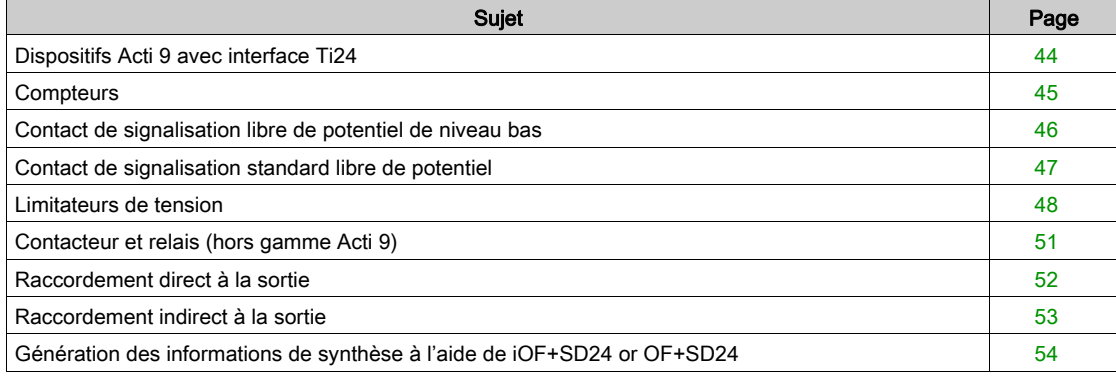

## <span id="page-43-0"></span>Dispositifs Acti 9 avec interface Ti24

#### Présentation

Certains dispositifs (iACT24, iATL24, iOF+SD24, OF+SD24, RCA iC60, Reflex iC60) peuvent être connectés à Acti 9 Smartlink avec des câbles préfabriqués du système de communication Acti 9.

#### Raccordement

La figure suivante présente la connexion des dispositifs à Acti 9 Smartlink avec des câbles préfabriqués :

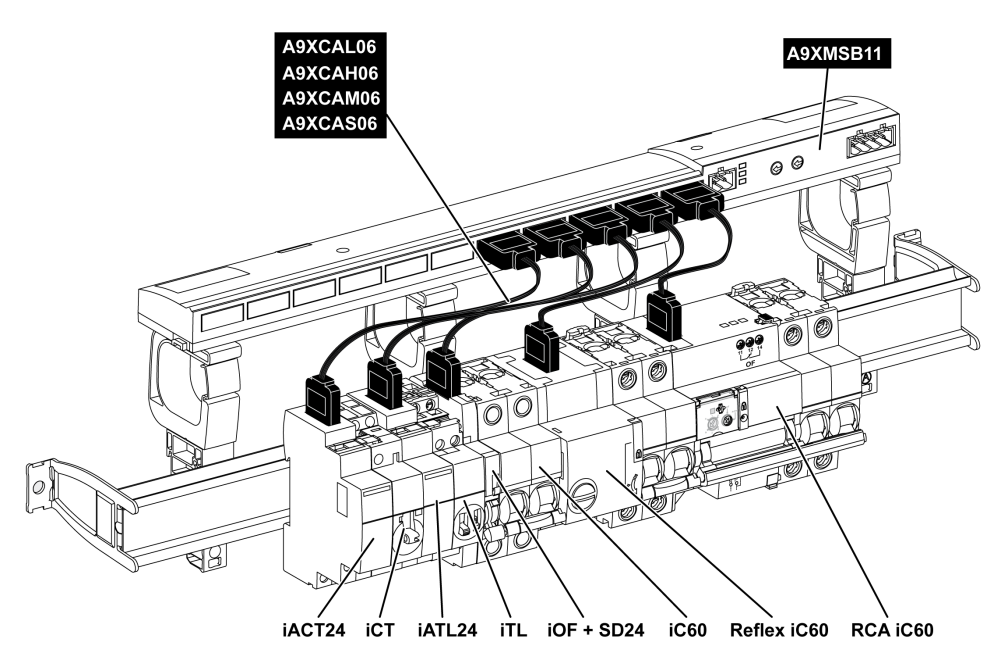

NOTE : Il est possible d'utiliser un cordon A9XCAU06 ou A9XCAC06 pour relier des dispositifs Acti 9 avec interface Ti24 à Acti 9 Smartlink.

Dans ce cas, pour la connexion de iACT24 et de iATL24, l'entrée I2 doit être connectée aux deux côtés du câble A9XCAU06 ou A9XCAC06.

## <span id="page-44-0"></span>**Compteurs**

#### Présentation

Les produits iEM2000T, iEM3110, iEM3155, iEM3210, iEM3255 et iEM3355 sont des compteurs d'énergie électrique de la gamme Schneider Electric.

Hors gamme Acti 9, un compteur est contrôlable par un canal de Acti 9 Smartlink. Ce compteur doit posséder les caractéristiques suivantes :

- Une sortie en impulsions
- Compatibilité avec la norme CEI 62053-31

#### Raccordement

Les compteurs d'énergie électrique iEM2000T, iEM3110, iEM3155, iEM3210, iEM3255 et iEM3355 peuvent être connectés au canal N (1 ≤ N ≤ 11) d'un module Acti 9 Smartlink avec une liaison préfabriquée A9XCAU06 ou A9XCAC01 : connecteur moulé (côté Acti 9 Smartlink), et avec les 5 fils (côté iEM2000T).

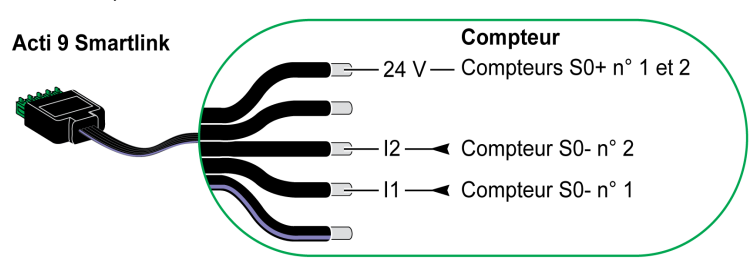

NOTE : Un même canal de Acti 9 Smartlink peut prendre en compte deux compteurs, un sur l'entrée I1 et l'autre sur l'entrée I2.

#### NOTE :

- Ne pas connecter 2 fils dans chacune des bornes du connecteur Ti24 (A9XC2412).
- Ne pas connecter un fil avec embout dans chacune des bornes du connecteur Ti24.

#### Exemple de raccordement de compteurs iEM2000T

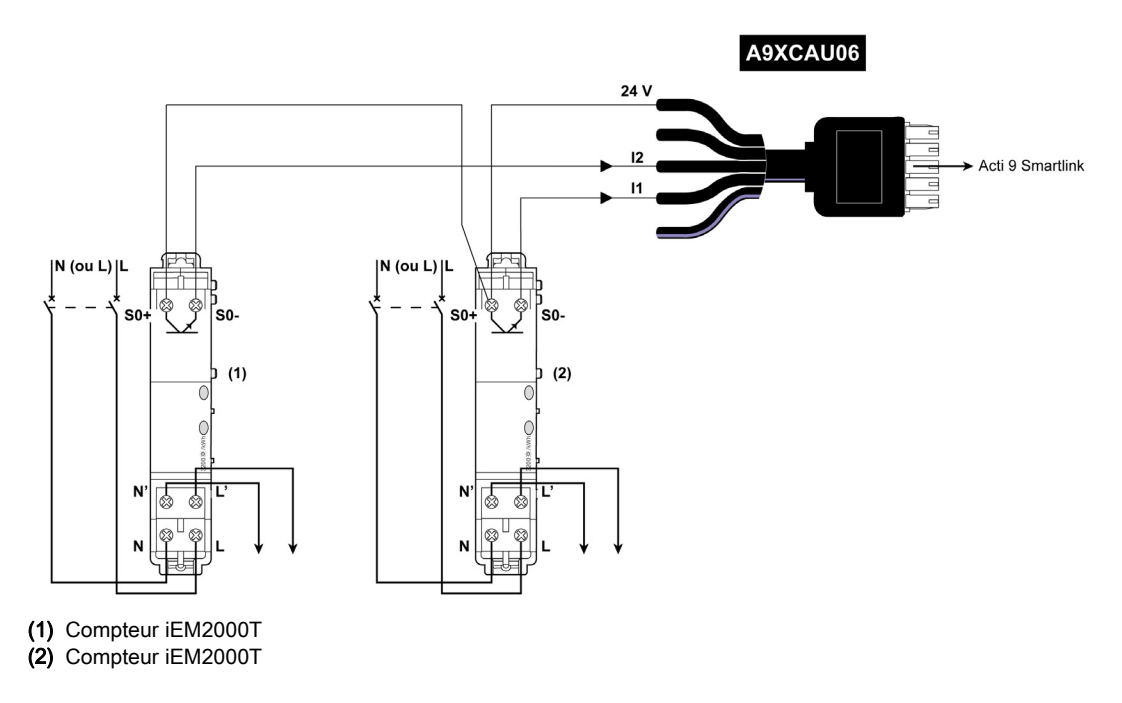

## <span id="page-45-0"></span>Contact de signalisation libre de potentiel de niveau bas

#### Présentation

Un contact de signalisation (NO ou NC) de type bas niveau peut être raccordé sur l'entrée I1 ou I2 d'un canal de Acti 9 Smartlink.

NOTE : Un même canal de Acti 9 Smartlink peut prendre en compte deux contacts de signalisation, un contact sur l'entrée I1 et un contact sur l'entrée I2.

#### Raccordement

Le raccordement d'un contact de signalisation peut être réalisé avec un câble préfabriquée A9XCAU06 ou A9XCAC06 : connecteur moulé (côté Acti 9 Smartlink) et avec les cinq fils (côté contact de signalisation).

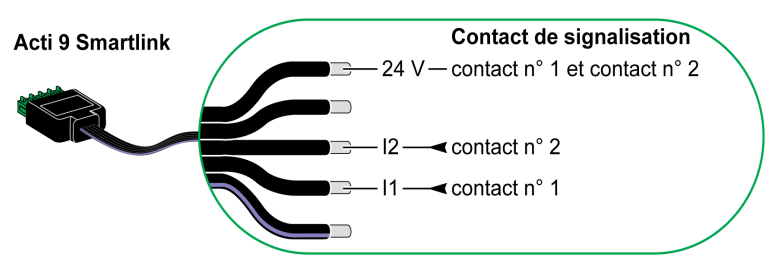

#### NOTE :

- Ne pas connecter 2 fils dans chacune des bornes du connecteur Ti24 (A9XC2412).
- Ne pas connecter un fil avec embout dans chacune des bornes du connecteur Ti24.

#### Exemple de raccordement

Les contacts OF et SD d'un disjoncteur NSX pourraient être directement connectés à Acti 9 Smartlink.

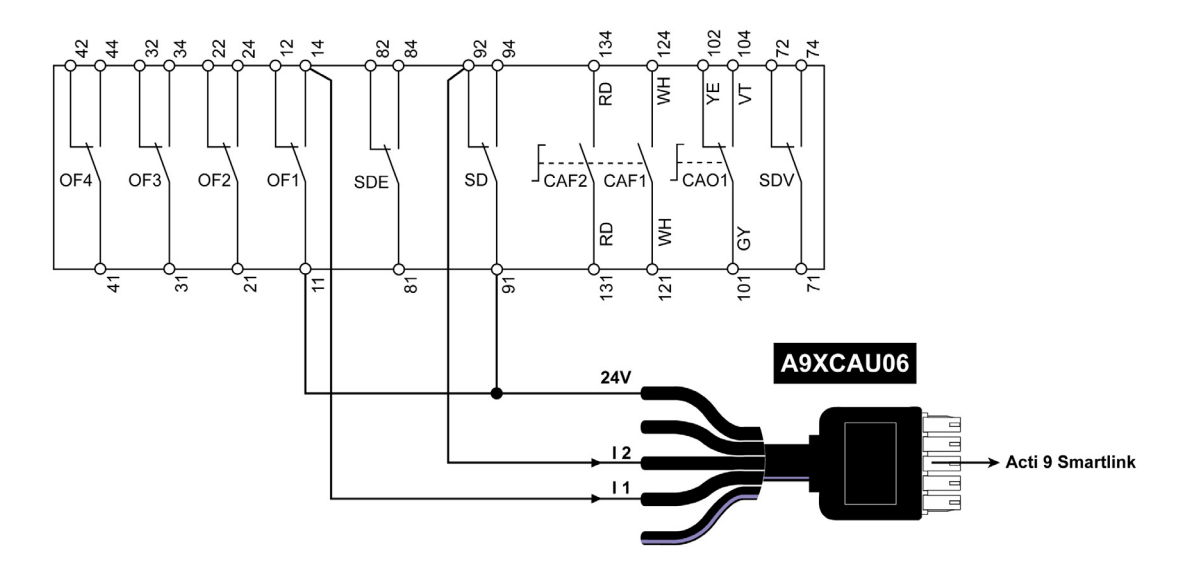

## <span id="page-46-0"></span>Contact de signalisation standard libre de potentiel

#### Présentation

Un contact de signalisation standard (NO ou NC) peut être raccordé sur l'entrée I1 ou I2 d'un canal de Acti 9 Smartlink.

NOTE : Un même canal de Acti 9 Smartlink peut prendre en compte deux contacts de signalisation, un contact sur l'entrée I1 et un contact sur l'entrée I2. Le schéma électrique doit être indirect entre Acti 9 Smartlink et ce dispositif : un relais bas niveau doit être installé entre le contact du dispositif et Acti 9 Smartlink.

#### Raccordement

Le raccordement d'un contact de signalisation peut être réalisé avec un câble préfabriquée A9XCAU06 ou A9XCAC06 : connecteur moulé (côté Acti 9 Smartlink) et avec les cinq fils (côté contact de signalisation).

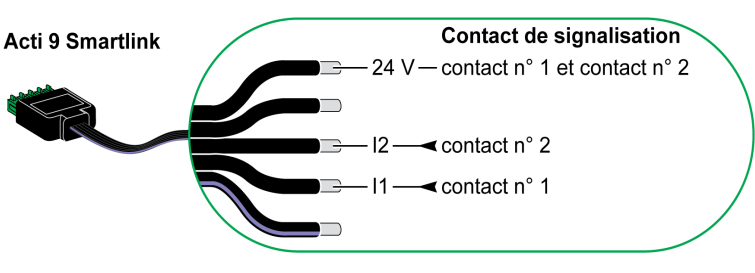

#### NOTE :

- Ne pas connecter deux fils dans chacune des bornes du connecteur Ti24 (A9XC2412).
- Ne pas connecter un fil avec embout dans chacune des bornes du connecteur Ti24.

#### Exemple de raccordement

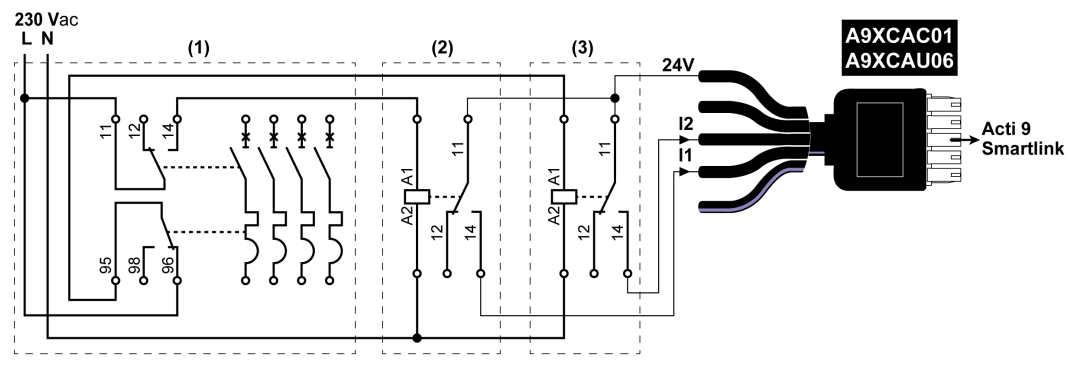

(1) Disjoncteur NG125 : Contacts auxiliaires OF+SD avec un courant minimal de 100 mA

- (2) Relais iRBN pour signal OF
- (3) Relais iRBN pour signal SD

## <span id="page-47-0"></span>Limitateurs de tension

#### Présentation

Les limitateurs de tension Acti 9 peuvent être connectés à Acti 9 Smartlink :

- Le contact de transfert distant (contact de signalisation : NO) d'un limitateur de tension Acti 9 peut être raccordé sur l'entrée I1 ou I2 d'un canal de Acti 9 Smartlink.
- Le contact de signalisation de défaut SD (contact de signalisation : NC) du disjoncteur associé à un limitateur de tension Acti 9 peut être raccordé sur l'entrée I1 ou I2 d'un canal de Acti 9 Smartlink.

NOTE : Un même canal de Acti 9 Smartlink peut prendre en compte deux contacts de signalisation, un contact sur l'entrée I1 et un contact sur l'entrée I2.

#### Raccordement

Le raccordement d'un contact de signalisation peut être réalisé avec un câble préfabriquée A9XCAU06 ou A9XCAC06 : connecteur moulé (côté Acti 9 Smartlink) et avec les cinq fils (côté contact de signalisation).

Le raccordement suivant est réservé aux limitateurs de tension :

- iPRD
- iPRD 40r PV
- PRD iQuick

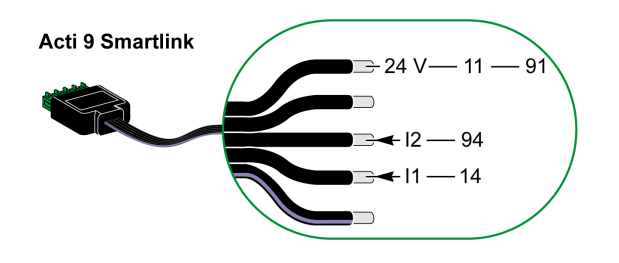

Le raccordement suivant est réservé aux limitateurs de tension :

- iPRF1 12.5r
- PRD1 25r
- Maître PRD1

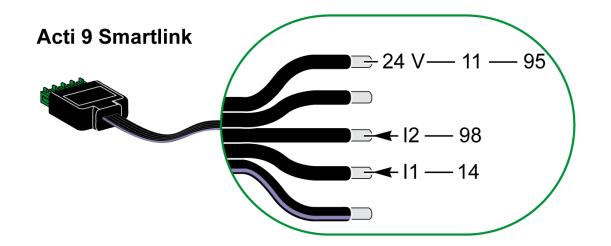

#### NOTE :

- Ne pas connecter deux fils dans chacune des bornes du connecteur Ti24 (A9XC2412).
- Ne pas connecter un fil avec embout dans chacune des bornes du connecteur Ti24.

#### Exemples de raccordement

Le schéma de raccordement suivant est réservé au limitateur de tension iPRD :

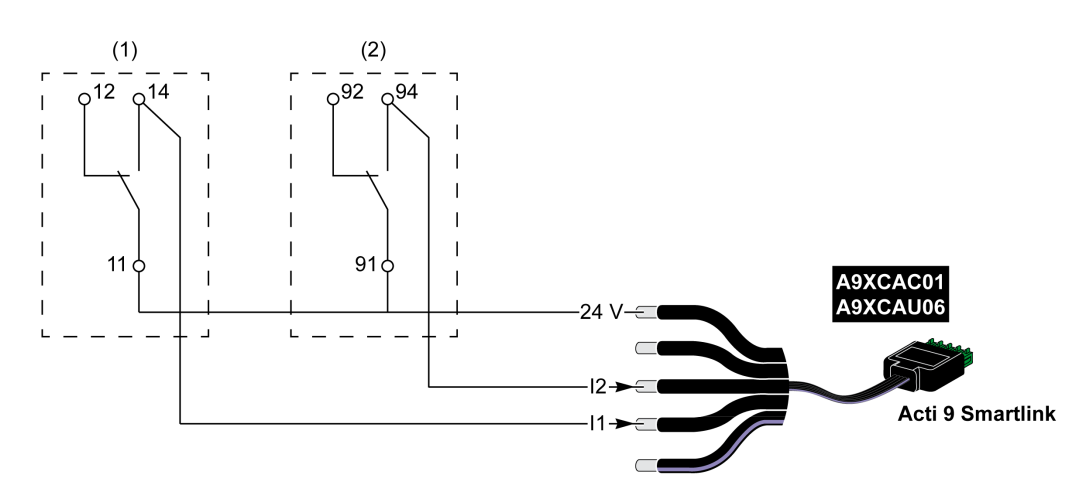

(1) Contact de transfert distant du limitateur de tension : état des cartouches

(2) Contact de signalisation de défaut iSD du disjoncteur iC60 associé au limitateur de tension iPRD

Le schéma électrique suivant est réservé aux limitateurs de tension :

- iPRD 40r PV
- PRD iQuick

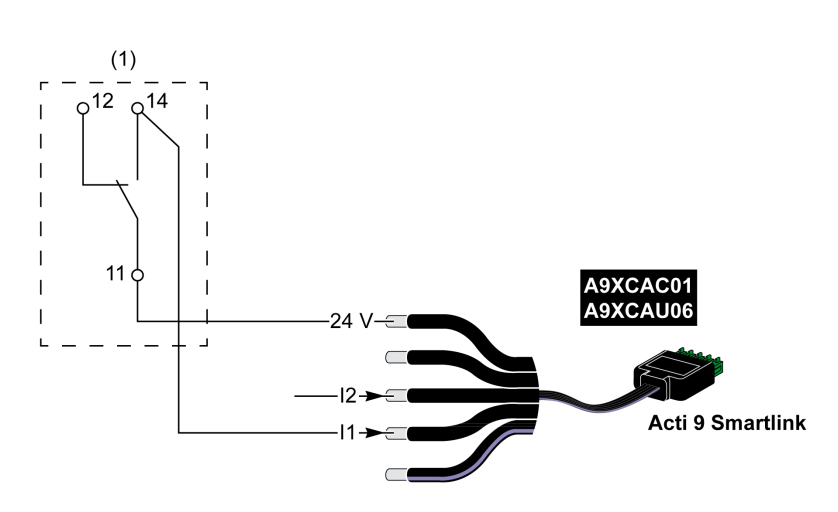

(1) Contact de transfert distant du limitateur de tension : état des cartouches

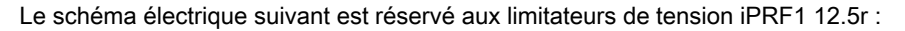

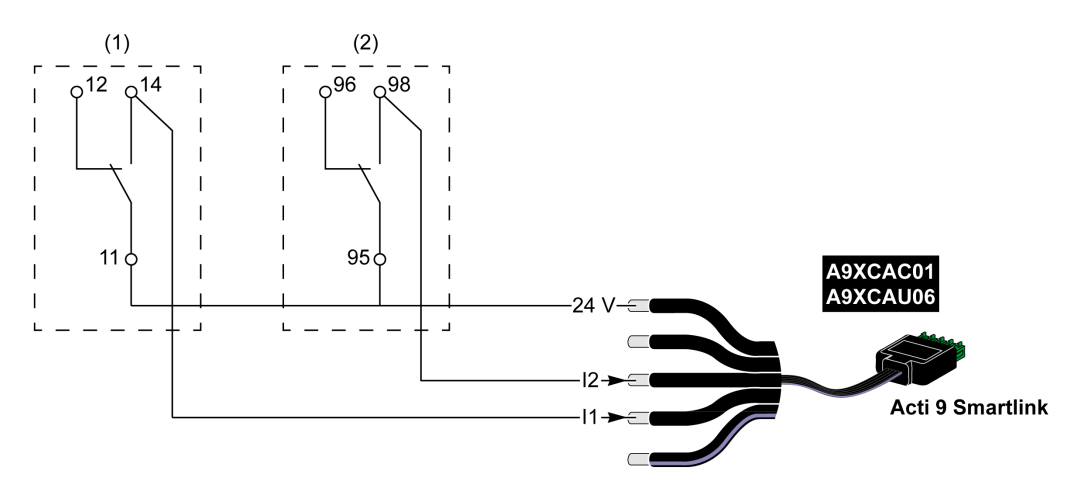

- (1) Contact de transfert distant du limitateur de tension iPRF1 12.5r : état du limitateur de tension
- (2) Contact de signalisation de défaut iSD du disjoncteur NSX160F ou NG125 associé au limitateur de tension iPRF1 12.5r

Le schéma électrique suivant est réservé aux limitateurs de tension :

- $\bullet$  PRD1 25r
- Maître PRD1

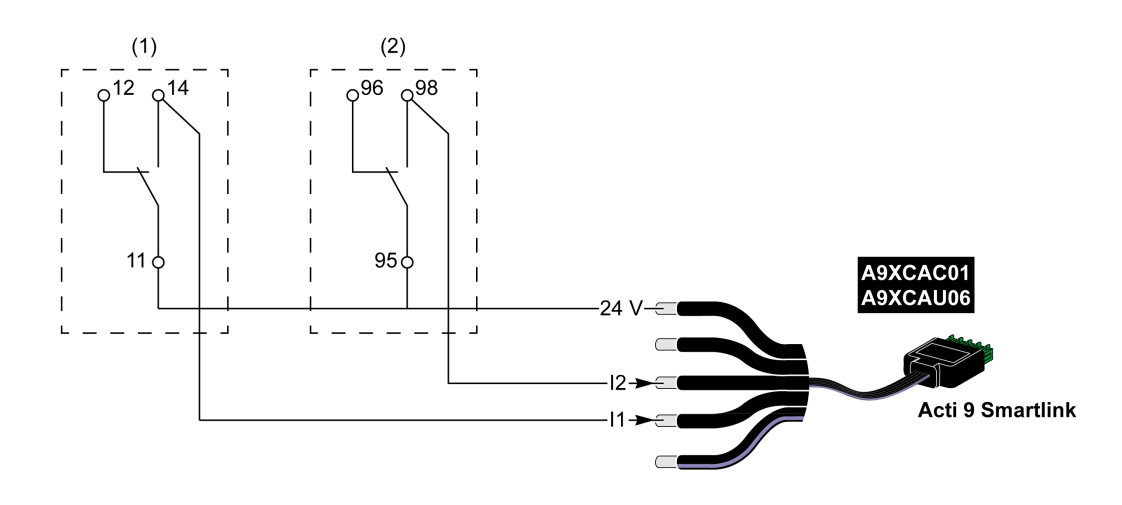

(1) Contact de transfert distant du limitateur de tension maître PRD1 25r ou PRD1 : état des cartouches

(2) Contact de signalisation de défaut iSD du disjoncteur NSX160F associé au limitateur de tension PRD1 25r ou PRD1

## <span id="page-50-0"></span>Contacteur et relais (hors gamme Acti 9)

#### Présentation

Un contacteur ou relais alimenté en 24 V CC peut être raccordé à Acti 9 Smartlink. Celui-ci doit avoir les caractéristiques suivantes :

- La bobine du contacteur ou du relais ne doit pas consommer plus de 100 mA.
- Le contact de signalisation doit être de type bas niveau.

Seuls les contacteurs de la gamme Acti 9 peuvent être raccordés à Acti 9 Smartlink au moyen de l'auxiliaire iACT24.

#### Raccordement

Un contacteur peut être raccordé à l'aide d'un câble préfabriqué A9XCAU06 ou A9XCAC06 : connecteur moulé (côté Acti 9 Smartlink), et avec cinq fils (côté contacteur).

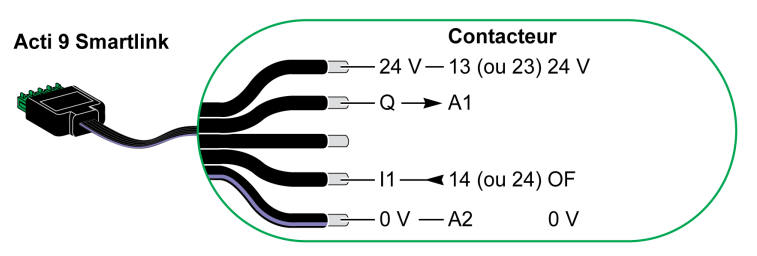

#### NOTE :

- Ne pas connecter 2 fils dans chacune des bornes du connecteur Ti24 (A9XC2412).
- Ne pas connecter un fil avec embout dans chacune des bornes du connecteur Ti24.

#### Exemple de raccordement

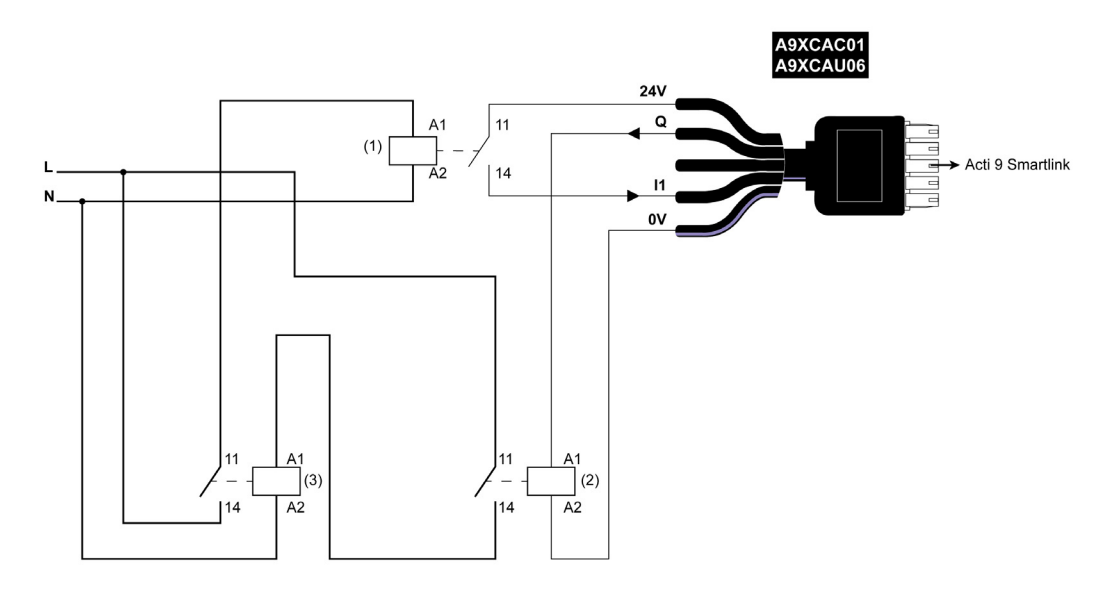

- (1) Relais bas niveau (par exemple, iRBN)
- (2) 24 V CC
- (3) Contacteur de puissance (exemple TeSys D de type LC1)

## <span id="page-51-0"></span>Raccordement direct à la sortie

#### Présentation

Un dispositif de signalisation ou une entrée d'automate programmable peut être directement connecté à la sortie (Q) du canal Acti 9 Smartlink.

Le dispositif connecté doit avoir les caractéristiques suivantes :

- Etre alimenté en 24 V CC
- Avoir une consommation inférieure à 100 mA

#### Raccordement

Le câblage peut être effectué à l'aide d'un câble préfabriqué A9XCAU06 ou A9XCAC06 : connecteur moulé (côté Acti 9 Smartlink), et avec cinq fils (côté contacteur).

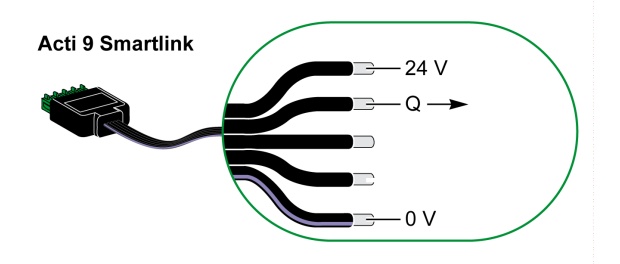

### NOTE :

- Ne pas connecter deux fils dans chacune des bornes du connecteur Ti24 (A9XC2412).
- Ne pas connecter un fil avec embout dans chacune des bornes du connecteur Ti24.

#### Exemple de raccordement

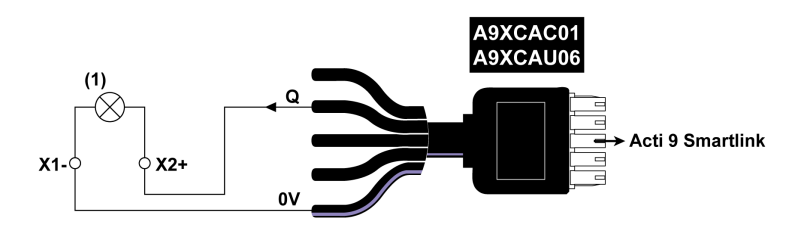

(1) Voyant de signalisation 24 V CC

## <span id="page-52-0"></span>Raccordement indirect à la sortie

#### Présentation

Tout dispositif nécessitant un circuit de commande de plus de 100 mA est contrôlable par la sortie (Q) d'un canal d'Acti 9 Smartlink. Le schéma électrique doit être indirect entre Acti 9 Smartlink et ce dispositif : un relais bas niveau doit être installé entre la commande du dispositif et Acti 9 Smartlink.

#### Raccordement

Le câblage peut être effectué à l'aide d'un câble préfabriqué A9XCAU06 ou A9XCAC06 : connecteur moulé (côté Acti 9 Smartlink), et avec cinq fils (côté contacteur).

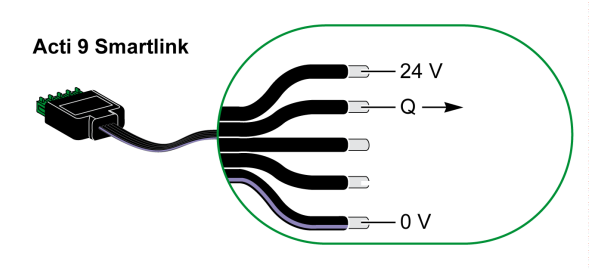

#### NOTE :

- Ne pas connecter deux fils dans chacune des bornes du connecteur Ti24 (A9XC2412).
- Ne pas connecter un fil avec embout dans chacune des bornes du connecteur Ti24.

#### Exemple de raccordement

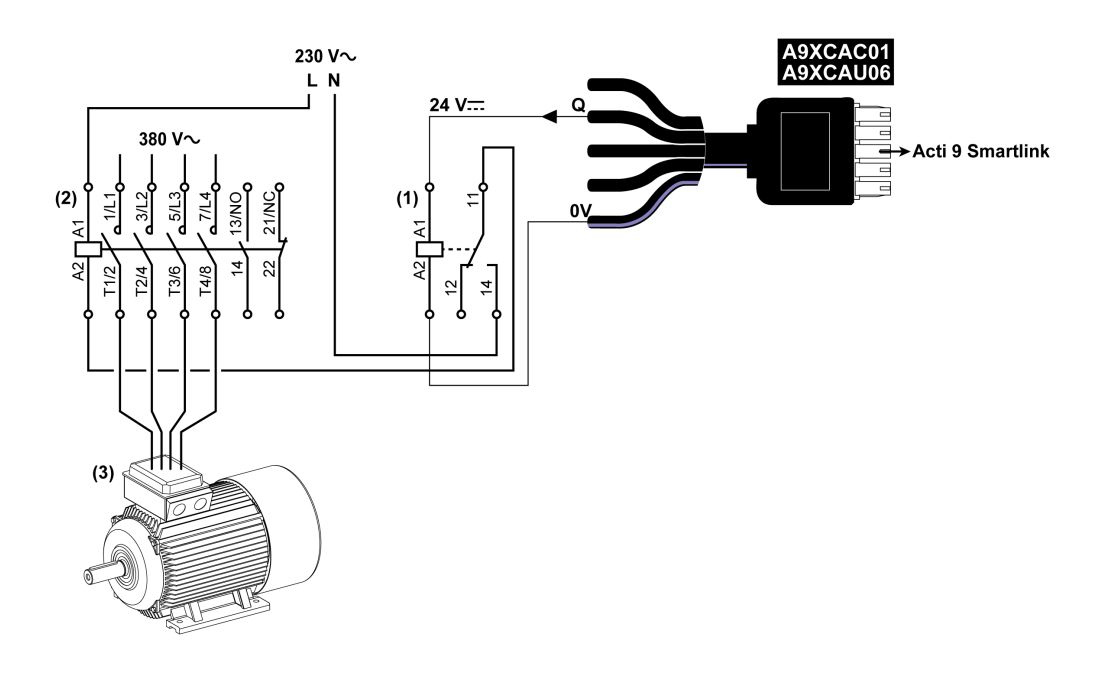

(1) Relais iRTBT

(2) Contacteur Tesys D LC1D•25 avec une bobine 230 V CA

(3) Moteur 10 kW avec une alimentation triphasée 380 V CA

## <span id="page-53-0"></span>Génération des informations de synthèse à l'aide de iOF+SD24 or OF+SD24

#### Présentation

La synthèse électrique des contacts SD ou la synthèse des contacts OF est possible avec plusieurs auxiliaires iOF+SD24 et/ou OF+SD24.

La synthèse électrique des signaux OF est possible en câblant tous les signaux OF en série et en raccordant ce circuit à l'entrée l1 d'un canal d'Acti 9 Smartlink.

La synthèse électrique des signaux SD est possible en câblant tous les signaux SD en série et en raccordant ce circuit à l'entrée l2 d'un autre canal d'Acti 9 Smartlink.

Puisque les informations de synthèse concernant les signaux OF ne peuvent pas être séparées de celles des signaux SD d'Acti 9 Smartlink, les raccordements OF (sur l'entrée l1) et SD (sur l'entrée l2) ne peuvent pas être réalisés sur le même canal d'Acti 9 Smartlink.

La synthèse des signaux OF (ou SD) peut être câblée en série en utilisant le connecteur 15 points A9XC2412 (cage à ressort). Un maximum de 10 signaux OF (ou SD) peuvent être câblés dans la même synthèse.

#### Raccordement en série des contacts SD de iOF+SD24 or OF+SD24

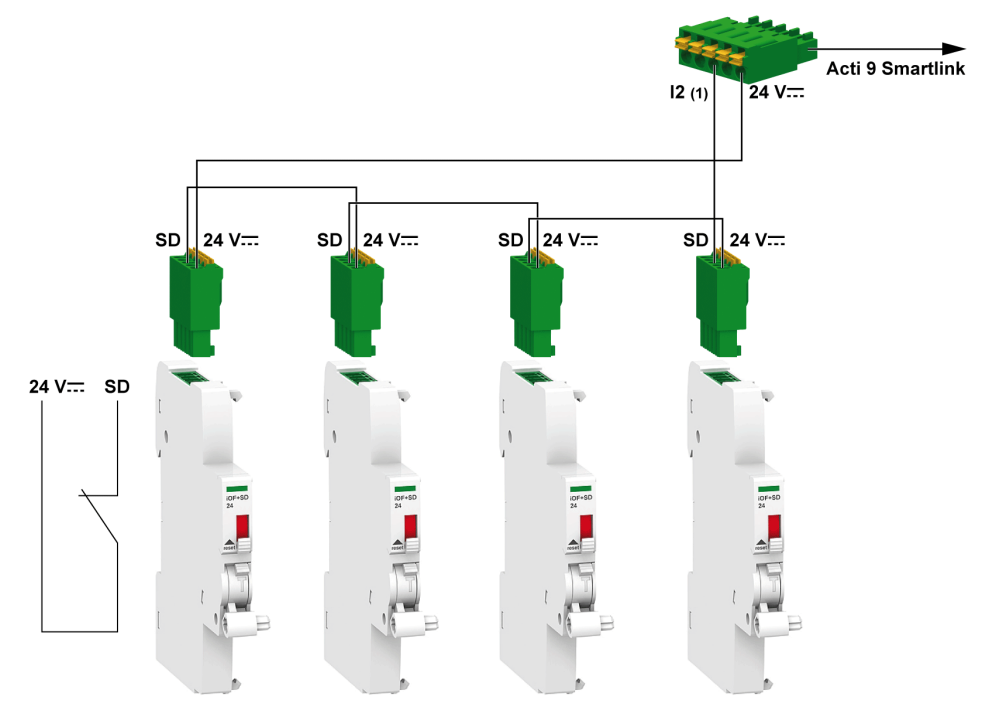

(1) Entrée I2 (d'un canal) de Acti 9 Smartlink ou entrée automate

### Raccordement en série des contacts OF de iOF+SD24 or OF+SD24

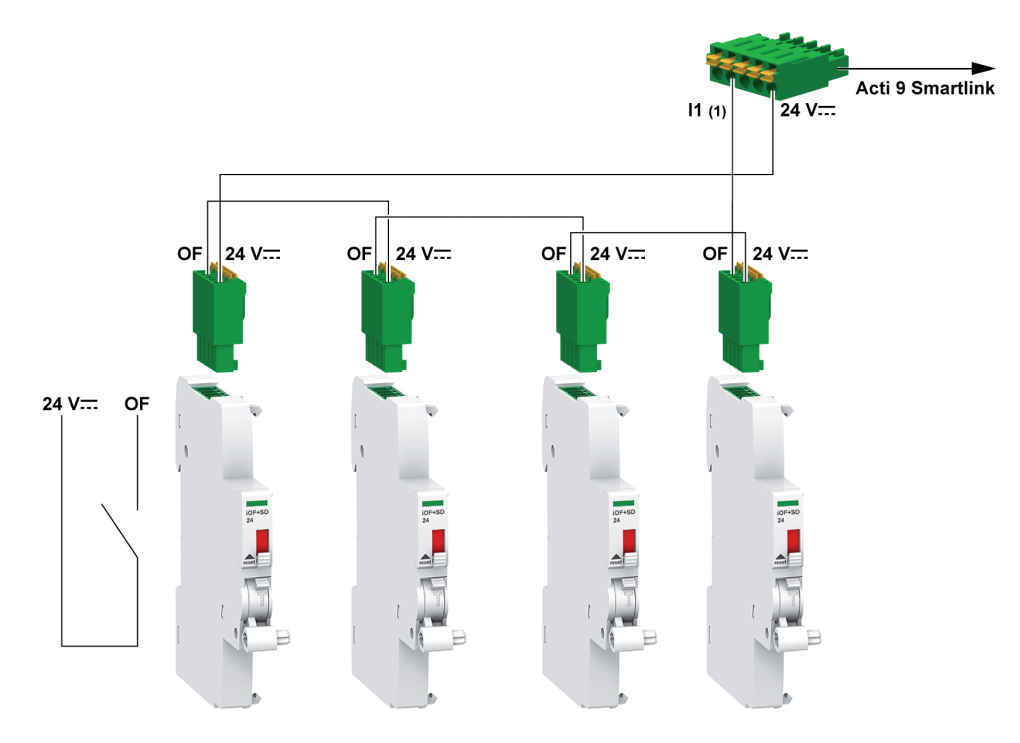

(1) Entrée I1 (d'un canal) de Acti 9 Smartlink ou entrée automate

## Logiciel Acti 9 Smart Test

#### Présentation

Le principal objectif du logiciel Acti 9 Smart Test est d'aider le personnel technique à vérifier que tous les dispositifs sont correctement câblés et qu'ils fonctionnement normalement une fois installés.

Le logiciel Acti 9 Smart Test propose un processus rapide de test basé sur une interface utilisateur graphique très intuitive.

Ce logiciel a la capacité de gérer plusieurs dispositifs Acti 9 Smartlink en même temps. Ils peuvent être connectés en chaîne et plusieurs appareils Acti 9 peuvent être connectés à l'ordinateur utilisant Smartlink Modbus, EGX/IFE et un réseau Smartlink Ethernet. Le nombre maximum d'appareils Acti 9 Smartlink pouvant être connectés pour un réseau Smartlink Modbus et EGX/IFE est de 10. Le nombre maximum d'appareils esclaves Acti 9 Smartlink pouvant être connectés pour un réseau Smartlink Ethernet est de 8. Les appareils esclaves peuvent inclure Acti 9 Smartlink Modbus.

Le logiciel Acti 9 Smart Test est utilisé pour mettre à jour le firmware Acti 9 Smartlink.

Acti 9 Smartlink Modbus peut uniquement être mis à jour via IFE ou Acti 9 Smartlink Ethernet. La mise à niveau logicielle de Acti 9 Smartlink Modbus n'est pas prise en charge par la passerelle EGX.

Lors du lancement de la mise à niveau du firmware Acti 9 Smartlink Modbus, le produit Acti 9 Smartlink Modbus doit être dans un réseau isolé avec la passerelle. Aucun autre maître Modbus ne doit scruter d'autre dispositif Modbus connecté au même réseau.

#### Fonctions principales

Le logiciel Acti 9 Smart Test a quatre fonctions principales :

- Tester l'installation
- Créer des rapports de test
- Mettre à jour de la version du firmware de Acti 9 Smartlink
- Configuration des appareils Acti 9 connectés à Acti 9 Smartlink et récupération la configuration des canaux Acti 9 Smartlink

Afin de tester l'installation, le logiciel :

- teste le réseau de communication (Modbus SL/Modbus TCP/IP) ;
- teste la connexion et l'état des appareils électriques connectés à Acti 9 Smartlink.

Le logiciel fournit également les rapports suivants :

- Liste des appareils testés (fichiers .pdf et .xlsx
- Affectation des canaux Acti 9 Smartlink (fichier .dxf)

La capture d'écran présente l'interface principale du logiciel Acti 9 Smart Test.

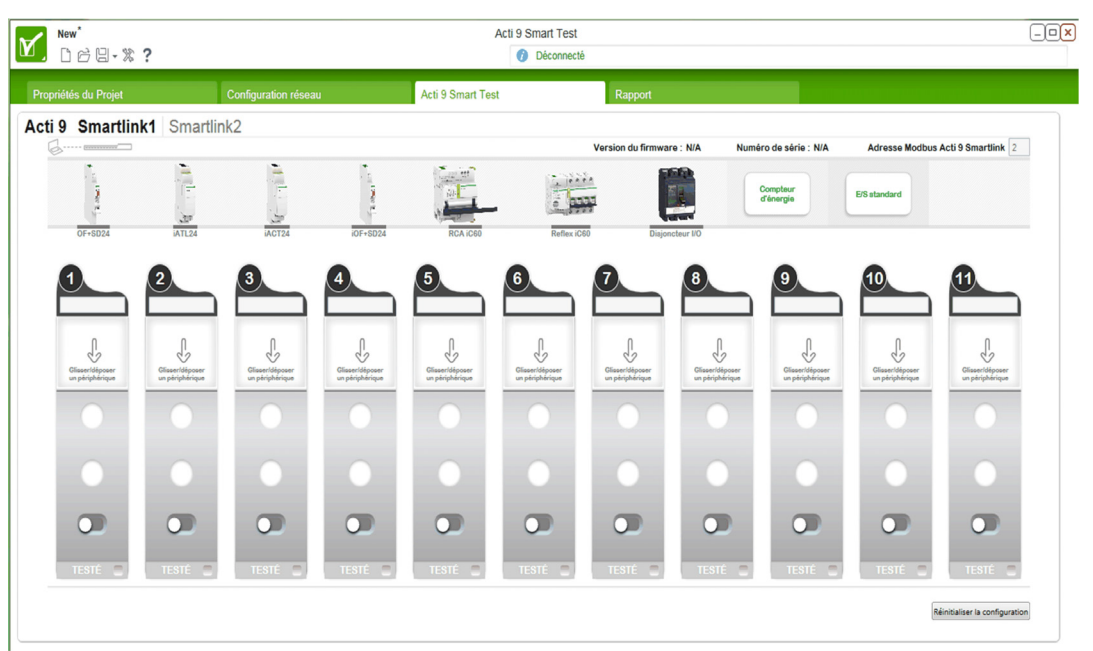

#### Téléchargement et installation

Le logiciel Acti 9 Smart Test peut être téléchargé sur le site Internet de Schneider Electric.

- Le logiciel Acti 9 Smart Test est disponible dans deux versions :
- La version complète comprenant Microsoft .NET Framework (soit la version réduite et Microsoft .NET Framework)
- La version réduite sans Microsoft .NET Framework

Il est recommandé d'installer la version complète de Microsoft .NET Framework (version 3.5 ou ultérieure), si elle n'est pas déjà installée.

Le tableau décrit la procédure d'installation du logiciel Acti 9 Smart Test :

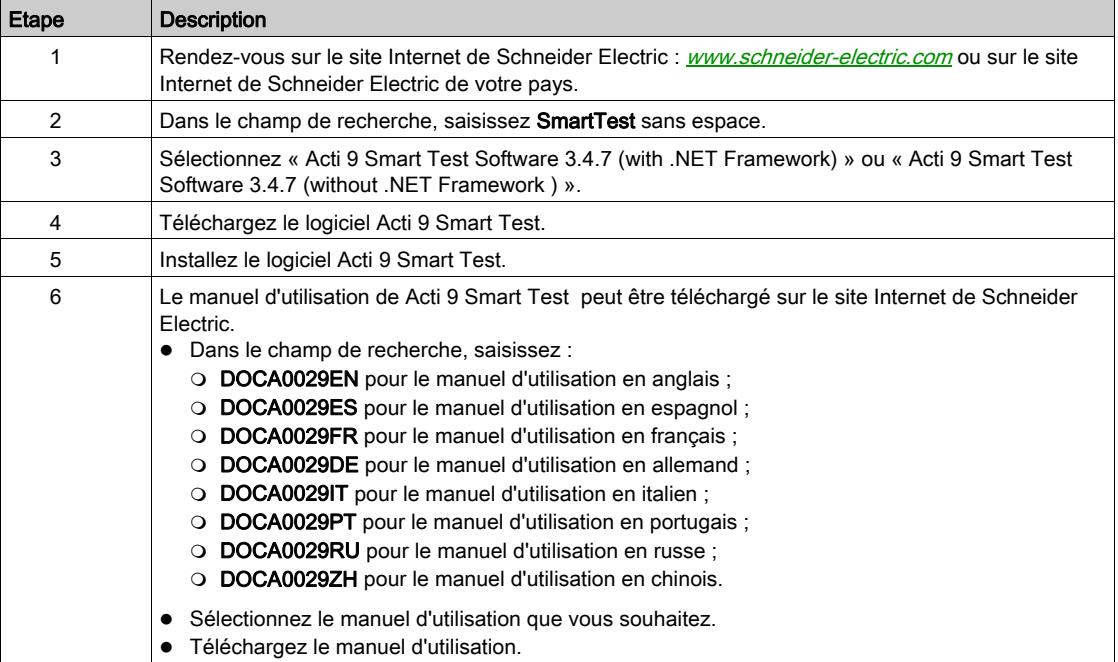

Le logiciel Acti 9 Smart Test est également disponible dans la bibliothèque Power Launcher.

## **Chapitre 8** Mise en oeuvre de la communication Modbus

## Contenu de ce chapitre

Ce chapitre contient les sujets suivants :

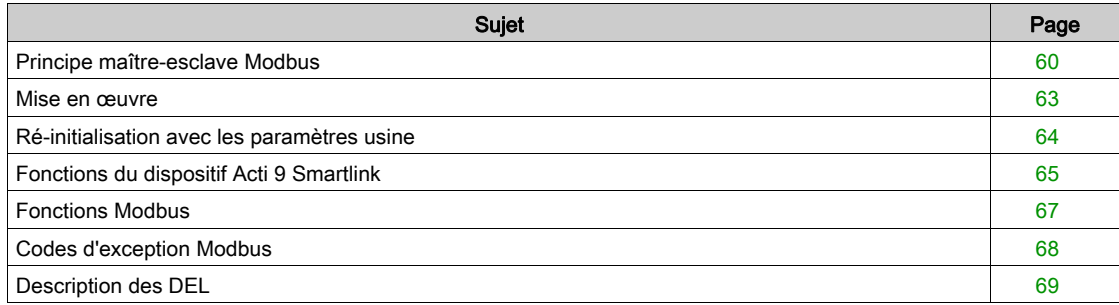

## <span id="page-59-0"></span>Principe maître-esclave Modbus

#### **Présentation**

Le protocole Modbus échange des informations en utilisant un mécanisme de requête-réponse entre un maître et un esclave. Le principe maître-esclave est un modèle de protocole de communication dans lequel un dispositif (le maître) contrôle un ou plusieurs autres dispositifs (les esclaves). Un réseau Modbus standard comporte un maître et jusqu'à 31 esclaves.

NOTE : Pour plus d'informations, une description détaillée du protocole Modbus est disponible sur [www.modbus.org](http://www.modbus.org).

#### Caractéristiques du principe maître-esclave

- Le principe maître-esclave présente les caractéristiques suivantes :
- Un seul maître à la fois est connecté au réseau.
- Seul le maître peut lancer la communication et envoyer des requêtes aux esclaves.
- Le maître peut s'adresser individuellement à chaque esclave en utilisant son adresse spécifique ou simultanément à tous les esclaves à l'aide de l'adresse 0.
- Les esclaves peuvent uniquement envoyer des réponses au maître.
- Les esclaves ne peuvent lancer de communication ni vers le maître, ni vers les autres esclaves.

#### Modes de communication maître-esclave

Le protocole Modbus peut échanger des informations en utilisant deux modes de communication :

- Mode demande-réponse
- Mode de diffusion générale

Chaque dispositif Acti 9 Smartlink a une adresse Modbus (1 à 99) et concentre les données des dispositifs connectés sur ses 11 canaux (interface Ti24).

Les états et les commandes de chaque dispositif connecté à Acti 9 Smartlink sont accessibles dans des registres dont l'adresse dépend du canal (1 à 11) sur lequel le dispositif est connecté.

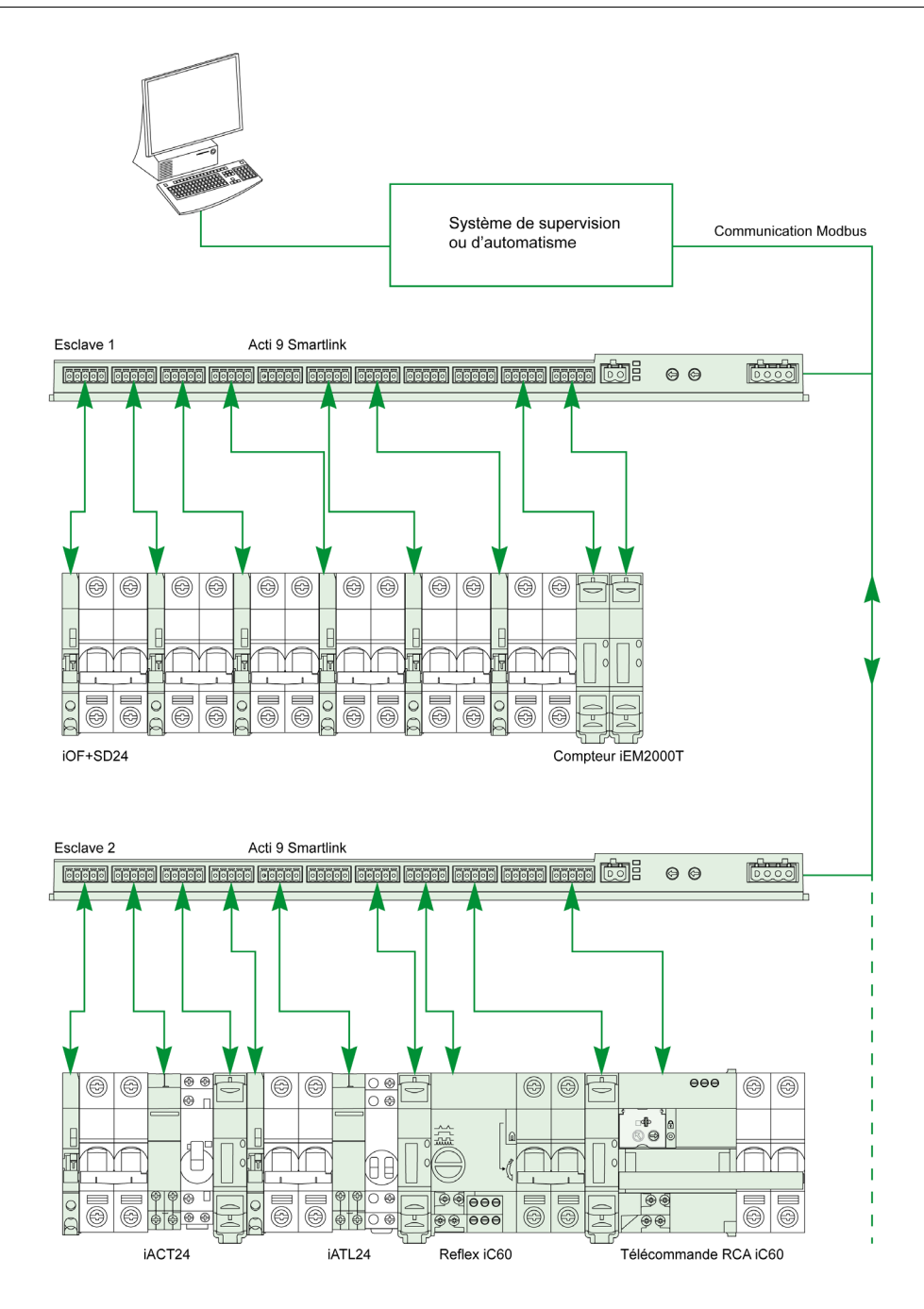

#### Mode demande-réponse

En mode demande-réponse, le maître s'adresse à un esclave en utilisant l'adresse spécifique de l'esclave. L'esclave traite la demande, puis répond au maître.

#### Mode de diffusion générale

En mode de diffusion générale, le maître s'adresse à tous les esclaves en utilisant l'adresse 0. Les esclaves ne répondent pas aux messages de diffusion générale.

#### Temps de retournement

Le temps de retournement Tr est le temps entre la fin de réception d'une requête et l'émission de la réponse.

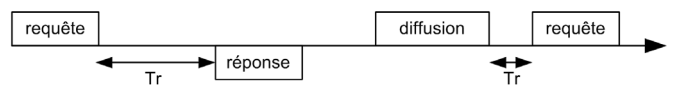

La valeur typique du temps de retournement (Tr) est inférieure à 10 ms avec le protocole Modbus.

#### Echange de données

Le protocole Modbus utilise deux types de données :

- Bits
- Mots de 16 bits appelés registres

Chaque registre possède un numéro de registre. Chaque type de données (bit ou registre) possède une adresse de 16 bits.

Les messages échangés avec le protocole Modbus contiennent l'adresse des données à traiter.

#### **Trames**

Toutes les trames échangées avec le protocole Modbus sont d'une taille maximale de 256 octets et se composent de quatre champs :

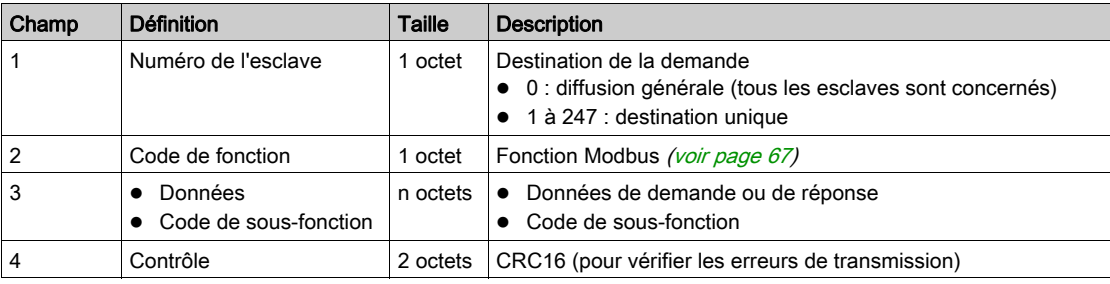

#### Format des données

Le format des données est paramétré comme dans le tableau suivant, en fonction du format Modbus RTU :

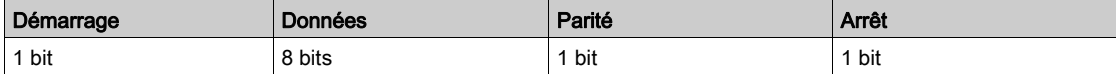

NOTE : Le format des données Modbus RTU est composé de 11 bits.

Une parité paire est requise et d'autres modes (parité impaire, sans parité) peuvent également être utilisés. Si aucune parité n'est appliquée au niveau du maître Modbus, un autre bit d'arrêt doit être transmis par le maître Modbus pour respecter la trame de caractères qui correspond à un caractère asynchrone de 11 bits.

NOTE : Pour plus d'informations, une description détaillée du protocole Modbus est disponible sur [www.modbus.org](http://www.modbus.org).

#### <span id="page-62-0"></span>Mise en œuvre

#### Initialisation

Le tableau suivant décrit les deux phases d'initialisation du dispositif Acti 9 Smartlink :

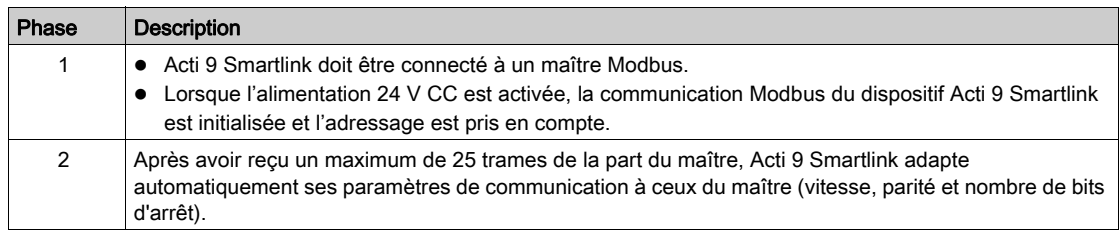

NOTE : La vitesse de communication du réseau Modbus est la même pour toutes les connexions série des appareils Modbus utilisés. Elle est imposée par la vitesse de communication la plus basse d'un appareil esclave.

NOTE : L'adaptation automatique aux paramètres de communication n'a lieu qu'à la mise sous tension de Acti 9 Smartlink.

#### Paramétrage de l'adresse Modbus

L'adressage de l'dispositif Acti 9 Smartlink se fait par deux roues codeuses :

- La roue codeuse de gauche fixe les dizaines.
- La roue codeuse de droite fixe les unités.

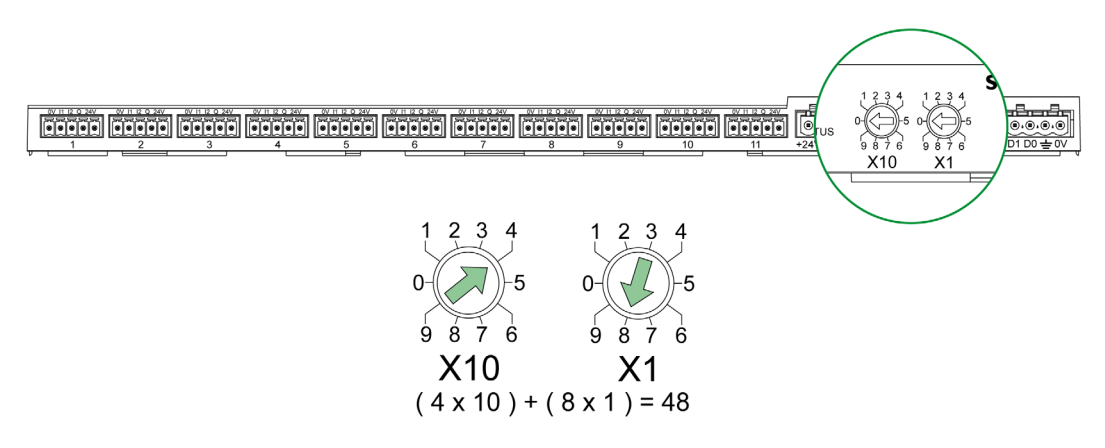

#### NOTE :

- L'adresse du dispositif Acti 9 Smartlink doit être comprise entre 01 et 99.
- Un réseau Modbus standard comporte jusqu'à 31 esclaves.
- En mode exécution, l'utilisateur peut modifier l'adresse de l'esclave Modbus sans qu'il soit nécessaire de mettre hors tension Acti 9 Smartlink.

#### Paramètres de communication

Les valeurs des paramètres de communication sont les suivantes :

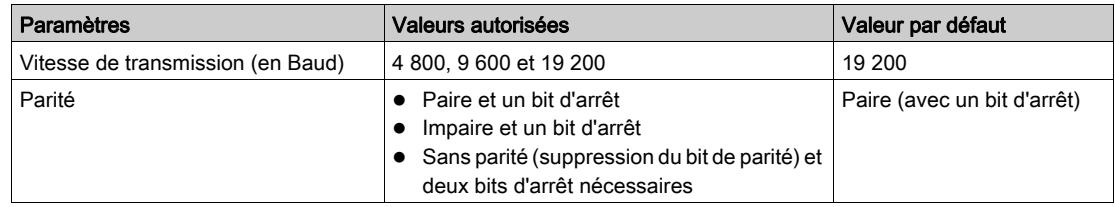

NOTE : La vitesse de communication du réseau Modbus est la même pour toutes les connexions série des appareils Modbus utilisés. Elle est imposée par la vitesse de communication la plus basse d'un appareil esclave.

## <span id="page-63-0"></span>Ré-initialisation avec les paramètres usine

#### **Description**

Pour réinitialiser l'appareil Acti 9 Smartlink, procédez comme suit :

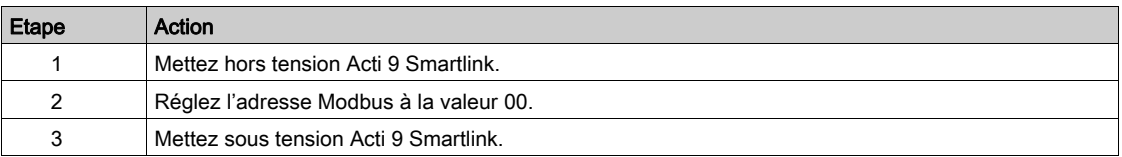

Les informations ré-initialisées sont les suivantes :

- les paramètres de communication deviennent : 19 200 Baud, parité paire, 1 bit de stop,
- les compteurs de nombres de manoeuvres sont mis à 0,
- les compteurs de temps de fonctionnement sont mis à 0,
- les dates de modifications des compteurs sont mises à la valeur "1 janvier 2000",
- les poids des impulsions des compteurs sont mis à 10.

## <span id="page-64-0"></span>Fonctions du dispositif Acti 9 Smartlink

#### Fonctions de contrôle-commande des dispositifs Acti 9

#### Les produits concernés sont :

- iOF+SD24
- $\bullet$  OF+SD24
- $\bullet$  iACT24
- $\bullet$  iATL24
- Reflex iC60
- RCA iC60

#### Fonction d'acquisition de l'état des entrées :

- Etat ouvert/fermé (entrée I1 de l'interface Ti24)
- Signal de déclenchement (entrée I2 de l'interface Ti24) pour les dispositifs de protection

#### Fonction de commandes d'ouverture et de fermeture :

Chaque canal de Acti 9 Smartlink offre une sortie (Q) :

- La mise à 1 de la sortie Q se fait par forçage à 1 du bit du canal concerné dans le registre d'activation (ON). La remise à 0 du bit du registre Modbus de commande est faite automatiquement par Acti 9 Smartlink dès que l'ordre a été transmis à la sortie Q.
- La mise à 0 de la sortie Q se fait par forçage à 1 du bit du canal concerné dans le registre de désactivation (OFF). La remise à 0 du bit du registre Modbus de commande est faite automatiquement par Acti 9 Smartlink dès que l'ordre a été transmis à la sortie Q.

#### Fonction de gestion de la durée de vie de l'installation :

- Acti 9 Smartlink mémorise le nombre de changements d'états (ou nombre de manœuvres) des dispositifs de commande et de protection, ce qui permet d'estimer l'usure de ces dispositifs. Pour cela, Acti 9 Smartlink compte les changements d'états de l'entrée I1 (sur front descendant) de chaque canal.
- Acti 9 Smartlink mémorise le nombre de déclenchements des dispositifs de protection, ce qui permet de mettre en évidence les défauts de l'installation électrique. Pour cela, Acti 9 Smartlink compte les changements d'états de l'entrée I2 (sur front descendant) de chaque canal.
- Acti 9 Smartlink mémorise le temps cumulé de fermeture des produits de commande, ce qui permet d'estimer l'usure des charges commandées. Pour cela, Acti 9 Smartlink compte les changements d'états de l'entrée I1 (état OF) de chaque canal.
- La remise à 0 de ces informations (nombre de changements d'états, temps de fonctionnement) est possible, ainsi que la mémorisation de la date d'initialisation.

#### Fonctions de contrôle-commande des dispositifs hors de la gamme Acti 9

#### Fonction d'acquisition de l'état des entrées :

Tous les autres types de dispositifs offrant des entrées/sorties bas niveau (24 V CC) peuvent être raccordés aux 22 entrées et 11 sorties offertes par Acti 9 Smartlink. Chaque canal de Acti 9 Smartlink offre 2 entrées (I1 et I2).

### Fonction de commandes :

Chaque canal de Acti 9 Smartlink offre une sortie (Q).

- La mise à 1 de la sortie Q se fait par forçage à 1 du bit du canal concerné dans le registre d'activation (ON). La remise à 0 du bit du registre Modbus de commande est faite automatiquement par Acti 9 Smartlink dès que l'ordre a été transmis à la sortie Q.
- La mise à 0 de la sortie Q se fait par forçage à 1 du bit du canal concerné dans le registre de désactivation (OFF). La remise à 0 du bit du registre Modbus de commande est faite automatiquement par Acti 9 Smartlink dès que l'ordre a été transmis à la sortie Q.

#### Fonctions de comptage

#### Compteurs d'énergie Schneider Electric à sortie impulsionnelle :

- iEM2000T (le poids de l'impulsion est égal à 10)
- iEM3110 (le poids de l'impulsion peut être paramétré)
- iEM3155 (le poids de l'impulsion peut être paramétré)
- iEM3210 (le poids de l'impulsion peut être paramétré)
- iEM3255 (le poids de l'impulsion peut être paramétré)

Acti 9 Smartlink calcule la consommation d'énergie et la puissance moyenne entre deux impulsions.

Energie consommée = Nombre d'impulsions comptées × poids de l'impulsion

Puissance moyenne entre deux impulsions = (3600 × Poids de l'impulsion) / t ; le résultat est exprimé pour une heure.

Avec t, le temps en secondes entres les deux dernières impulsions reçues.

#### Autres types de compteurs à sortie impulsionnelle :

- Compteurs d'eau, de gaz, etc.
- Tout type de compteur dont la sortie impulsionnelle respecte la norme CEI 62053-21 (impulsion minimum 30 ms).

Le poids de l'impulsion peut être paramétré.

Acti 9 Smartlink calcule la consommation et le flux moyen entre deux impulsions.

Consommation = Nombre d'impulsions comptées × poids de l'impulsion

Flux moyen =  $(3600 \times \text{poids} \cdot \text{d} \cdot \text{limpulsion}) / t$ ; le résultat est exprimé pour une heure.

Avec t, le temps en secondes entres les deux dernières impulsions reçues.

- Les informations de puissance moyenne (ou flux moyen) entre deux impulsions sont remises à 0 :
- $\bullet$  Après la durée d = 3 x t ; si 3 x t est inférieur à secondes, alors la durée d est égale à 5 secondes. Avec t, le temps en secondes entres les deux dernières impulsions reçues.
- Après 24 heures sans impulsion
- Après une perte de la tension d'entrée/sortie 24 V CC.

Toutes les 10 minutes, les valeurs des compteurs sont sauvegardées en mémoire EEPROM.

Lors de chaque modification, la valeur de chaque impulsion est sauvegardée instantanément en mémoire EEPROM.

Les dates de paramétrage des compteurs sont sauvegardées instantanément en mémoire EEPROM.

#### Comportement du système en cas de perte de l'alimentation 24 V CC

Jusqu'à une durée de 10 ms, Acti 9 Smartlink est insensible aux creux de tension. Si la tension est inférieure à 19,2 V CC (24 V CC - 20 %) pendant plus de 10 ms, Acti 9 Smartlink passe en mode dégradé :

- Toutes les sorties sont positionnées à zéro. Cependant les auxiliaires de commande Acti 9 (iACT24, iATL24, Reflex iC60, RCA iC60) distinguent cet évènement de perte de tension d'un ordre effectif. Ils ne changent donc pas d'état.
- Le temps entre 2 écritures dans la mémoire EEPROM est de 10 min. Les données précédemment écrites dans cette mémoire ne sont pas modifiées lors de la perte de tension. Les valeurs sauvegardées datent donc au maximum de 10 min.
- Les valeurs de puissance (ou de débit) calculées ne sont pas sauvegardées. Elles sont remises à zéro.

#### Comportement du système au moment de la mise sous tension ou du retour de la tension d'alimentation 24 V CC

NOTE : L'alimentation de Acti 9 Smartlink doit être comprise entre 19,2 V CC (24 V CC - 20 %) et 28,8 V CC (36 V CC - 20 %).

- Les sorties restent positionnées à zéro.
- Les auxiliaires de commande Acti 9 (iACT24, iATL24, Reflex iC60, RCA iC60) ne changent pas d'état car ils fonctionnent sur front montant ou descendant.
- Les données stockées en mémoire EEPROM sont inscrites dans les registres correspondants (poids d'impulsion, compteurs d'évènements, d'impulsions, de temps de fonctionnement, dates de remise à zéro des compteurs). Les valeurs dans les registres sont donc celles du dernier enregistrement en mémoire EEPROM. Ces valeurs peuvent être différentes des dernières valeurs lues dans les registres avant la coupure d'alimentation.

NOTE : Si les roues codeuses de Acti 9 Smartlink sont positionnées à zéro pendant l'absence de tension, Acti 9 Smartlink est ré-initialisé lors de la remise sous tension. Pour plus d'informations, référez-vous à la partie Ré-initialisation avec les paramètres usine [\(voir](#page-63-0) page 64).

## <span id="page-66-0"></span>Fonctions Modbus

#### Description générale

Le protocole Modbus propose des fonctions qui permettent de lire ou d'écrire des données sur le réseau Modbus. Ce protocole offre également des fonctions de diagnostic et de gestion de réseau.

Seules les fonctions Modbus gérées par l'appareil Acti 9 Smartlink sont décrites ici.

#### <span id="page-66-1"></span>Table des fonctions Modbus

Le tableau suivant indique le détail des fonctions supportées par les appareils Acti 9 Smartlink :

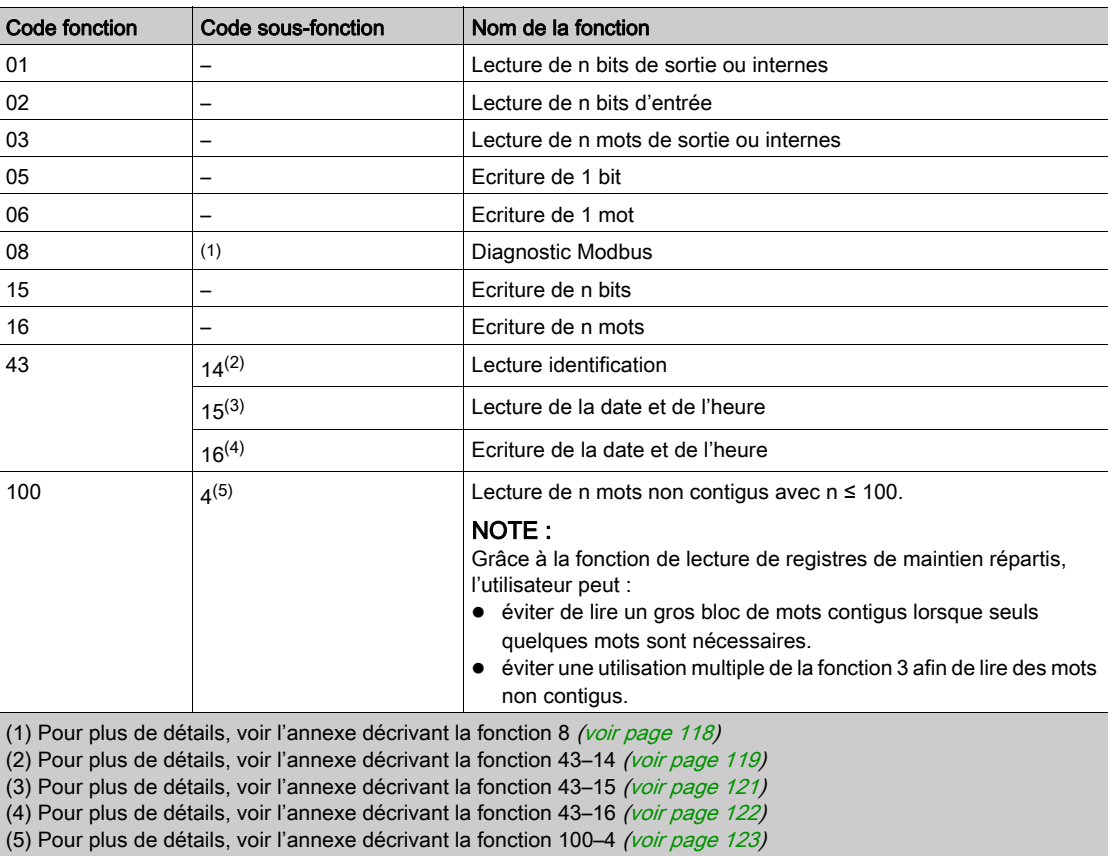

NOTE : Pour plus d'informations, une description détaillée du protocole Modbus est disponible sur [www.modbus.org](http://www.modbus.org).

## <span id="page-67-0"></span>Codes d'exception Modbus

#### Réponses d'exception

Les réponses d'exception émises par le maître ou un esclave peuvent être dues à des erreurs dans le traitement des données. Un des évènements suivants peut se produire après l'émission d'une demande par le maître :

- Si l'esclave reçoit la demande du maître sans erreur de communication et gère la requête correctement, il renvoie une réponse normale.
- Si l'esclave ne reçoit pas la demande du maître en raison d'une erreur de communication, il ne renvoie aucune réponse. Le programme maître se termine en appliquant une condition de temporisation à la demande.
- Si l'esclave reçoit la demande du maître, mais détecte une erreur de communication, il ne renvoie aucune réponse. Le programme maître se termine en appliquant une condition de temporisation à la demande.
- Si l'esclave reçoit la demande du maître sans erreur de communication, mais sans pouvoir gérer la requête correctement (par exemple, la requête consiste à lire un registre inexistant), l'esclave renvoie une réponse d'exception pour informer le maître de la nature de l'erreur.

#### Trame d'exception

L'esclave envoie une trame d'exception au maître pour indiquer une réponse d'exception. Une réponse d'exception se compose de quatre champs :

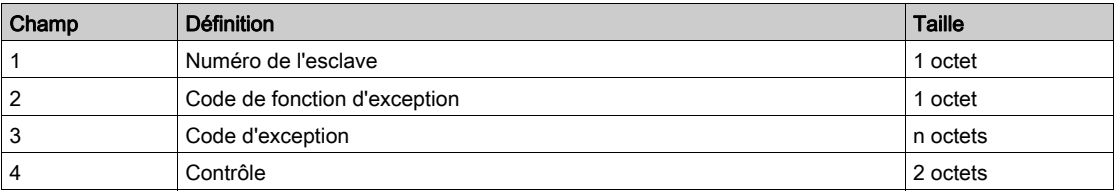

#### Gestion des exceptions Modbus

La trame d'une réponse d'exception se compose de deux champs qui la distinguent d'une trame de réponse normale :

- Le code de fonction d'exception d'une réponse d'exception est égal au code de fonction de la demande d'origine auquel on ajoute 128 (0x80).
- Le code d'exception dépend de l'erreur de communication détectée par l'esclave.

Le tableau ci-dessous décrit les codes d'exception gérés par le dispositif Acti 9 Smartlink :

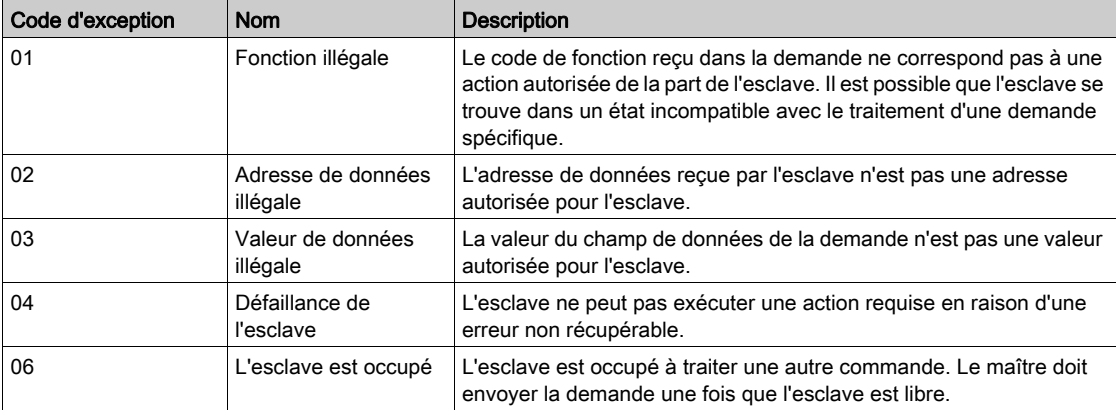

NOTE : Pour plus d'informations, une description détaillée du protocole Modbus est disponible sur [www.modbus.org](http://www.modbus.org).

#### Accès aux variables

Une variable Modbus peut avoir les attributs suivants :

- Lecture seule
- **Lecture/écriture**
- **Lecture seule**

NOTE : Une tentative d'écriture dans une variable en lecture seule génère une réponse d'exception.

## <span id="page-68-0"></span>Description des DEL

### Etat des DEL

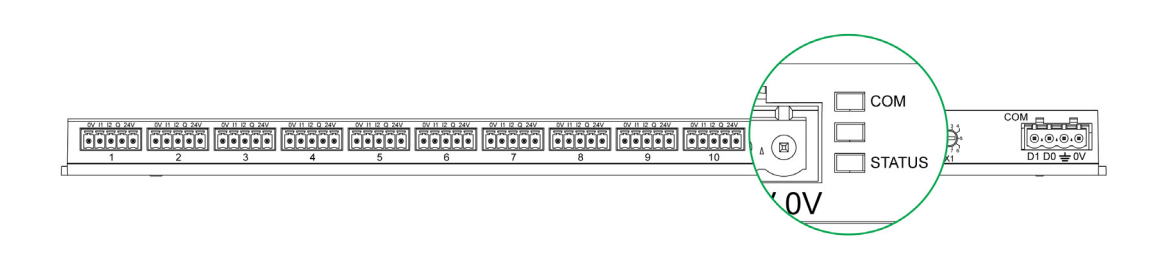

Le tableau répertorie les états des DEL en fonction du mode de fonctionnement :

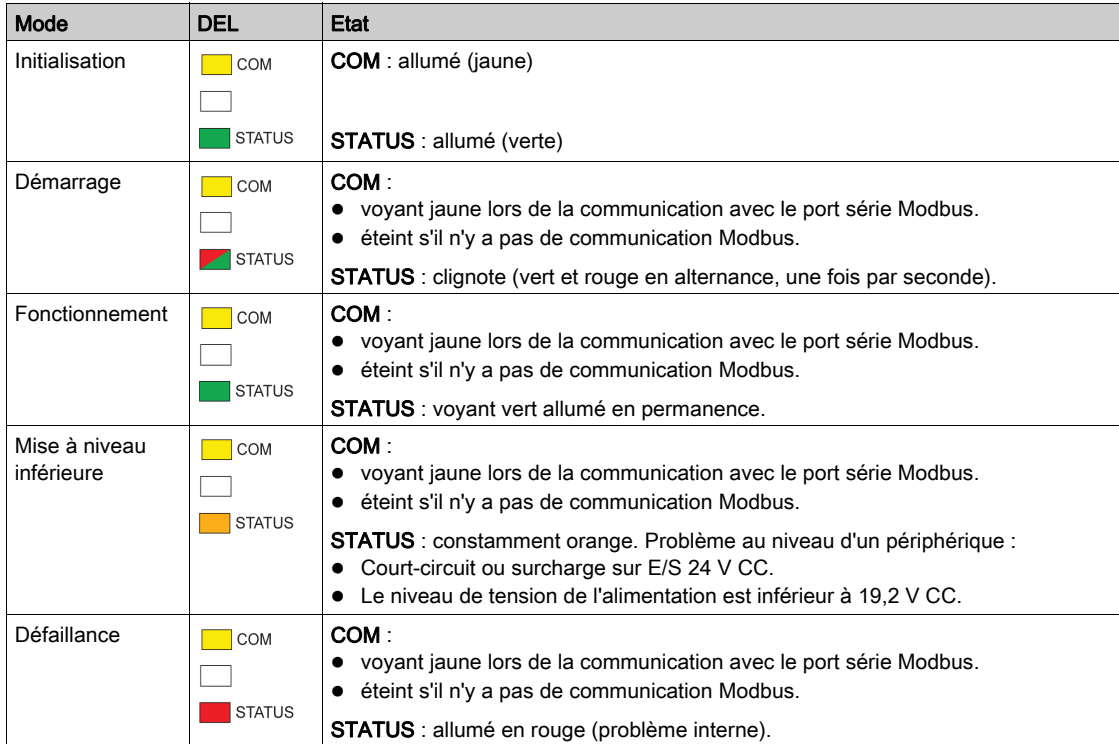

# **Chapitre 9** Tables des registres Modbus

## Contenu de ce chapitre

Ce chapitre contient les sous-chapitres suivants :

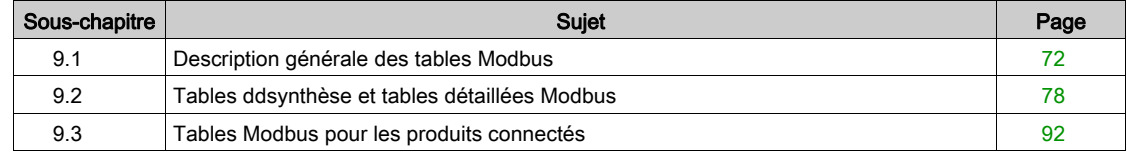

# <span id="page-71-0"></span>Sous-chapitre 9.1 Description générale des tables Modbus

### Contenu de ce sous-chapitre

Ce sous-chapitre contient les sujets suivants :

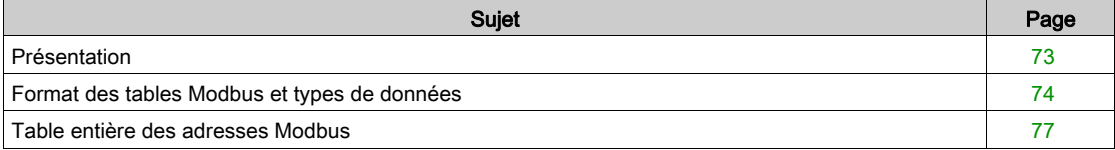
# Présentation

#### Présentation

L'ensemble des tables Modbus de l'appareil Acti 9 Smartlink a été conçu afin de minimiser le nombre de requêtes Modbus que le système maître doit émettre pour collecter les données préparées par Acti 9 Smartlink.

Les tables Modbus de l'appareil Acti 9 Smartlink sont compactes et sont des synthèses de toutes les informations collectées sur les 11 canaux de l'appareil Acti 9 Smartlink.

Les tables Modbus de l'appareil Acti 9 Smartlink sont décrites dans :

- La section qui présente :
	- o la liste globale des zones d'adresses de Acti 9 Smartlink [\(voir](#page-76-0) page 77),
	- o la synthèse des zones d'adresses des canaux 1 à 11. [\(voir](#page-83-1) page 84)
- La section qui présente les zones d'adresses de chaque type d'appareil connectable à Acti 9 Smartlink : iOF+SD24, OF+SD24, iACT24, iATL24, RCA iC60, Reflex iC60, iEM2000T, compteur, contacteur et télérupteur. [\(voir](#page-91-0) page 92)
- La section qui présente les zones d'adresses par type d'informations (états, commandes, mesures et paramétrages) avec une description des zones de synthèse et une description des zones d'informations détaillées par canal.

#### Organisation générale des tables Modbus de Acti 9 Smartlink

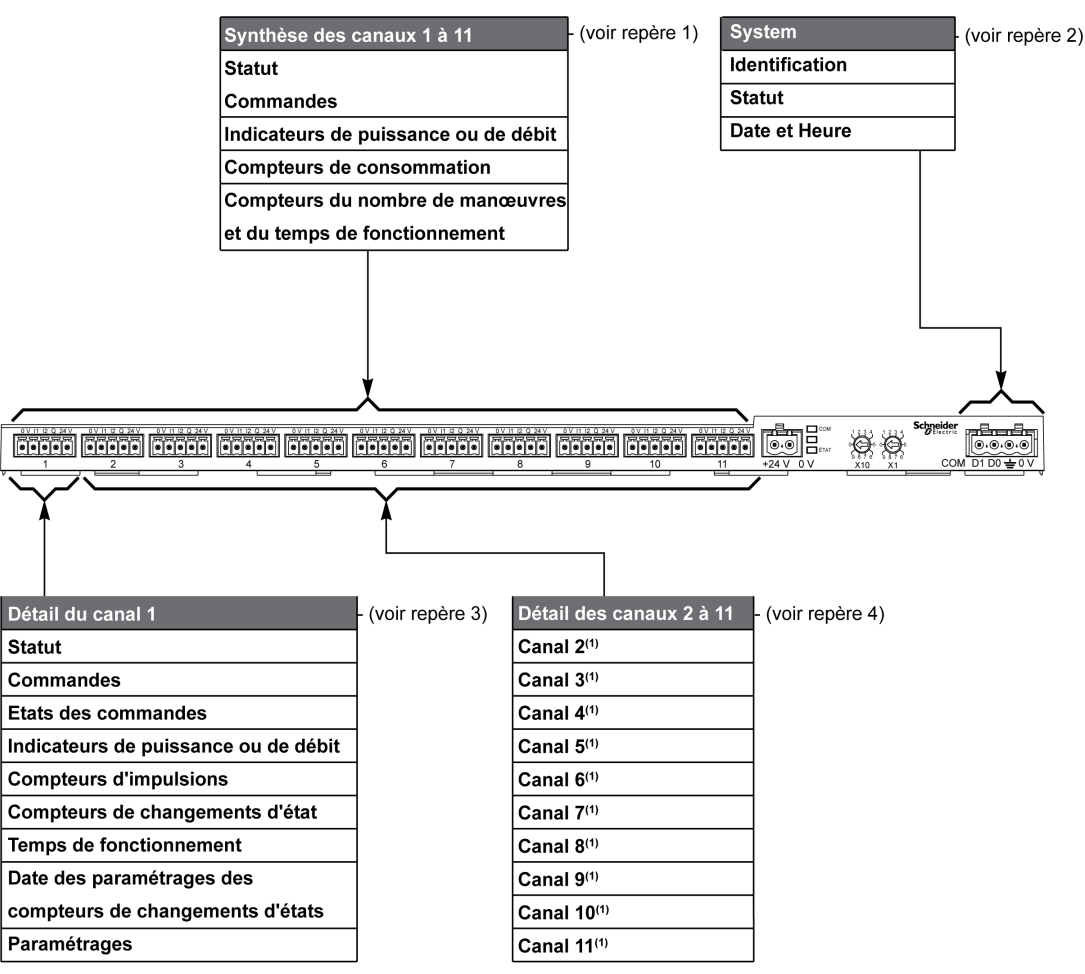

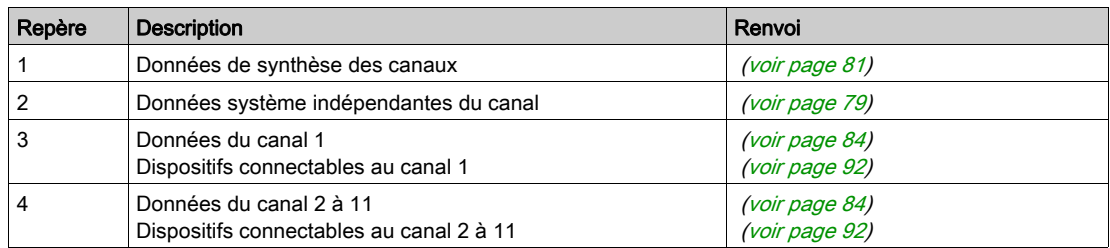

# Format des tables Modbus et types de données

# Format des tables

Les tables de registres se composent des colonnes suivantes :

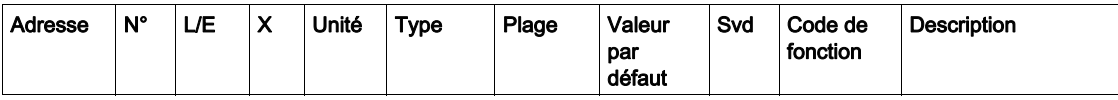

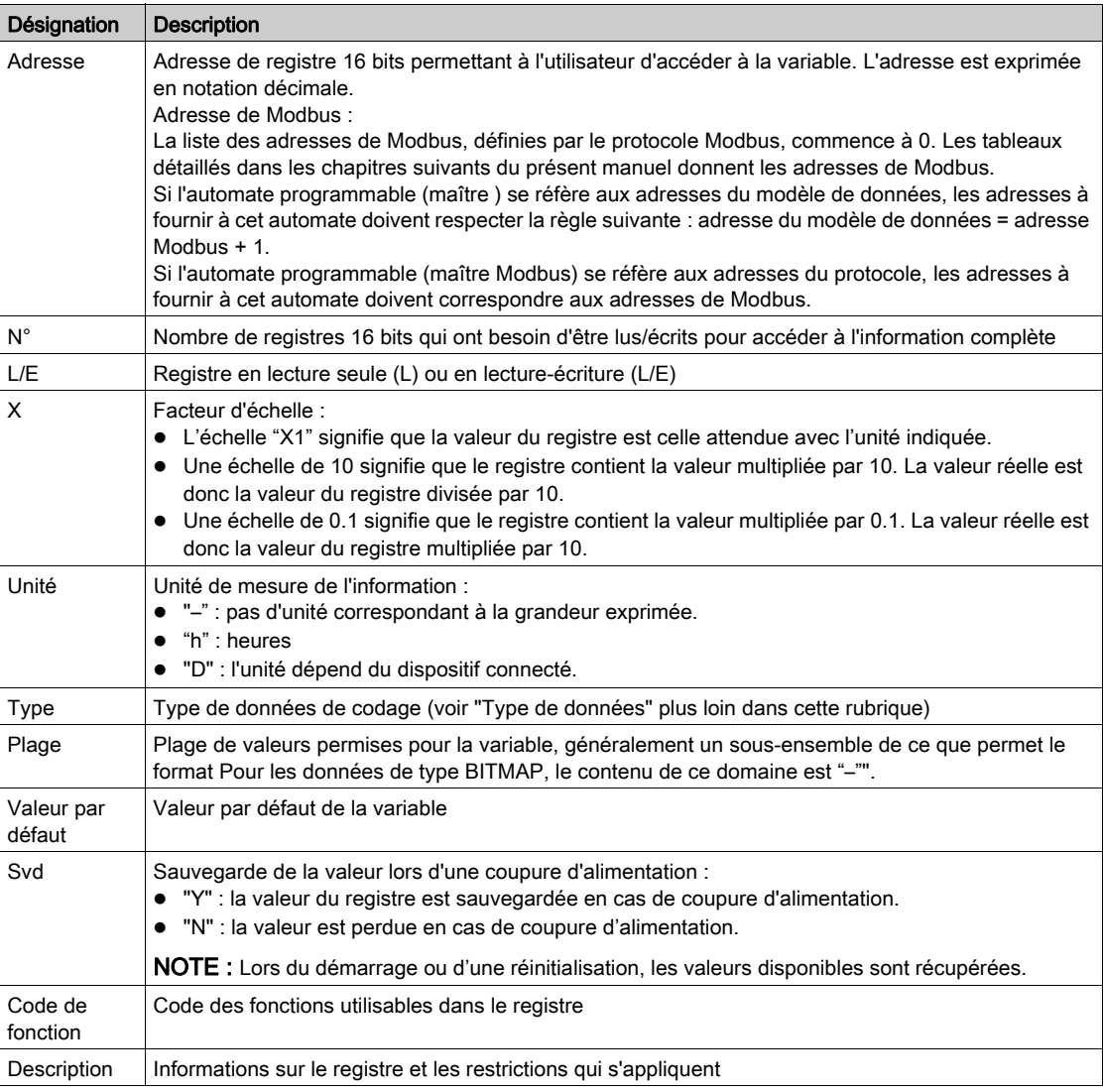

## Types de données

Les types de données suivants apparaissent dans les tables des registres Modbus :

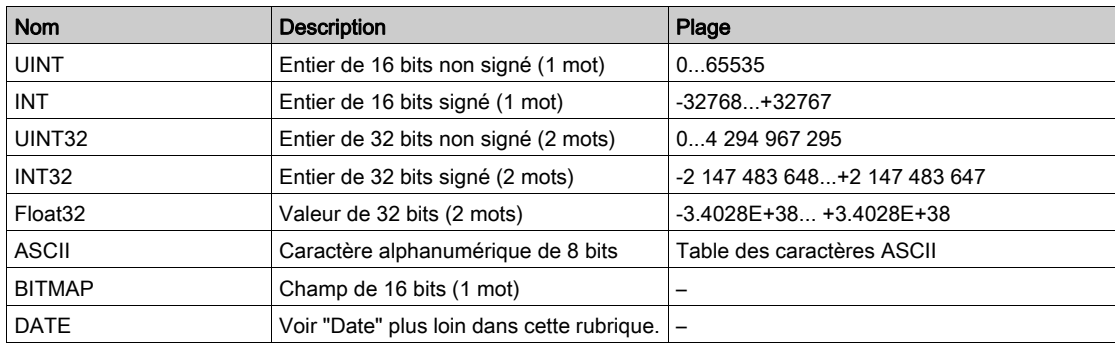

#### NOTE :

Données de type Float32 : float à précision simple avec un bit signé, un exposant 8 bits, une mantisse 23 bits (réel normalisé positif et négatif).

Pour les informations de type ASCII, l'ordre de transmission des caractères dans les mots (registres de 16 bits) est le suivant :

- Caractère n en poids faible
- $\bullet$  Caractère n + 1 en poids fort

Tous les registres (16 bits ou 2 octets) sont transmis avec le codage Big Endian :

- L'octet de poids fort est transmis en premier.
- L'octet de poids faible est transmis en second.

Les variables de 32 bits enregistrées sur deux mots de 16 bits (ex. : compteurs de consommation) sont au format Big Endian :

Le mot de poids fort est transmis d'abord, celui de poids faible ensuite.

Les variables de 64 bits enregistrées sur quatre mots de 16 bits (ex. les dates) sont au format Big Endian :

Le mot de poids fort est transmis d'abord, et ainsi de suite.

## <span id="page-74-0"></span>DATE

Format DATE selon la norme TI081 :

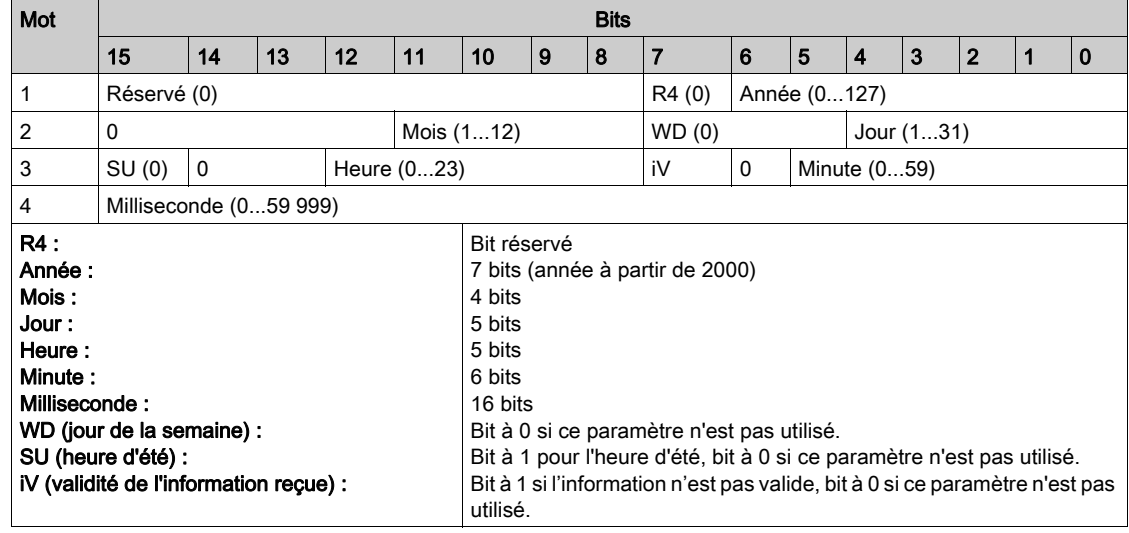

#### Adressage direct d'un bit

L'adressage est autorisé pour les zones de type BITMAP avec les fonctions 1, 2, 5 et 15.

L'adresse du premier bit est construit comme suit (adresse de registre x 16) + numéro de bit :

Ce mode d'adressage est spécifique à Schneider Electric.

Exemple : Pour les fonctions 1, 2, 5 et 15, le bit 3 du registre 0x0078 doit être adressé ; l'adresse du bit est donc 0x0783.

NOTE : Le registre dont le bit doit être adressé doit avoir une adresse ≤ 0x0FFF.

#### Exemple de trames Modbus

Demande

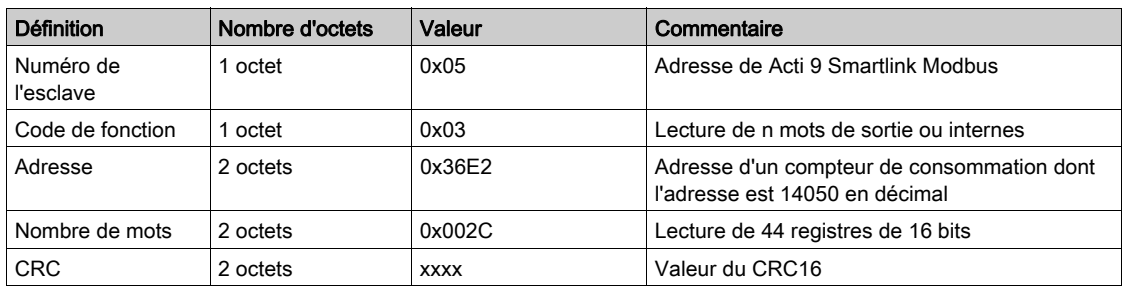

#### Réponse

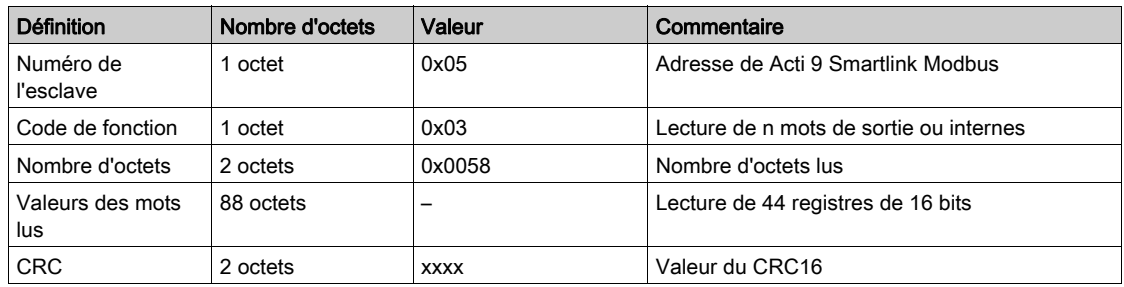

#### Adresse de Modbus

La liste des adresses de Modbus, définies par le protocole , commence à 0. Les tableaux détaillés dans les chapitres suivants du présent manuel donnent les adresses de .

Si l'automate programmable (maître Modbus) se réfère aux adresses du modèle de données, les adresses à fournir à cet automate doivent respecter la règle suivante : adresse du modèle de données = adresse  $+ 1.$ 

Si l'automate programmable (maître Modbus) se réfère aux adresses du protocole, les adresses à fournir à cet automate doivent correspondre aux adresses de .

# <span id="page-76-0"></span>Table entière des adresses Modbus

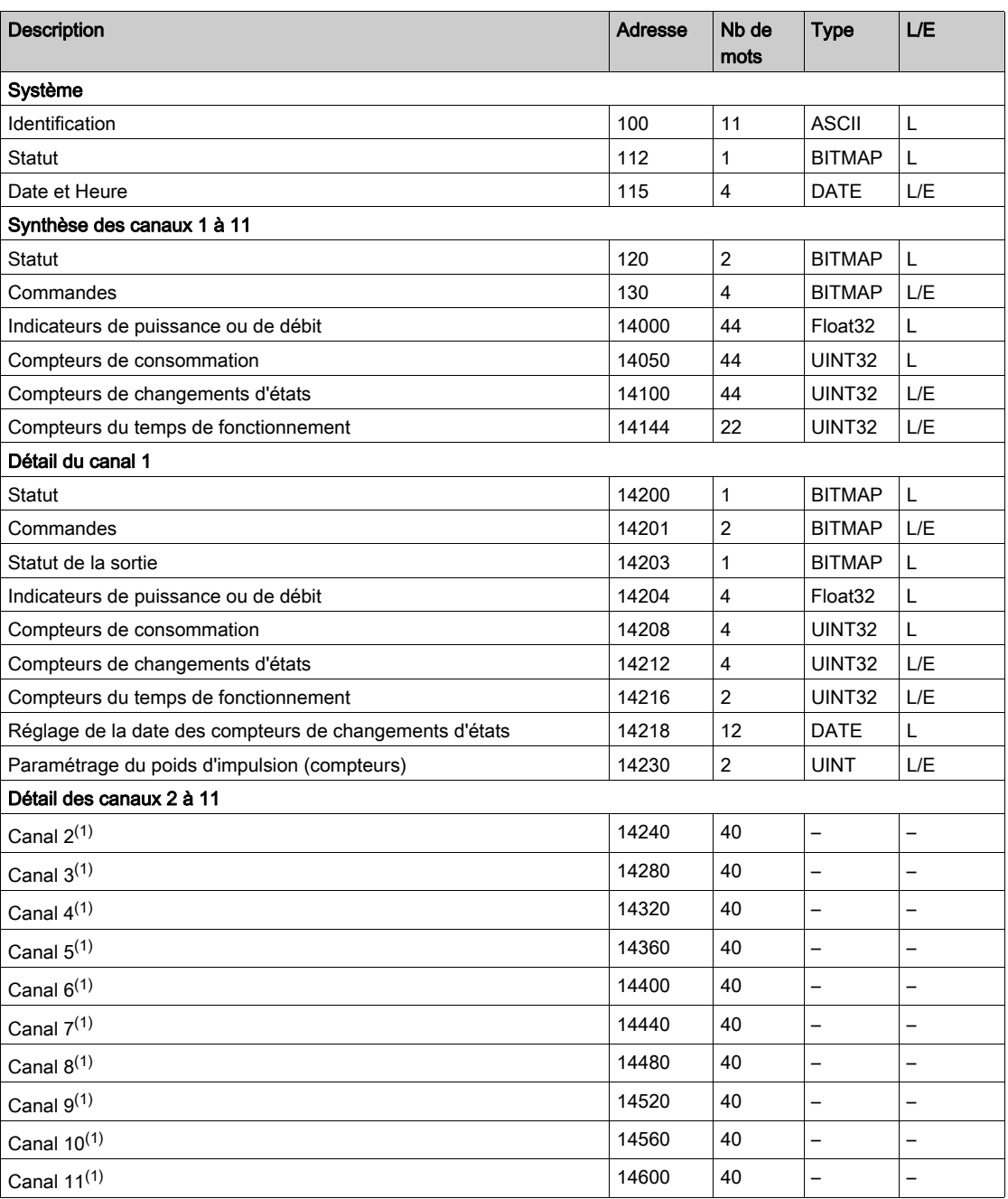

(1) Les informations détaillées des canaux 2 à 11 ont la même structure que les informations détaillées du canal 1. Pour adresser les registres du canal N (1 ≤ N ≤ 11), il faut ajouter 40 × (N - 1) aux registres du canal 1.

## Adresse de Modbus

La liste des adresses de Modbus, définies par le protocole Modbus, commence à 0. Les tableaux détaillés dans les chapitres suivants du présent manuel donnent les adresses de Modbus.

Si l'automate programmable (maître Modbus) se réfère aux adresses du modèle de données, les adresses à fournir à cet automate doivent respecter la règle suivante : Adresse du modèle de données = adresse de Modbus + 1.

Si l'automate programmable (maître Modbus) se réfère aux adresses du protocole, les adresses à fournir à cet automate doivent correspondre aux adresses de Modbus.

# Sous-chapitre 9.2 Tables ddsynthèse et tables détaillées Modbus

# Contenu de ce sous-chapitre

Ce sous-chapitre contient les sujets suivants :

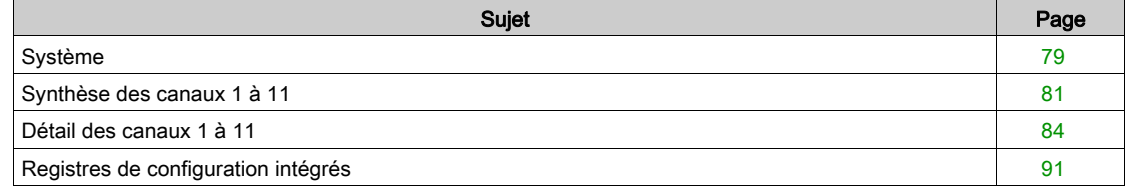

# <span id="page-78-1"></span>Système

# <span id="page-78-0"></span>Identification

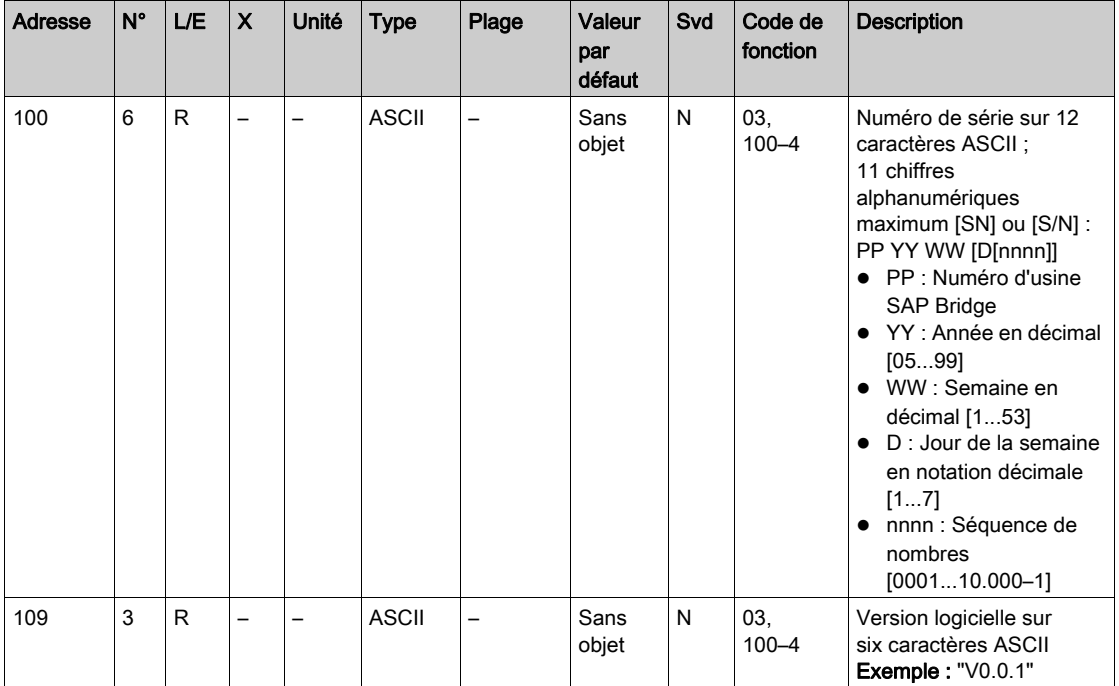

Etat

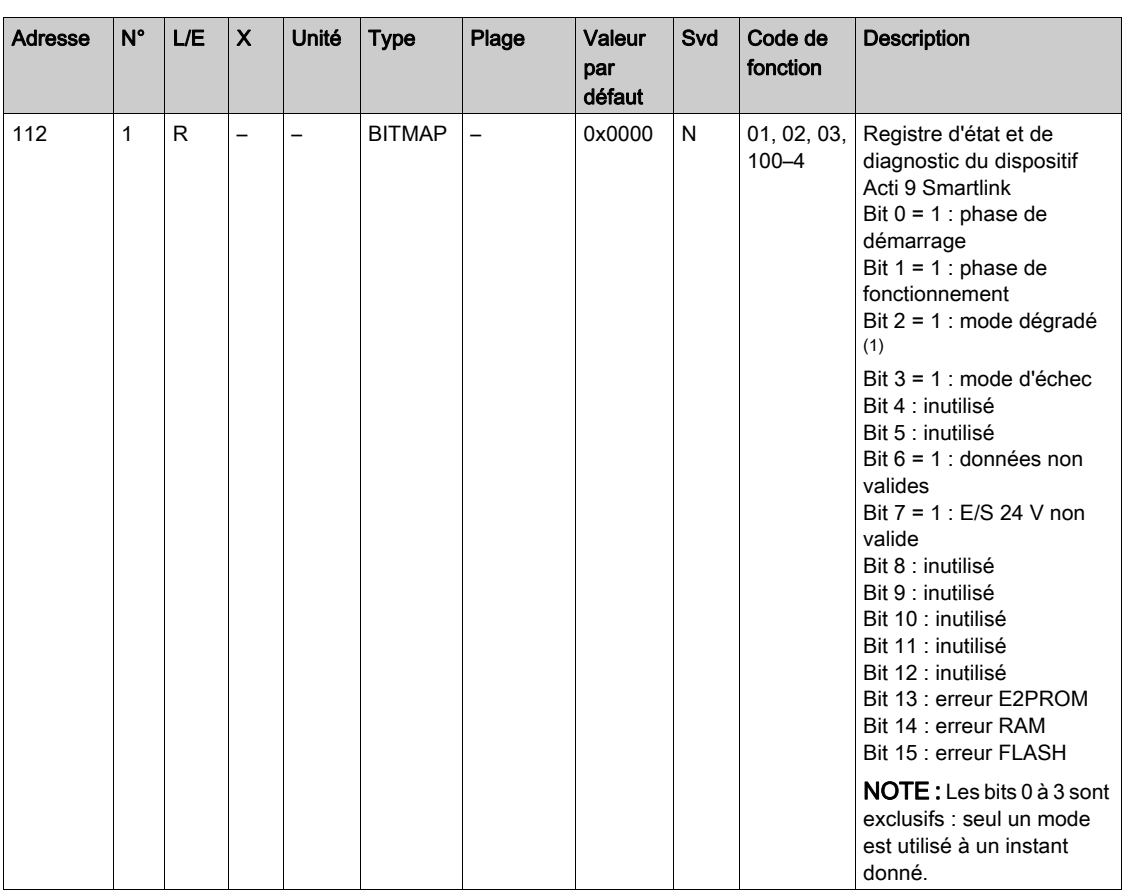

 $(1)$ Le mode dégradé intervient :

- lorsque l'alimentation est coupée ou inférieure à 16 V CC ;
- lors d'une surintensité (surcharge ou court-circuit) sur les entrées/sorties Ti24.

Si un court-circuit sur une sortie a provoqué le passage en mode dégradé, à la fin du court-circuit, la sortie est repositionnée à 0 par l'électronique : il faut donc que le système maître Modbus envoie un message Modbus pour repositionner la sortie à 1 si elle était à 1, avant le court-circuit.

Le mode échec intervient lors d'une erreur FLASH et/ou RAM et/ou E2PROM.

Les données sont invalides dans la phase de démarrage, les modes dégradé et échec. Les données invalides sont les entrées 1 et 2, l'indicateur de puissance ou de débit, le compteur de changement d'état et du temps de fonctionnement.

- Le bit erreur E2PROM est activé lors de la phase de fonctionnement lorsqu'une erreur de checksum est détectée dans une page E2PROM.
- Le bit erreur RAM est activé durant la phase d'initialisation du produit lorsqu'une erreur est détectée lors d'un test de la RAM.
- Le bit erreur FLASH est activé lors de la phase de démarrage lorsqu'une erreur de checksum est détectée sur la mémoire FLASH.

# Date et Heure

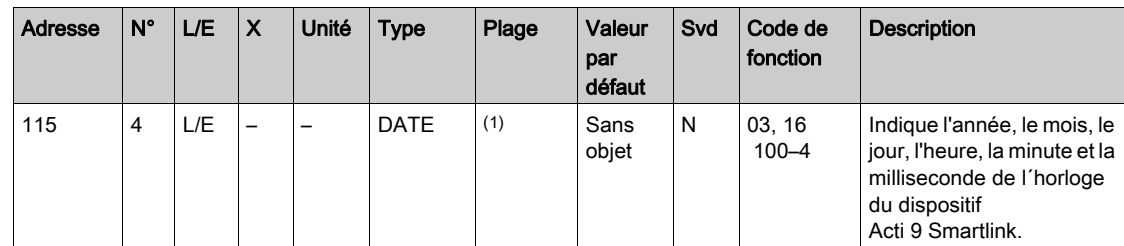

(1) Voir la description du type DATE [\(voir](#page-74-0) page  $75$ )

# <span id="page-80-1"></span>Synthèse des canaux 1 à 11

#### <span id="page-80-0"></span>**Etat**

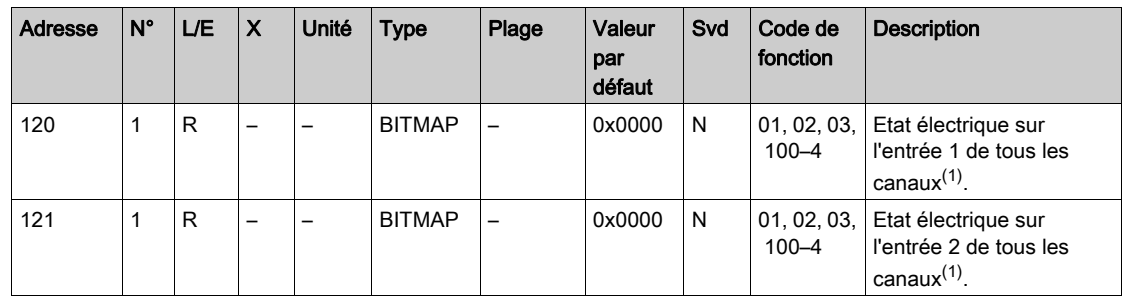

(1)

 $\bullet$  Bit 0 à 10 : canal 1 à 11

Bits 11 à 15 : réservés

Chaque bit donne le niveau électrique de l'entrée 1 et 2 :

- $0 = p$ as de courant
- $\bullet$  1 = courant en entrée

Les bits réservés n'ont pas de signification.

#### **Commandes**

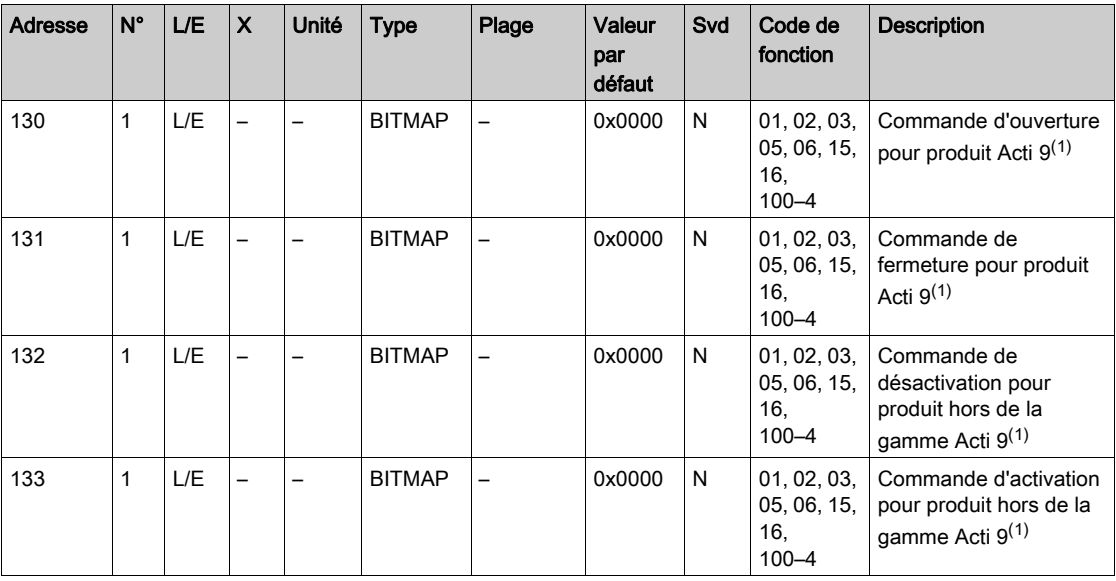

(1)

 $\bullet$  Bit 0 à 10 : canal 1 à 11

Bits 11 à 15 : réservés

#### NOTE :

- Chaque bit correspond à une commande d'ouverture (activée lorsque le bit est à 1).
- La commande d'ouverture sur plusieurs canaux est possible.
- Le dispositif Acti 9 Smartlink replace le bit à l'état 0 lorsque la commande est prise en compte (sauf si aucun produit n'est connecté au canal).
- Si un bit réservé est à 1, le dispositif Acti 9 Smartlink le replace à 0.
- "Pas de signification" indique que les bits sont fixés à 0 ou à 1 et n'ont pas d'action sur le système.
- Si les bits 0 et 1 sont à 1, il n'y a pas d'action sur le système.

## Indicateurs de puissance ou de débit

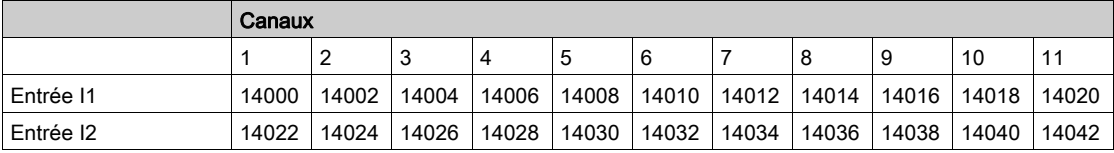

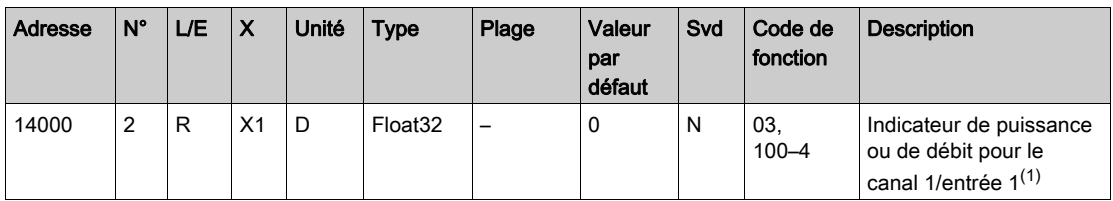

(1)

- Lorsque le compteur d'impulsions (l'unité dépend du dispositif connecté : énergie, gaz, eau, etc.) est connecté à l'entrée 1 ou 2 du canal 1, le registre contient la valeur du débit. Elle est calculée de la manière suivante :
	- (3 600 x poids de l'impulsion)/t, t représentant le temps en secondes entre deux impulsions. Le résultat est exprimé pour une heure.
- Par défaut, le poids de l'impulsion est de 10, et il peut être paramétré par la commande Modbus. Exemple : Ce registre indique la puissance active entre les deux dernières impulsions si un dispositif iEM2000T est connecté au canal 1/entrée 1 (poids de l'impulsion = 10 Wh). NOTE :

Ce registre est remis à 0 :

- $\bullet$  après la durée d = 3 x t (t étant le temps entre les deux dernières impulsions), si 3 x t est inférieur à cinq secondes, alors la durée d est égale à cinq secondes ;
- Après 24 heures sans impulsion
- Après une perte de la tension d'entrée/sortie 24 V CC.

La précision de l'indication de puissance ou de débit est de :

- 5 % si la fréquence des impulsions est inférieure ou égale à 5 Hertz ;
- 17 % si la fréquence des impulsions est égale à la fréquence maximum de 17 Hertz.

#### Compteurs de consommation

Les compteurs de consommation de ce tableau Modbus sont les consommations issues des compteurs connectés à chaque canal (1 à 11) de Acti 9 Smartlink.

La valeur de la consommation (associée à un canal) est obtenue en multipliant le nombre d'impulsions (reçues par les entrées I1 et I2 de ce canal) par le poids de l'impulsion.

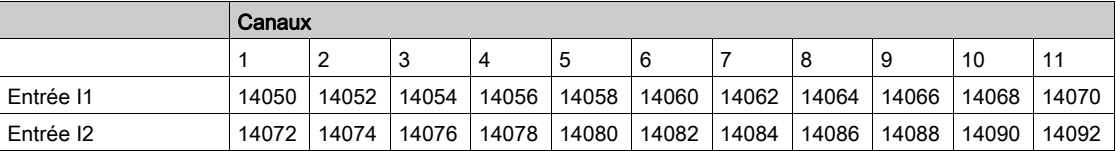

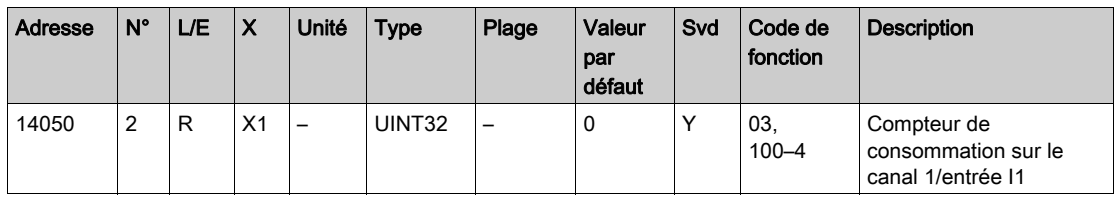

#### NOTE :

- Les nombres d'impulsions des entrées I1 et I2 de chaque canal (1 à 11) sont disponibles dans les registres 14212 (canal 1) à 14614 (canal 11). Le nombre d'impulsions peut être prédéfini en écrivant dans le registre du compteur d'impulsions. Voir le chapitre Compteurs de changements d'état.
- Le poids des impulsions des entrées I1 et I2 de chaque canal (1 à 11) sont disponibles et réglables dans les registres 14230 (canal 1) à 14631 (canal 11). Par défaut, le poids de l'impulsion est de 10. Voir le chapitre Paramétrage.

# Compteurs de changement d'état

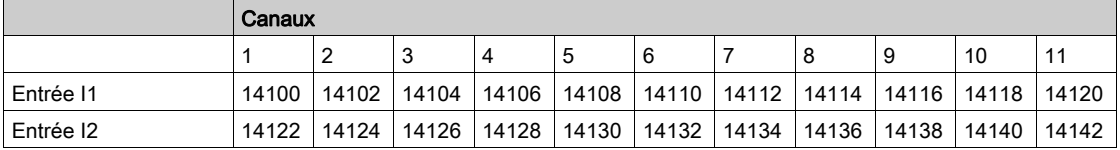

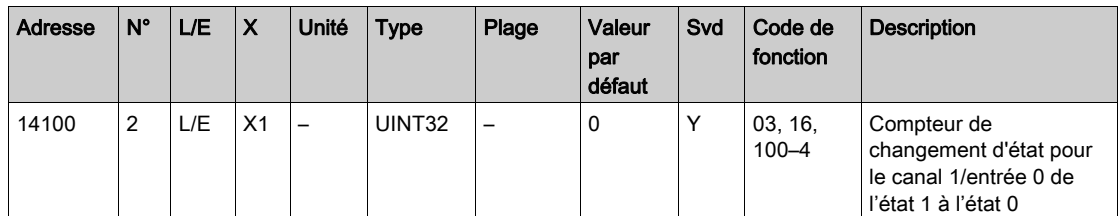

# Compteurs du temps de fonctionnement

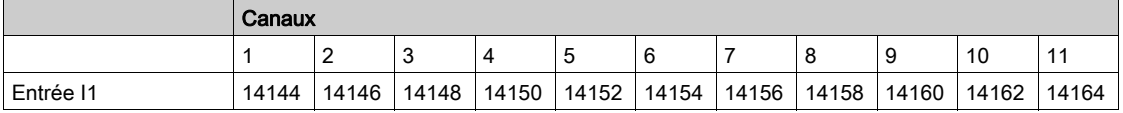

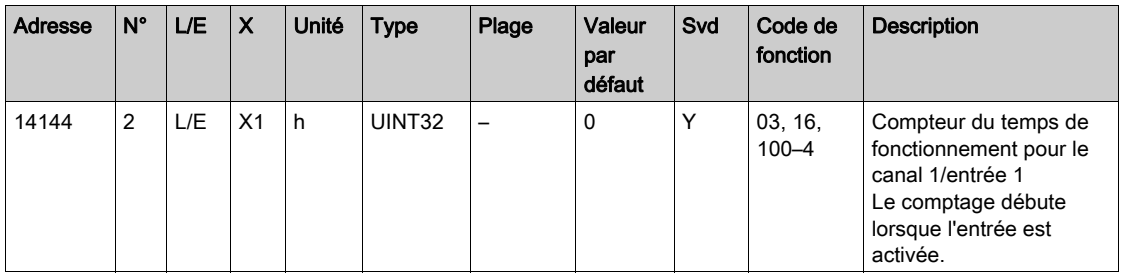

# <span id="page-83-1"></span>Détail des canaux 1 à 11

# <span id="page-83-0"></span>Présentation des canaux 1 à 11

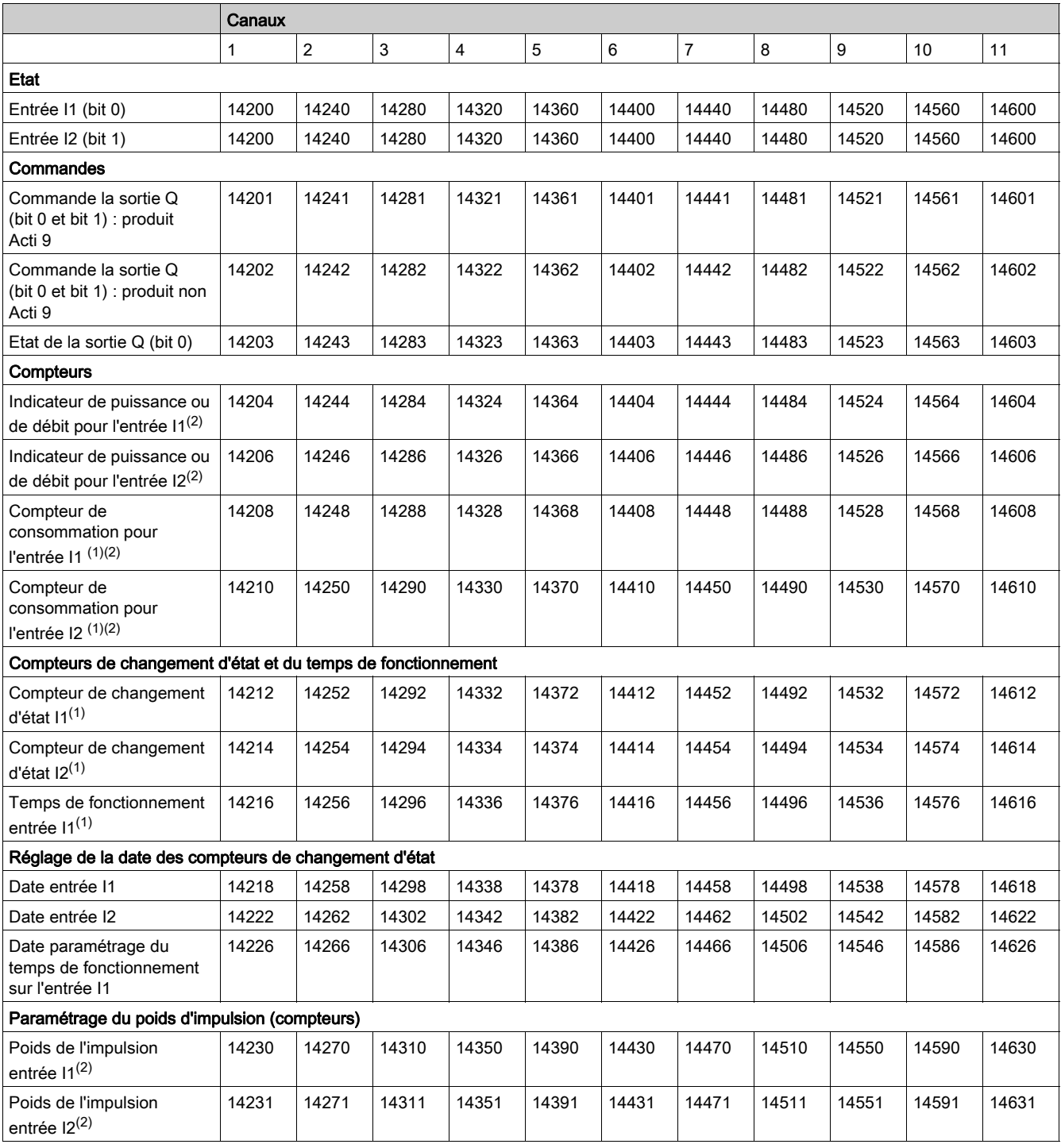

(1) Type de données :UINT32

 $(2)$  Information spécifique aux dispositifs de type Compteur

#### Adresse de Modbus

La liste des adresses de Modbus, définies par le protocole Modbus, commence à 0. Les tableaux détaillés dans les chapitres suivants du présent manuel donnent les adresses de Modbus.

Si l'automate programmable (maître Modbus) se réfère aux adresses du modèle de données, les adresses à fournir à cet automate doivent respecter la règle suivante : adresse du modèle de données = adresse Modbus + 1.

Si l'automate programmable (maître Modbus) se réfère aux adresses du protocole, les adresses à fournir à cet automate doivent correspondre aux adresses de Modbus.

Rappel : La figure suivante représente les bornes pour chaque canal.

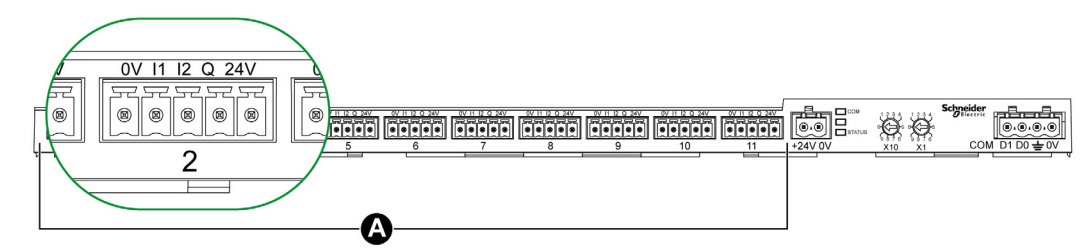

A Canaux de 1 à 11

Description des bornes de chaque canal (interface Ti24) :

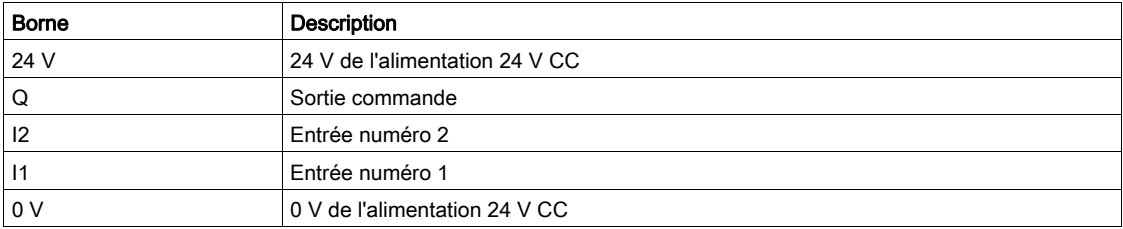

Etat

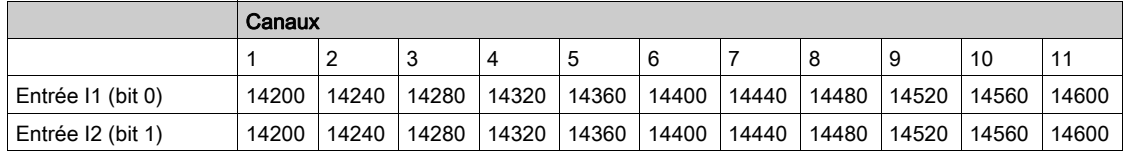

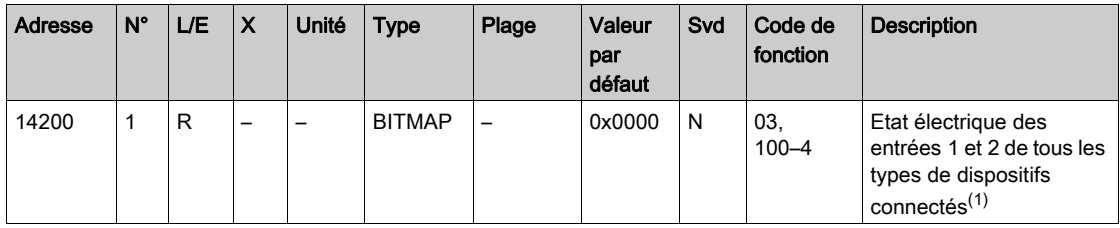

(1)

- Bit 0 = niveau électrique de l'entrée 1
- Bit 1 = niveau électrique de l'entrée 2

 $\bullet$  Bits 2 à 15 = réservés

NOTE : "Réservés" signifie que les bits sont fixés à 0 et n'ont pas de signification.

Signification des bits pour les entrées I1 et I2 :

- $\circ$  0 = pas de courant
- $\circ$  1 = courant en entrée

## **Commandes**

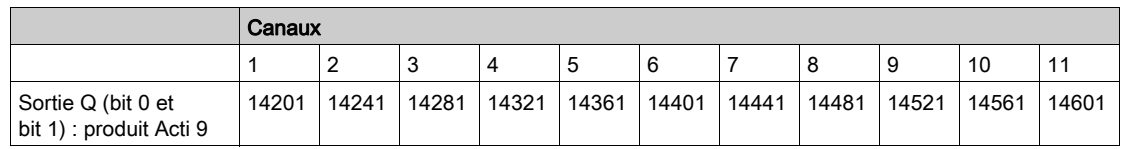

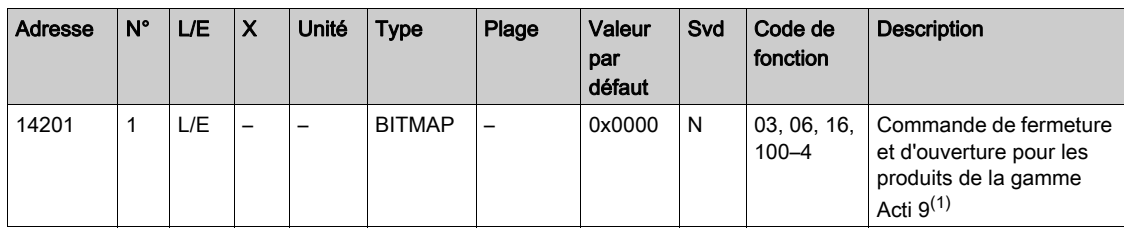

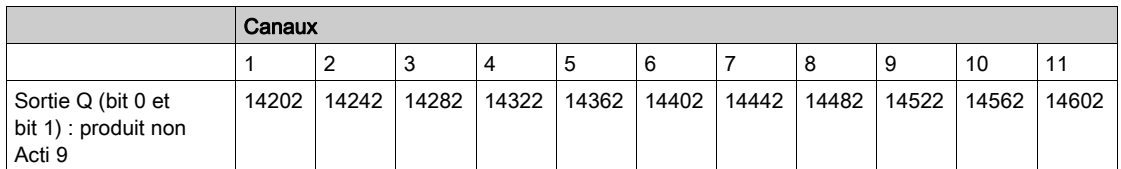

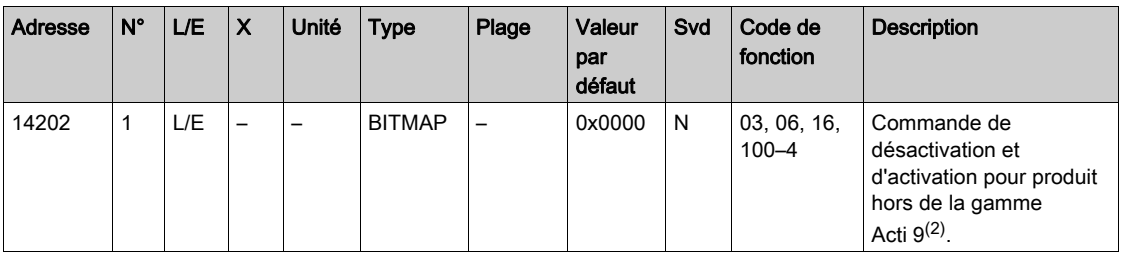

(1)

- $\bullet$  Bit 0 = commande de fermeture
- $\bullet$  Bit 1 = commande d'ouverture
- $\bullet$  Bits 2 à 15 = pas de signification

(2)

- $\bullet$  Bit 0 = commande de désactivation
- $\bullet$  Bit 1 = commande d'activation
- $\bullet$  Bits 2 à 15 = pas de signification

## NOTE :

- Le dispositif Acti 9 Smartlink replace le bit à l'état 0 lorsque la commande est prise en compte (sauf si aucun produit n'est connecté au canal).
- Si un bit réservé est à 1, le dispositif Acti 9 Smartlink le replace à 0.
- "Pas de signification" indique que les bits sont fixés à 0 ou à 1 et n'ont pas d'action sur le système.
- Si les bits 0 et 1 sont à 1, il n'y a pas d'action sur le système.

# Indicateurs de puissance ou de débit

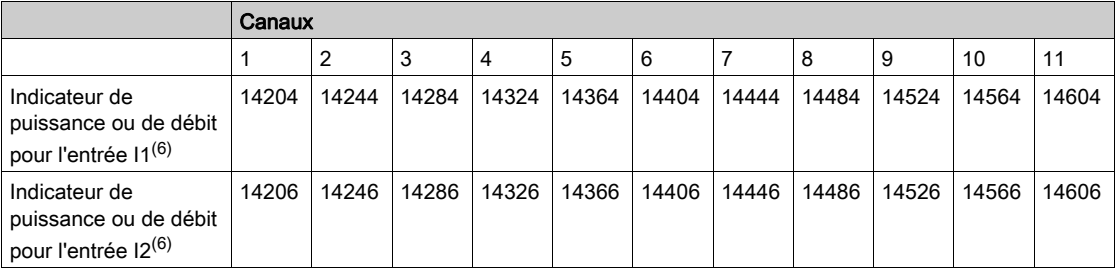

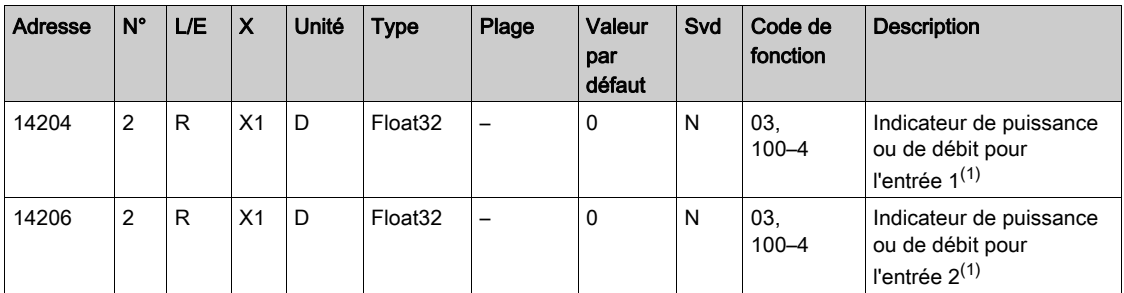

 $(1)$  Un même canal (interface Ti24) de Acti 9 Smartlink peut prendre en compte deux compteurs :

- Un compteur connecté sur l'entrée I1
- Un compteur connecté sur l'entrée I2

# Compteurs de consommation

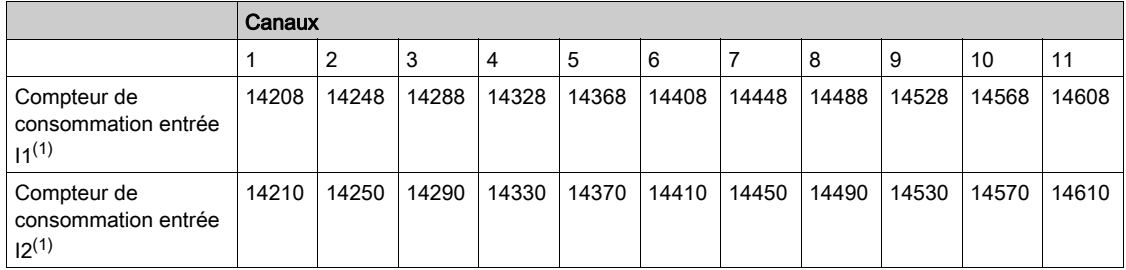

<sup>(1)</sup> Un même canal (interface Ti24) de Acti 9 Smartlink peut prendre en compte deux compteurs :

- Un compteur connecté sur l'entrée I1
- Un compteur connecté sur l'entrée I2

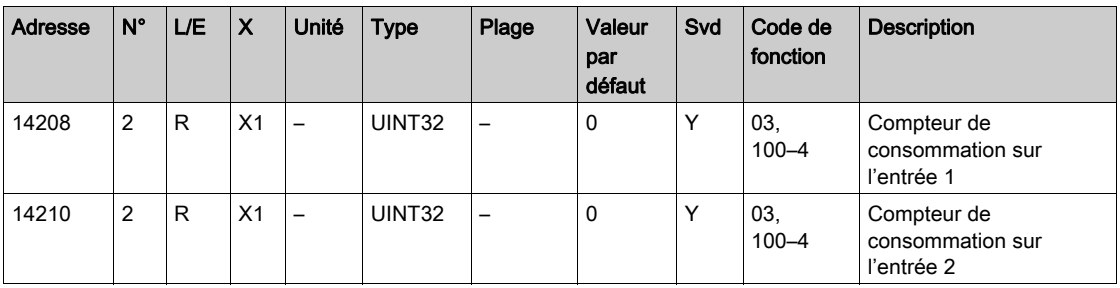

# Compteurs de changement d'état

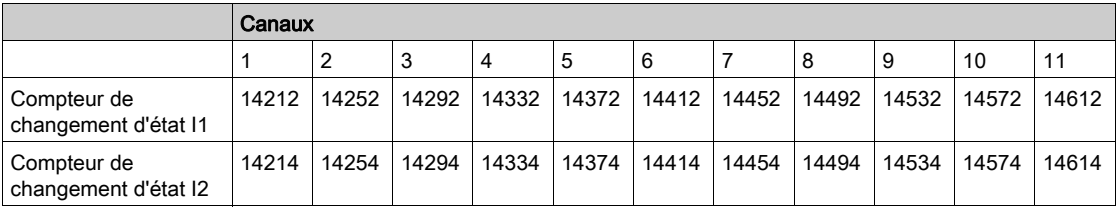

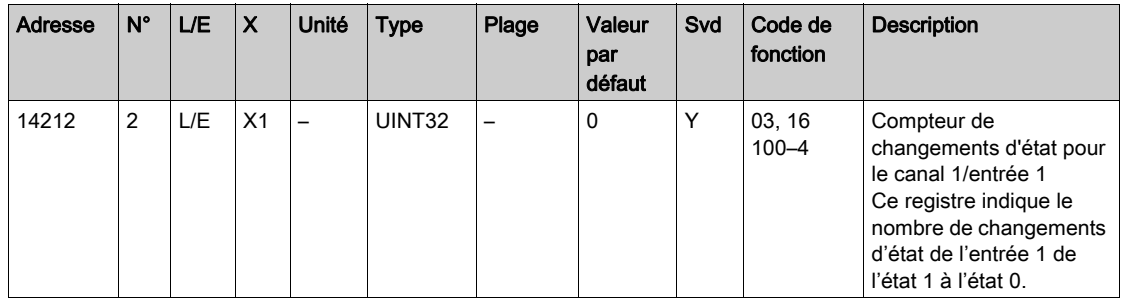

# Compteurs du temps de fonctionnement

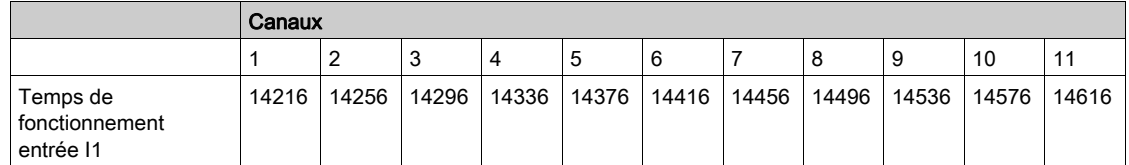

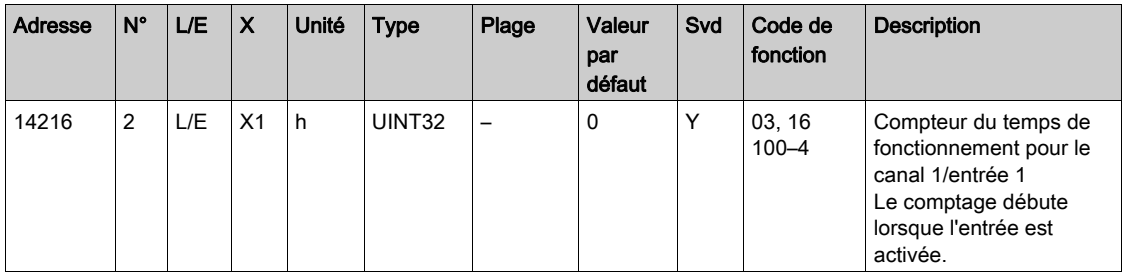

# Réglage de la date des compteurs de changement d'état

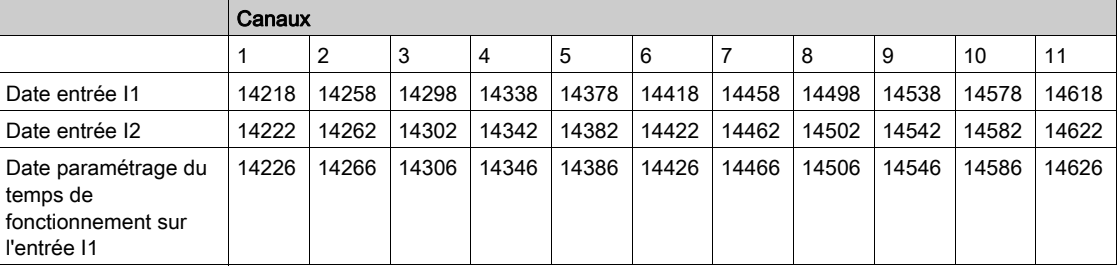

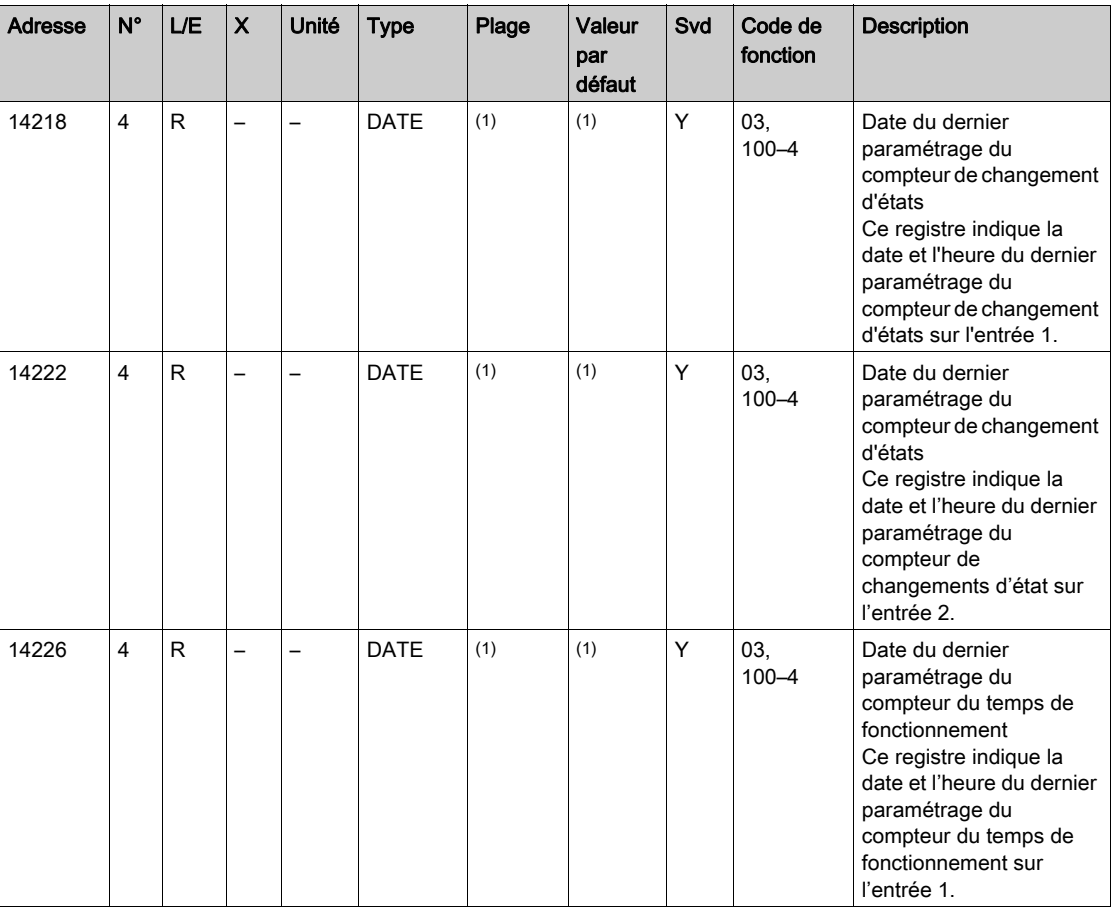

 $(1)$  Voir la description du type DATE [\(voir](#page-74-0) page 75)

# Paramétrage du poids d'impulsion (compteurs)

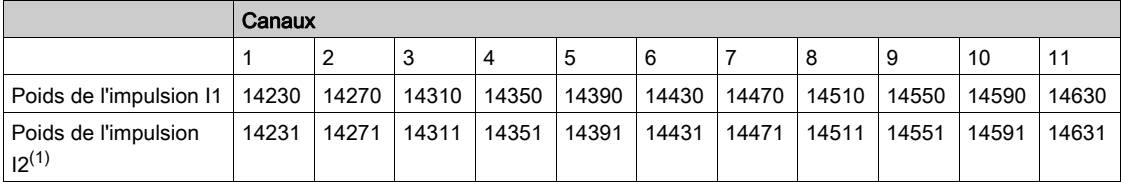

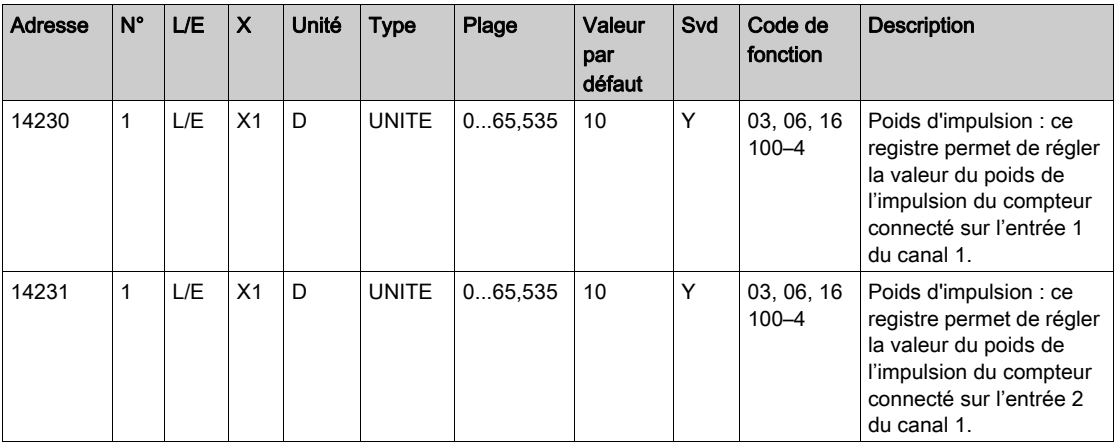

<sup>(1)</sup> Un même canal (interface Ti24) de Acti 9 Smartlink peut prendre en compte deux compteurs :

- Un compteur connecté sur l'entrée I1
- Un compteur connecté sur l'entrée I2

# <span id="page-90-0"></span>Registres de configuration intégrés

# Détails des canaux numériques 1 à 11

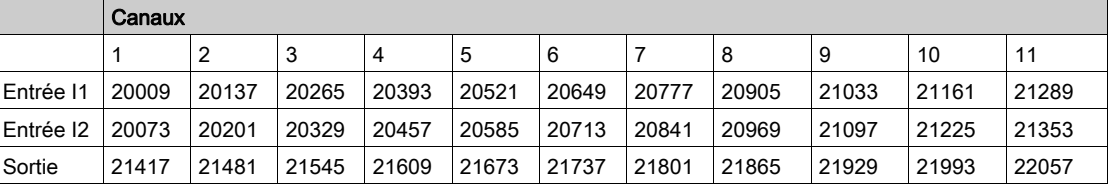

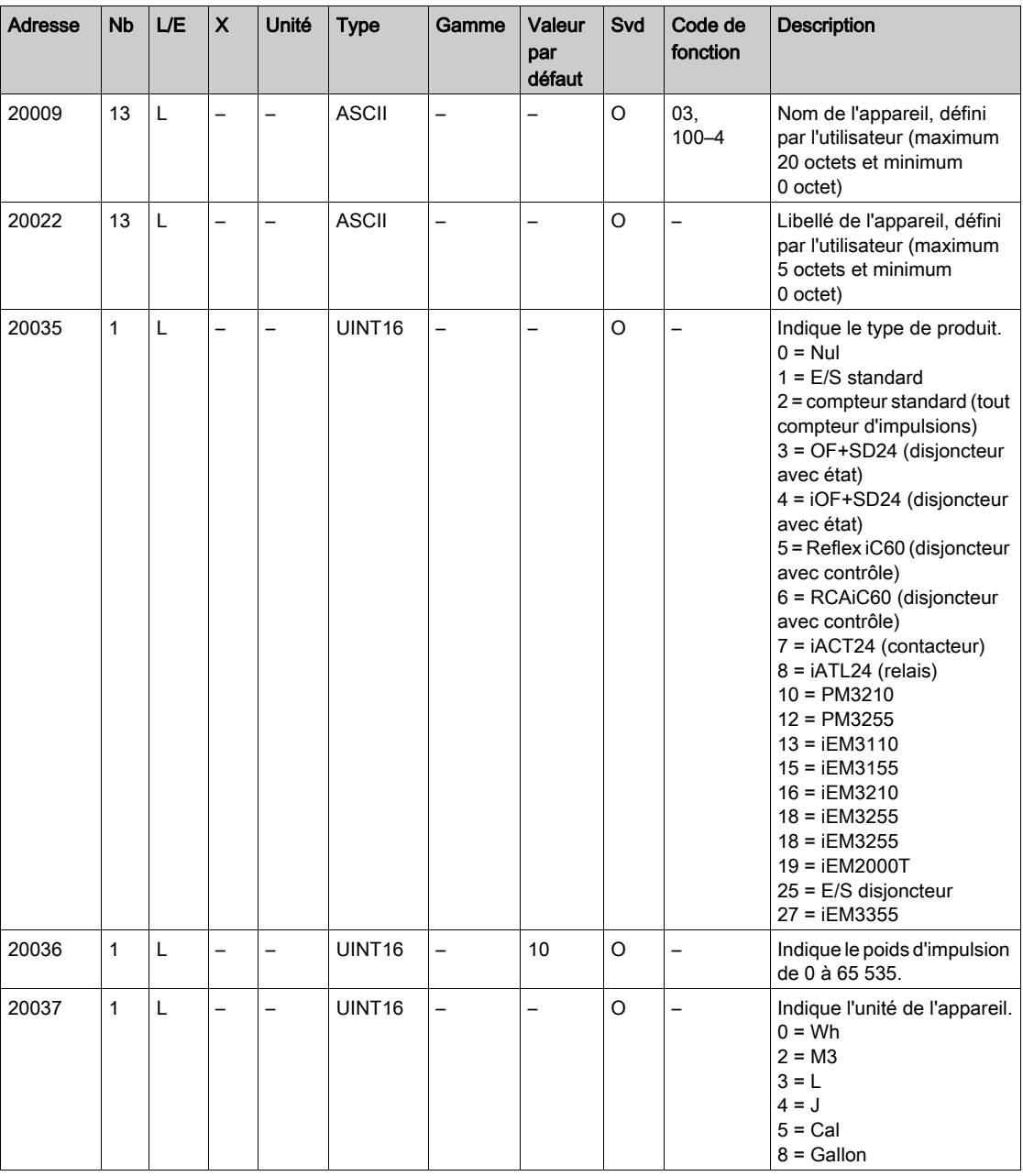

NOTE : Le tableau ci-dessus fournit la description des registres de configuration intégrés des canaux numériques ainsi que des registres en lecture seule.

# <span id="page-91-0"></span>Sous-chapitre 9.3 Tables Modbus pour les produits connectés

# Contenu de ce sous-chapitre

Ce sous-chapitre contient les sujets suivants :

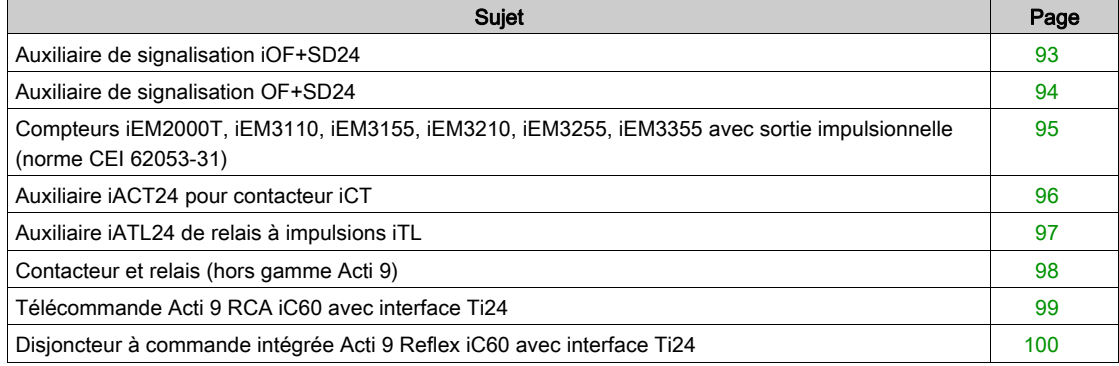

# <span id="page-92-0"></span>Auxiliaire de signalisation iOF+SD24

#### Présentation

L'auxiliaire de signalisation iOF+SD24 permet de connaître l'état des dispositifs suivants :

- $\bullet$  Disjoncteur iC60 et iC65 (états OF et  $\overline{SD}$ )
- Interrupteur différentiel iID (états OF et  $\overline{SD}$ )
- Interrupteur iSW-NA (état OF)
- Disjoncteur iDPN (commercialisé en Chine)

Les informations Modbus du tableau ci-dessous sont données pour un auxiliaire iOF+SD24 connecté au canal 1.

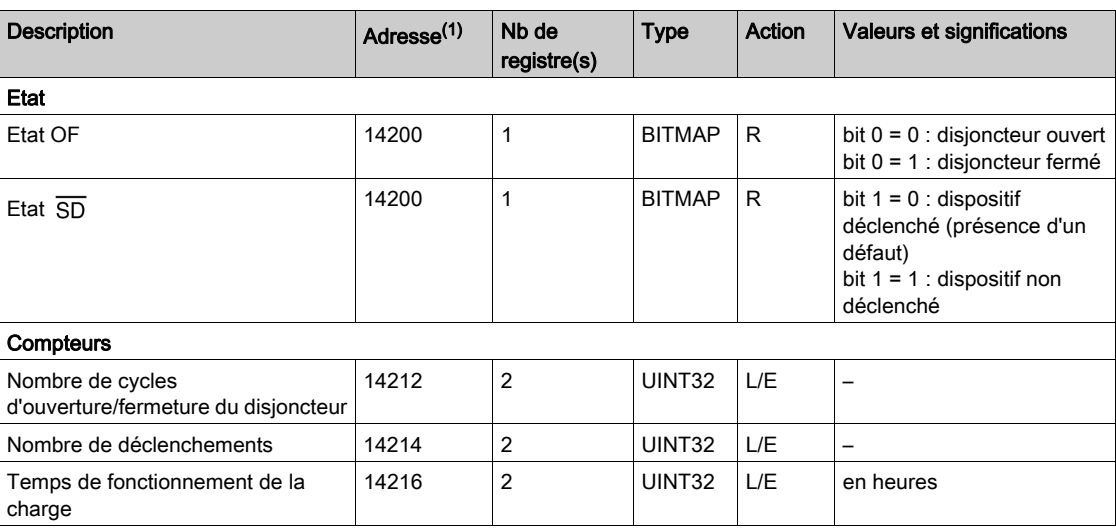

(1) Pour adresser les registres du canal N (1≤ N ≤ 11), il faut ajouter 40 × (N – 1) aux registres du canal 1.

# <span id="page-93-0"></span>Auxiliaire de signalisation OF+SD24

### Présentation

L'auxiliaire de signalisation OF+SD24 permet de connaître l'état des dispositifs suivants :

- $\bullet$  Disjoncteur C60 ou C120 (états OF et  $\overline{SD}$ )
- $\bullet$  Interrupteur différentiel DPN (états OF et  $\overline{SD}$ )
- Interrupteur DPN (état OF)
- Disjoncteur C60H-DC (états OF et  $\overline{SD}$ )
- Disjoncteur iDPN (commercialisé dans tous les pays sauf en Chine)

Les informations Modbus du tableau ci-dessous sont données pour un auxiliaire OF+SD24 connecté au canal 1.

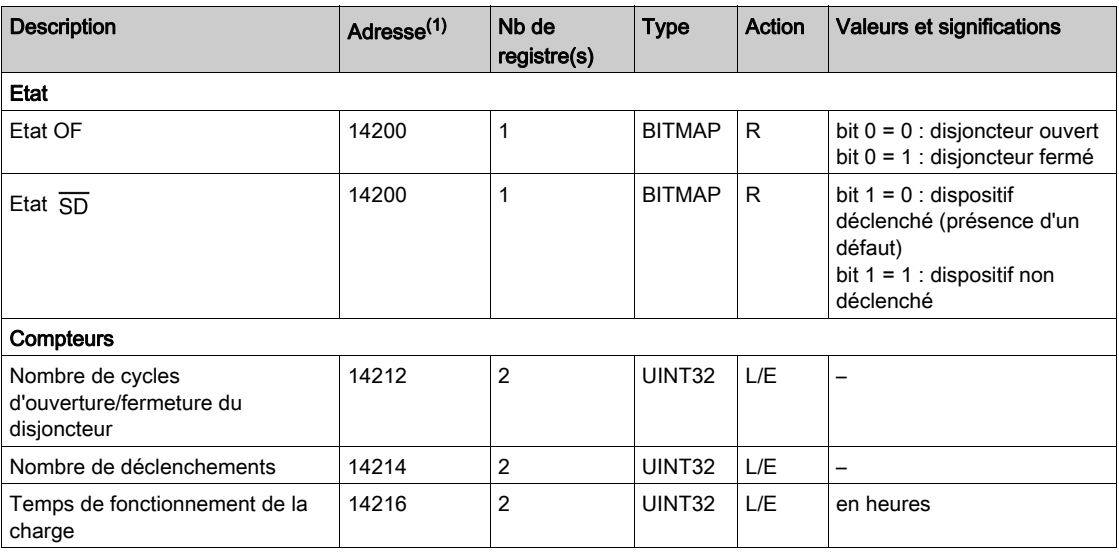

(1) Pour adresser les registres du canal N (1≤ N ≤ 11), il faut ajouter 40 × (N – 1) aux registres du canal 1.

# <span id="page-94-0"></span>Compteurs iEM2000T, iEM3110, iEM3155, iEM3210, iEM3255, iEM3355 avec sortie impulsionnelle (norme CEI 62053-31)

## Présentation

Le compteur délivre une sortie impulsionnelle.

Les informations Modbus du tableau suivant sont données pour un compteur connecté au canal 1.

Un même canal (interface Ti24) de Acti 9 Smartlink peut prendre en compte 2 compteurs :

- un compteur connecté sur l'entrée I1 ;
- un compteur connecté sur l'entrée I2.

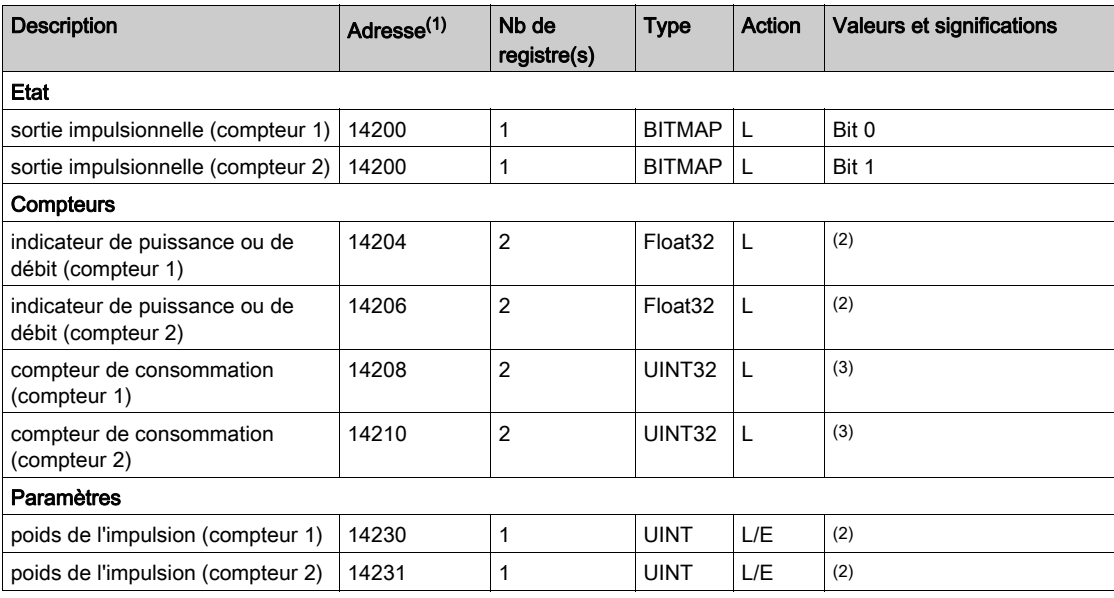

(1) Pour adresser les registres du canal N (1≤ N ≤ 11), il faut ajouter 40 × (N – 1) aux registres du canal 1.

(2) Le registre contient la valeur du débit.

- Le débit correspond à : (3 600 x poids de l'impulsion)/t, avec t représentant le temps en secondes entre deux impulsions. Le résultat est exprimé pour une heure.
- Par défaut, le poids de l'impulsion est 10. L'unité dépend de l'appareil connecté : énergie, gaz, eau, etc.

(3) La valeur de la consommation (associée à un canal) est obtenue en multipliant le nombre d'impulsions (reçues par les entrées I1 et I2 de ce canal) par le poids de l'impulsion.

# <span id="page-95-0"></span>Auxiliaire iACT24 pour contacteur iCT

## Présentation

L'auxiliaire iACT24 :

- Permet de commander un contacteur iCT de calibre supérieur ou égal à 25 A via ses entrées Y1, Y2 et Y3.
- L'entrée Y3 (24 V CC) est commandable par un des canaux du dispositif Acti 9 Smartlink.
- Permet de connaître l'état du contacteur (état O/C : état ouvert/fermé).

Les informations Modbus du tableau ci-dessous sont données pour un auxiliaire iACT24 connecté au canal 1.

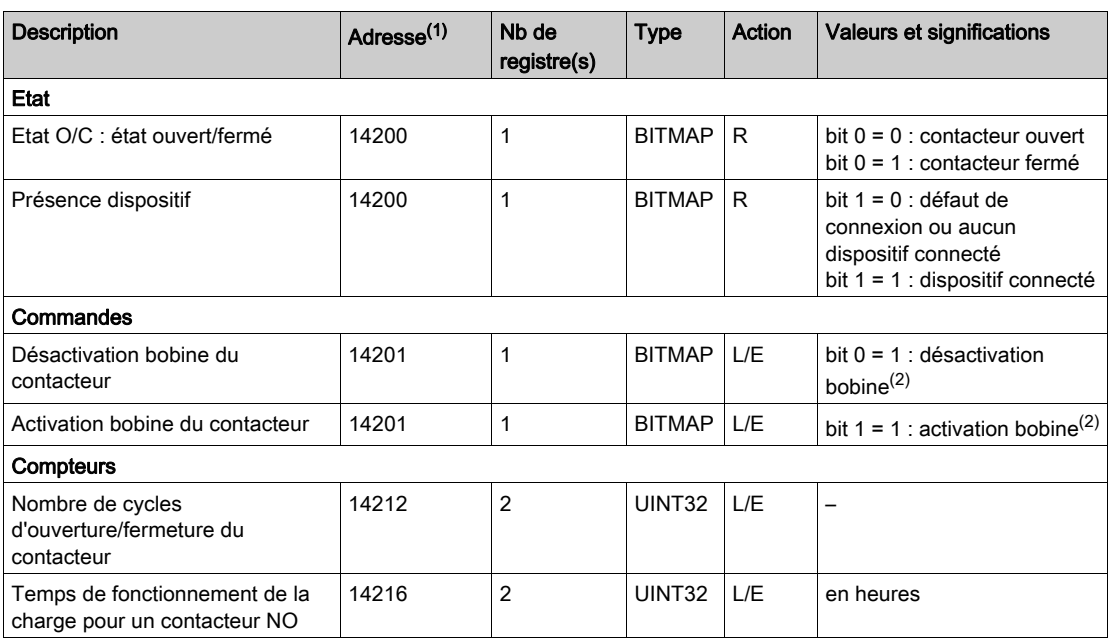

(1) Pour adresser les registres du canal N (1≤ N ≤ 11), il faut ajouter 40 × (N – 1) aux registres du canal 1.

(2) Le dispositif Acti 9 Smartlink replace le bit à l'état 0 lorsque la commande est prise en compte (sauf si aucun produit n'est connecté au canal). Si les bits 0 et 1 de l'adresse 14201 sont activés simultanément, le dispositif Acti 9 Smartlink ne réalise aucune action.

# <span id="page-96-0"></span>Auxiliaire iATL24 de relais à impulsions iTL

#### Présentation

L'auxiliaire iATL24 :

- Permet de commander un relais à impulsions iTL via ses entrées Y1, Y2 et Y3. L'entrée Y3 (24 V CC) est commandable par un des canaux du dispositif Acti 9 Smartlink.
- Permet de connaître l'état du relais d'impulsion (état O/C : statut ouvert/fermé).

Les informations Modbus du tableau ci-dessous sont données pour un auxiliaire iATL24 connecté au canal 1.

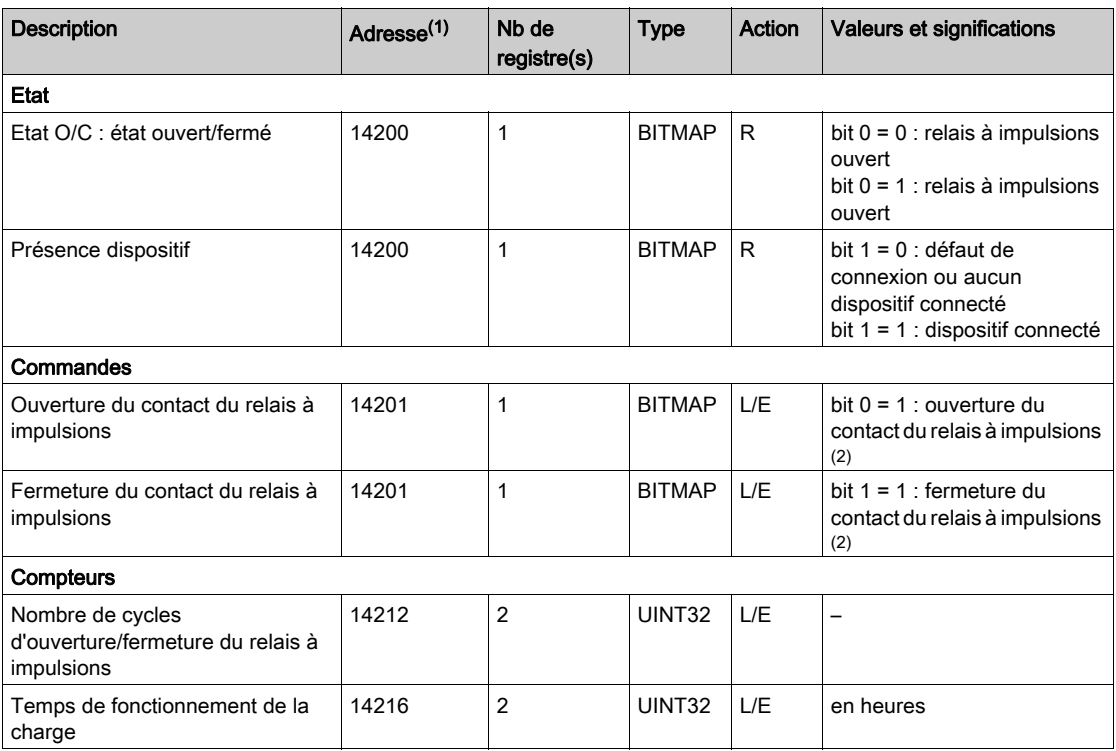

(1) Pour adresser les registres du canal N (1≤ N ≤ 11), il faut ajouter 40 × (N – 1) aux registres du canal 1.

(2) Le dispositif Acti 9 Smartlink replace le bit à l'état 0 lorsque la commande est prise en compte (sauf si aucun produit n'est connecté au canal). Si les bits 0 et 1 de l'adresse 14201 sont activés simultanément, le dispositif Acti 9 Smartlink ne réalise aucune action.

# <span id="page-97-0"></span>Contacteur et relais (hors gamme Acti 9)

#### Présentation

Un contacteur ou relais alimenté en 24 V CC peut être raccordé à Acti 9 Smartlink. Celui-ci doit avoir les caractéristiques suivantes :

- La bobine du contacteur ou du relais ne doit pas consommer plus de 100 mA.
- Le contact de signalisation doit être de type bas niveau.

Seuls les contacteurs de la gamme Acti 9 peuvent être raccordés à Acti 9 Smartlink au moyen de l'auxiliaire iATL24.

L'entrée du contacteur est commandable par un des canaux du dispositif Acti 9 Smartlink.

Les informations Modbus du tableau suivant sont données pour un contacteur connecté au canal 1.

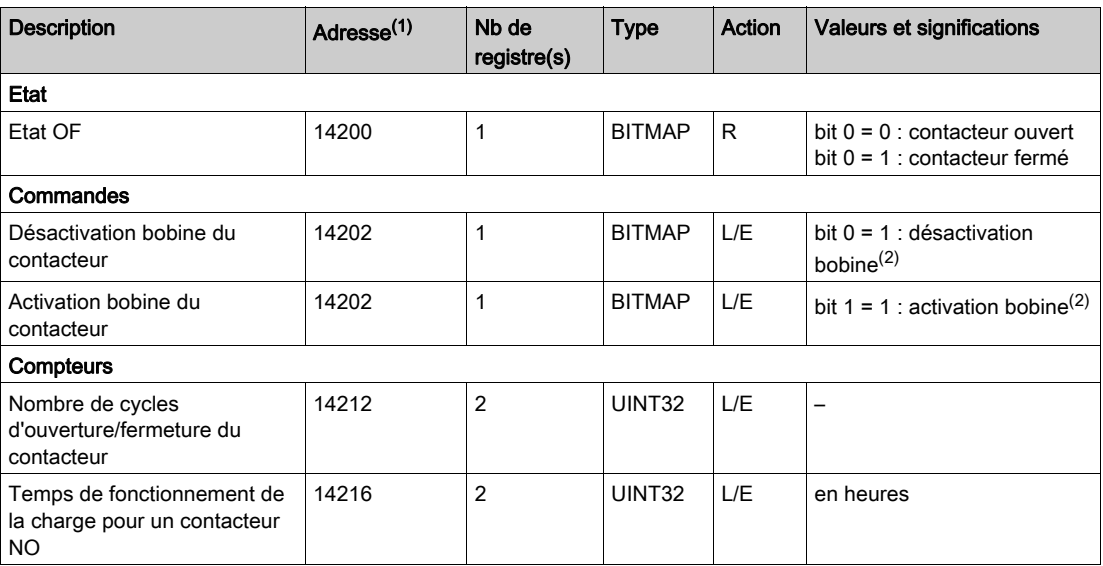

(1) Pour adresser les registres du canal N (1≤ N ≤ 11), il faut ajouter 40 × (N – 1) aux registres du canal 1.

(2) Le dispositif Acti 9 Smartlink replace le bit à l'état 0 lorsque la commande est prise en compte (sauf si aucun produit n'est connecté au canal). Si les bits 0 et 1 de l'adresse 14202 sont activés simultanément, le dispositif Acti 9 Smartlink n'effectue aucune action.

# <span id="page-98-0"></span>Télécommande Acti 9 RCA iC60 avec interface Ti24

#### Présentation

La télécommande Acti 9 RCA iC60 :

- Doit être équipée d'une interface Ti24 (références commerciales A9C70122 et A9C70124).
- Permet de commander un disjoncteur iC60 via l'entrée Y3 de son interface Ti24.
- L'entrée Y3 (24 V CC) est commandable par un des canaux du dispositif Acti 9 Smartlink.
- **Permet de connaître les états OF et**  $\overline{SD}$  **du disjoncteur associé à la télécommande Acti 9 RCA iC60.**

Les informations Modbus du tableau suivant sont données pour une télécommande Acti 9 RCA iC60 connectée au canal 1.

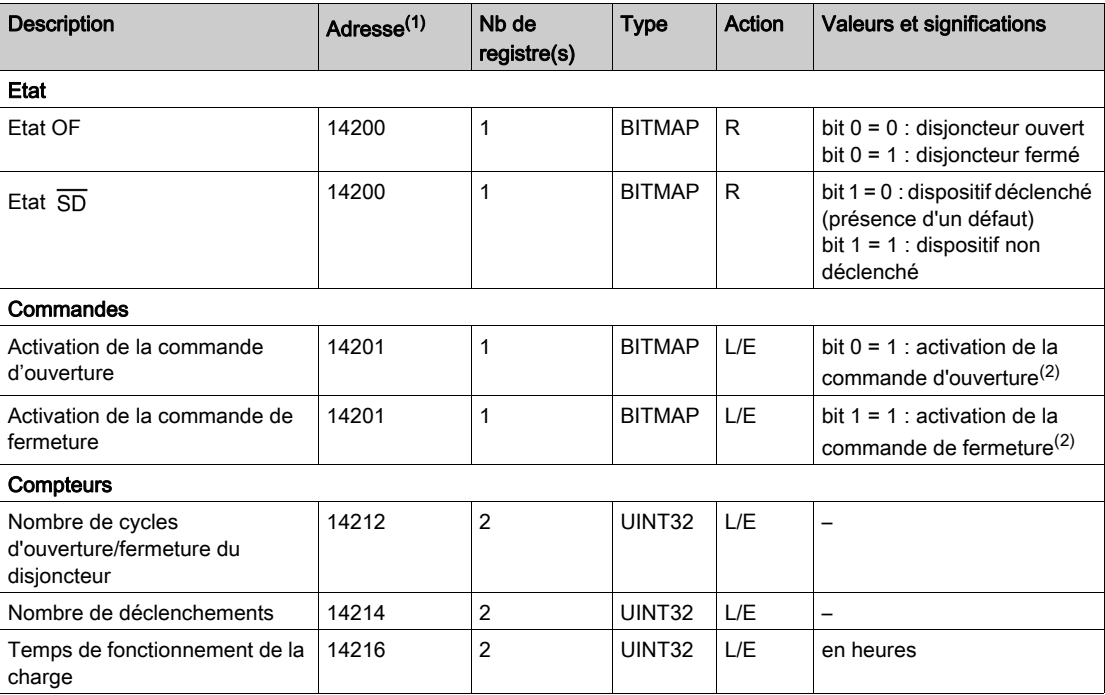

(1) Pour adresser les registres du canal N (1≤ N ≤ 11), il faut ajouter 40 × (N – 1) aux registres du canal 1.

(2) Le dispositif Acti 9 Smartlink replace le bit à l'état 0 lorsque la commande est prise en compte (sauf si aucun produit n'est connecté au canal). Si les bits 0 et 1 de l'adresse 14201 sont activés simultanément, le dispositif Acti 9 Smartlink ne réalise aucune action.

# <span id="page-99-0"></span>Disjoncteur à commande intégrée Acti 9 Reflex iC60 avec interface Ti24

#### Présentation

Le disjoncteur à commande intégrée Acti 9 Reflex iC60 :

- Doit être équipé d'une interface Ti24 (avec les références commerciales A9C6••••).
- Permet d'être commandé via l'entrée Y3 de son interface Ti24.
- L'entrée Y3 (24 V CC) est commandable par un des canaux du dispositif Acti 9 Smartlink.
- Permet de communiquer ses états O/C et auto/OFF.

Les informations Modbus du tableau suivant sont données pour un disjoncteur à commande intégrée Acti 9 Reflex iC60 connecté au canal 1.

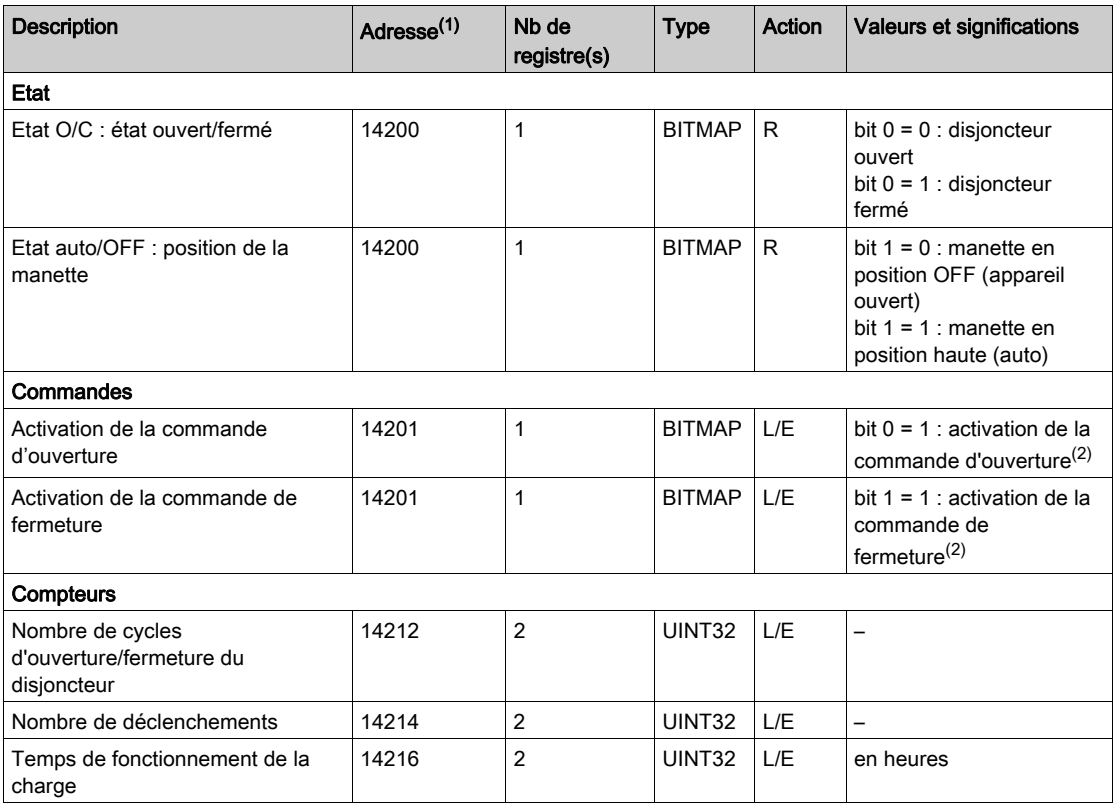

(1) Pour adresser les registres du canal N (1≤ N ≤ 11), il faut ajouter 40 × (N – 1) aux registres du canal 1.

(2) Le dispositif Acti 9 Smartlink replace le bit à l'état 0 lorsque la commande est prise en compte (sauf si aucun produit n'est connecté au canal). Si les bits 0 et 1 de l'adresse 14201 sont activés simultanément, le dispositif Acti 9 Smartlink ne réalise aucune action.

# **Chapitre 10** Intégration de Acti 9 Smartlink dans un système EGX

# Contenu de ce chapitre

Ce chapitre contient les sujets suivants :

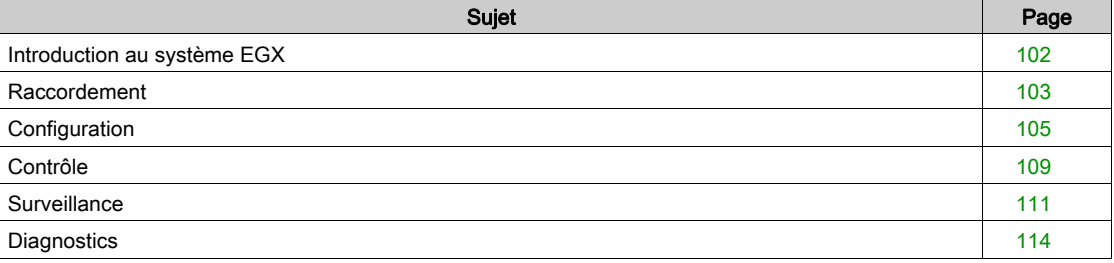

# <span id="page-101-0"></span>Introduction au système EGX

### Présentation

Pour Acti 9 Smartlink, la passerelle EGX300 (version 4.200 ou supérieure) peut être utilisée de 2 manières différentes :

- Fonction passerelle standard (voir document EGX 63230-319-216B2 de 11/2011)
- Fonction avec page Web Server embarquée dans EGX300 et adaptée pour Acti 9 Smartlink
- Avec la fonction Web Server embarquée, vous pouvez :
- Visualiser l'état des entrées-sorties TOR
- Paramétrer les compteurs d'énergie
- Visualiser sous forme graphique (courbes) les consommations d'énergie
- Exporter les données de consommation stockées dans l'EGX300 au format .csv
- Visualiser les registres Modbus de dispositifs Acti 9 Smartlink

Les chapitres suivants décrivent la configuration et les fonctions accessibles au niveau du Web Server embarqué pour Acti 9 Smartlink.

Après avoir configuré les paramètres Ethernet de la passerelle EGX300, vous pouvez accéder à la passerelle EGX300 sur un réseau local, au moyen d'un navigateur Web standard.

# La figure suivante représente la page d'accueil :

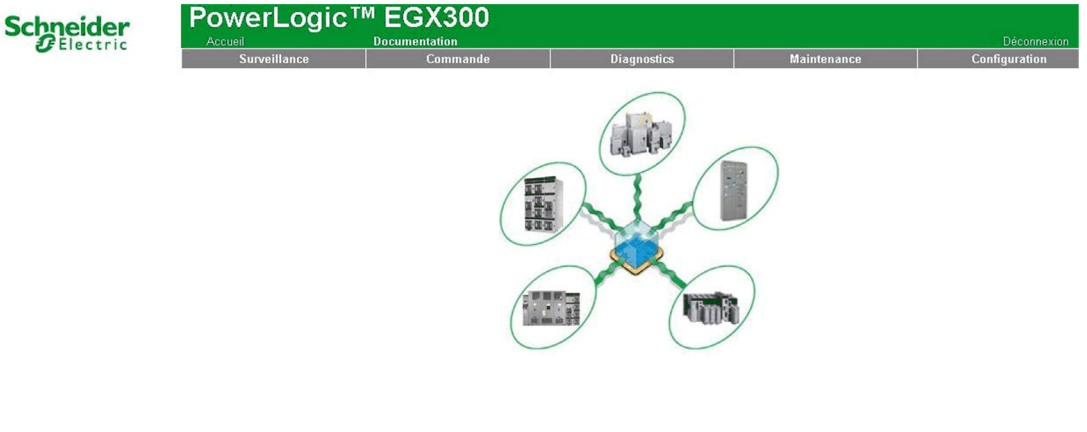

Jersion de logiciel embarqué: 4,100

Copyright 2005-2011 Schneider Electric. Tous droits réservés.

Utilisateur: french

Pour fermer la session EGX300, cliquez sur Déconnexion.

Nous vous recommandons de vous déconnecter dès que vous n'utilisez plus l'accès à la passerelle EGX300.

# <span id="page-102-0"></span>Raccordement

## Connexions possibles

La première opération consiste à raccorder le ou les appareils Acti 9 Smartlink à la passerelle EGX. La figure suivante montre les possibilités de connexion des appareils sur EGX :

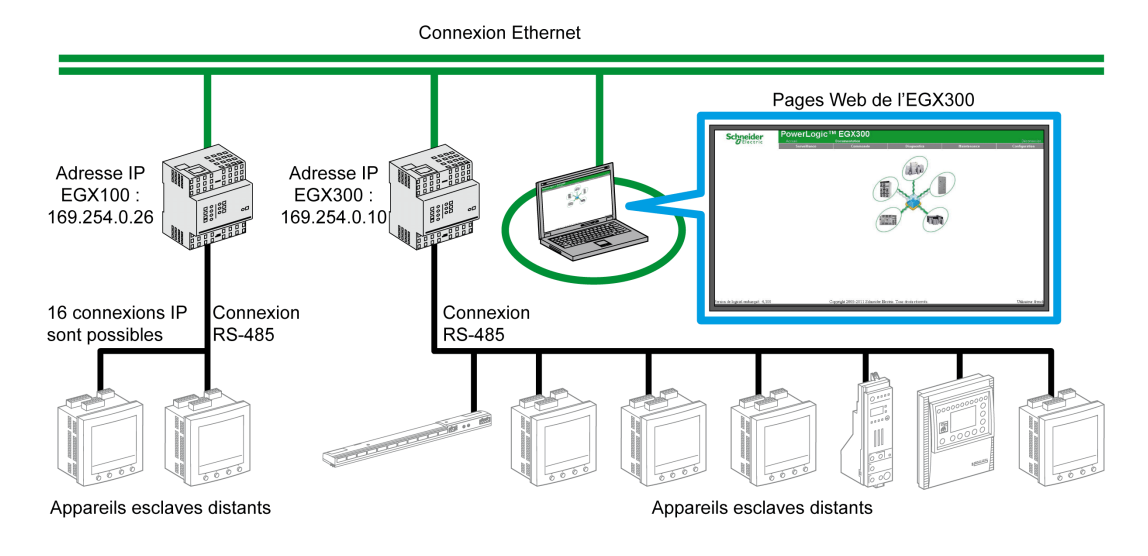

L'appareil Acti 9 Smartlink peut être connecté en appareil esclave série ou en appareil esclave distant.

## Position des commutateurs

Les commutateurs de la passerelle EGX doivent être configurés pour fonctionner en réseau 2 fils. La figure suivante montre la configuration nécessaire des commutateurs :

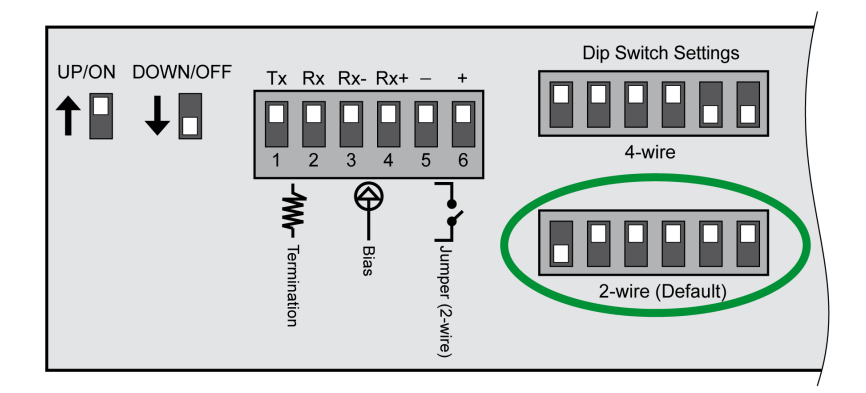

#### Câblage

La liaison utilisée entre la passerelle EGX et le ou les appareils Acti 9 Smartlink est une liaison 2 fils plus une tresse de mise à la terre.

Le raccordement physique entre le connecteur EGX et les connecteurs Modbus des appareils Acti 9 Smartlink doit être réalisé de la manière suivante :

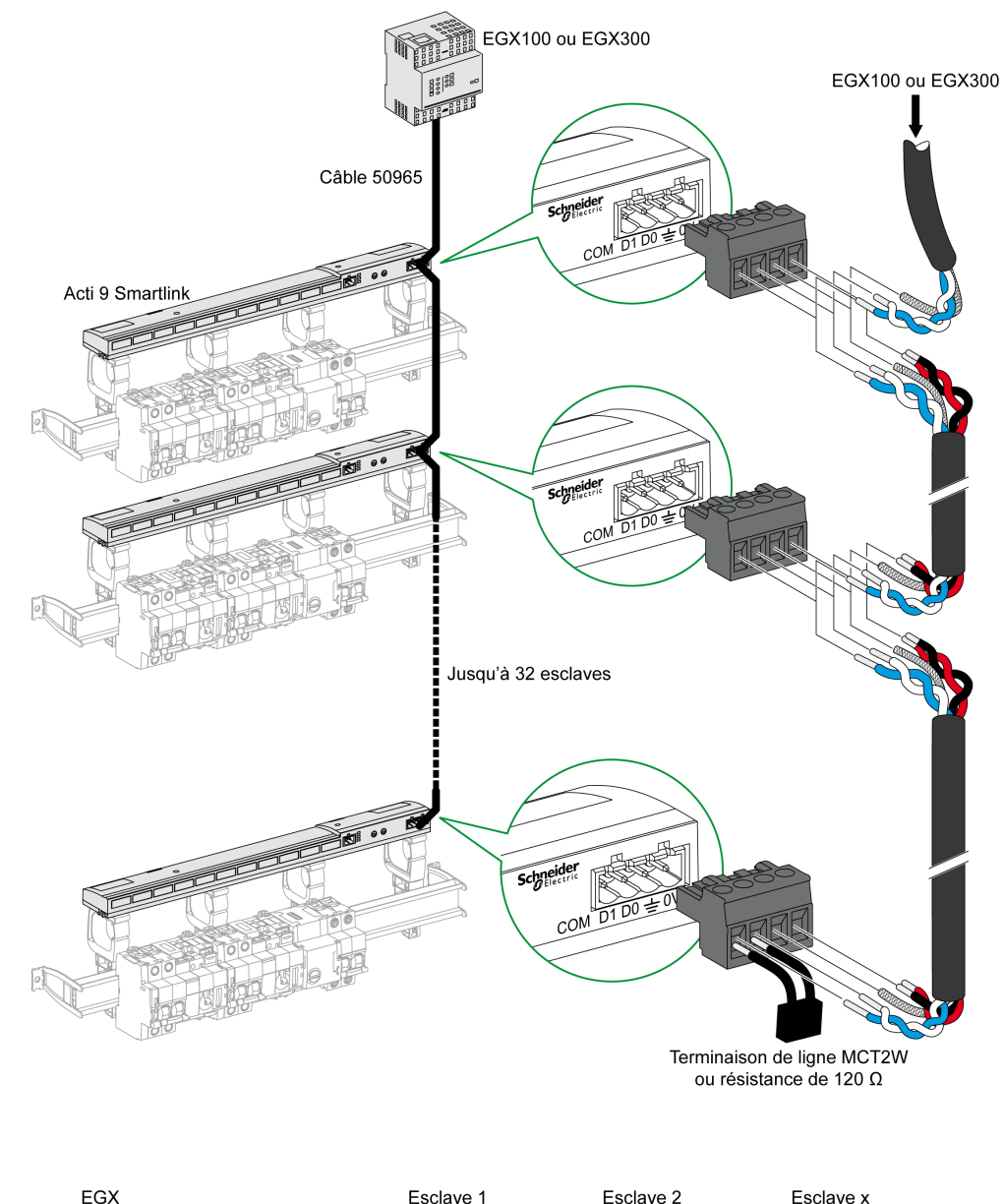

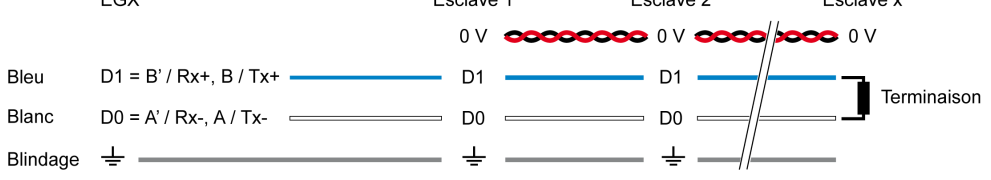

# <span id="page-104-0"></span>**Configuration**

#### Liste des appareils

La page Liste des appareils permet la détection et la configuration des appareils connectés à la passerelle EGX300.

Pour atteindre cette page, sélectionnez l'onglet Configuration, puis cliquez sur Liste des appareils à gauche de l'écran.

L'illustration ci-dessous présente la page Liste des appareils :

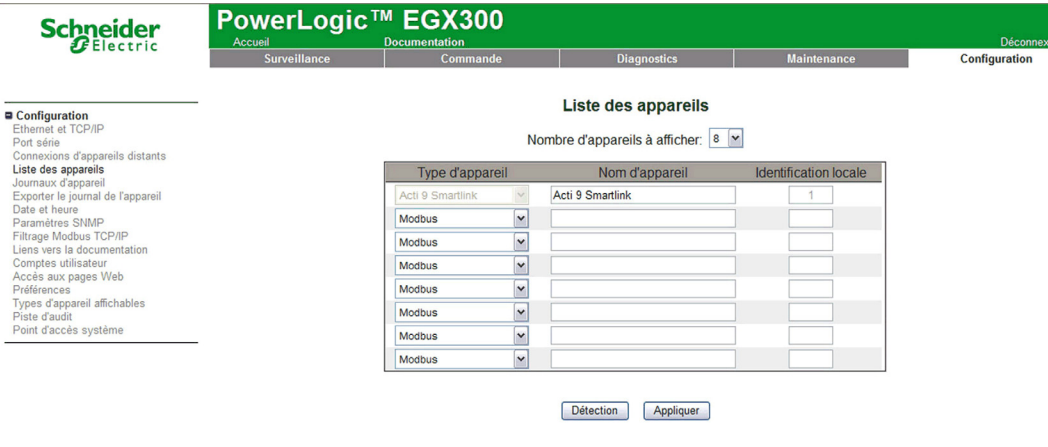

### Détection automatique

A partir de la page Liste des appareils, cliquez sur le bouton Détection.

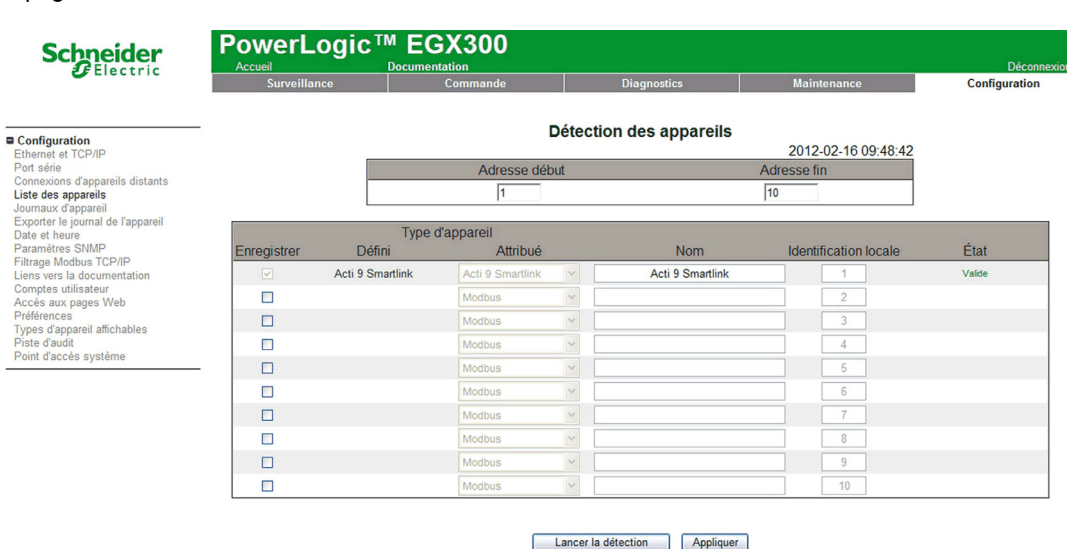

La page suivante s'affiche :

Le tableau suivant présente la procédure de détection automatique :

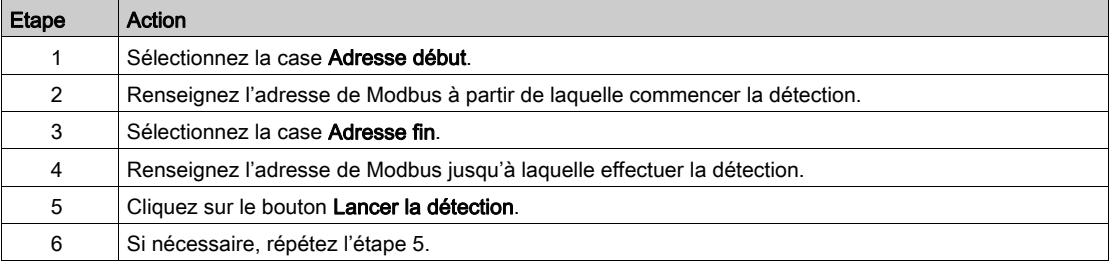

#### NOTE :

- A tout moment, il est possible d'interrompre le processus de détection automatique en cliquant sur le bouton Arrêter la détection.
- Les noms d'appareils devront être configurés manuellement. Effectuez les étapes 1 et 3 de la configuration manuelle.

#### Configuration manuelle

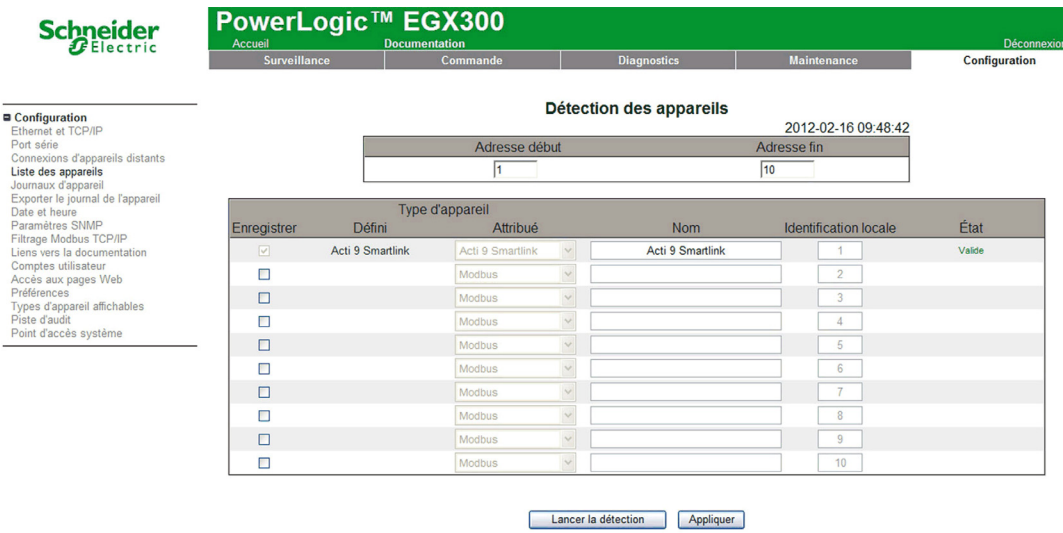

 La procédure pour configurer manuellement les appareils connectés à la passerelle EGX300 est la suivante :

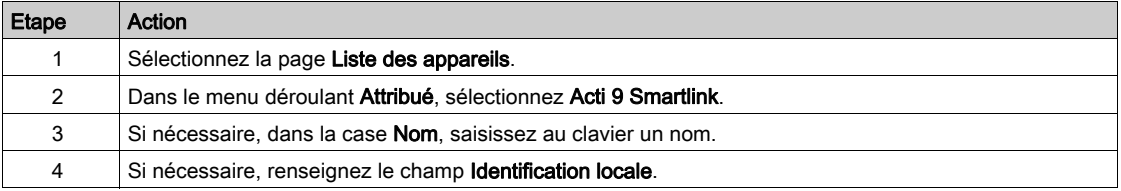

#### Journaux d'appareil

La page Journaux d'appareil permet la configuration des compteurs d'énergie connectés à l'appareil Acti 9 Smartlink et des paramètres de stockage et d'envoi des fichiers.

Pour atteindre cette page, sélectionnez l'onglet Configuration, puis cliquez sur Journaux d'appareil à gauche de l'écran.

L'illustration ci-dessous présente la page Journaux d'appareil :

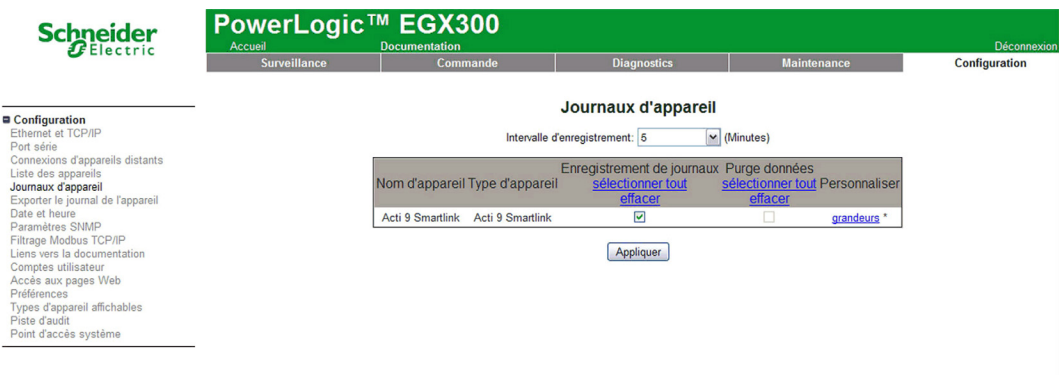

Sur cette page il est nécessaire de déclarer l'intervalle de temps entre 2 enregistrements. L'intervalle désiré se sélectionne dans la liste déroulante de choix Intervalle d'enregistrement.

# Déclarations des compteurs d'énergie

A partir de la page Journaux d'appareil, cliquez sur Grandeurs.

La page suivante s'affiche :

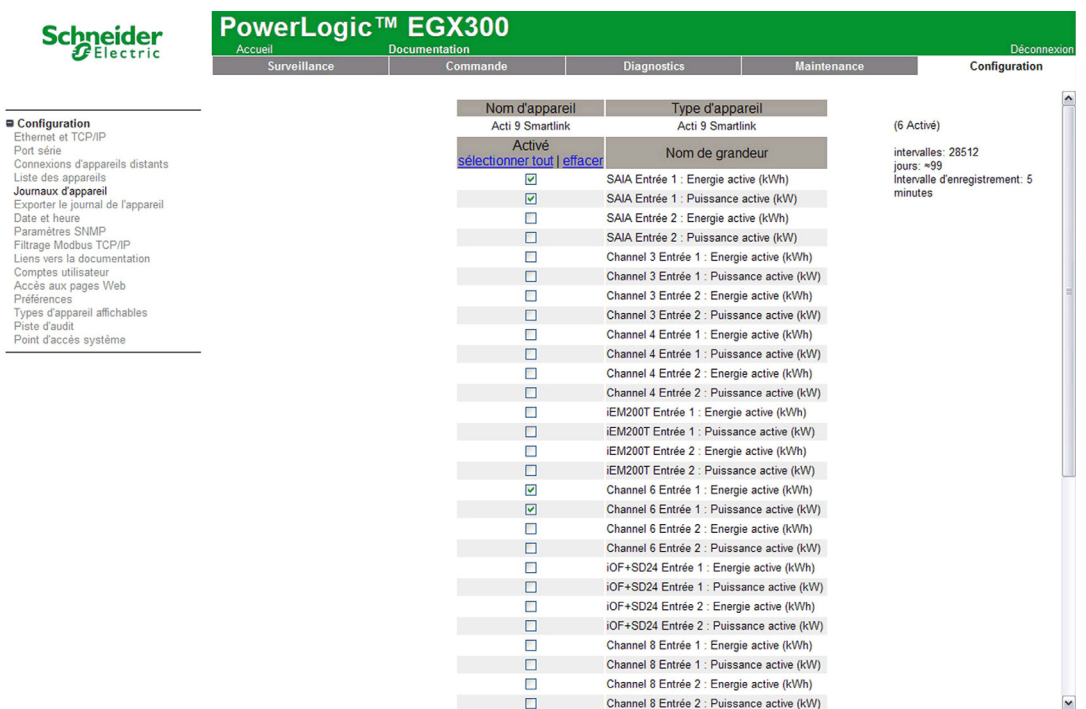

 La procédure pour affecter des compteurs à impulsion aux voies d'un appareil Acti 9 Smartlink est la suivante :

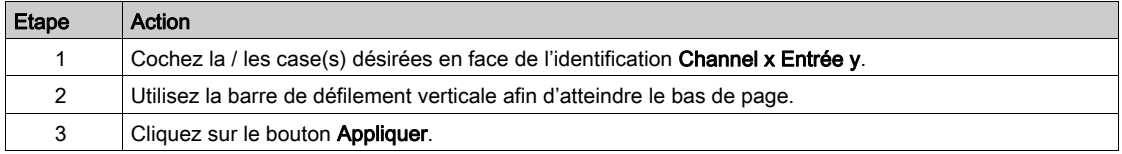

# NOTE :

Pour chaque canal, il est possible de sélectionner le type d'information souhaitée :

- énergie active,
- puissance active.

#### Déclaration du type d'export des journaux d'appareil

A partir des déclarations d'affectation de compteur à impulsion à des voies de l'appareil Acti 9 Smartlink, la passerelle EGX300 mémorise chaque point de mesure à la fréquence sélectionnée et offre la possibilité d'exporter les fichiers de sauvegarde par courrier électronique ou par serveur FTP.

Pour définir ces paramètres, dans la page Configuration, cliquez sur Exporter le journal d'appareil.

La page suivante s'affiche :

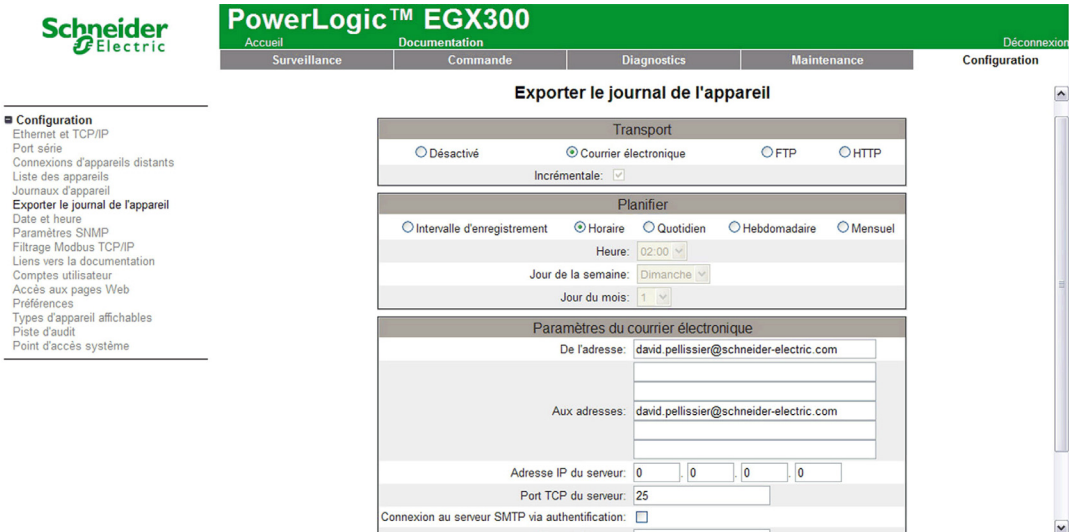
# **Contrôle**

### Présentation

La page Commande permet à l'utilisateur de modifier les paramètres Acti 9 Smartlink internes :

- Poids d'impulsion du compteur d'énergie
- Compteurs d'énergie

#### Interface

Pour accéder à la page Commande, procédez comme suit :

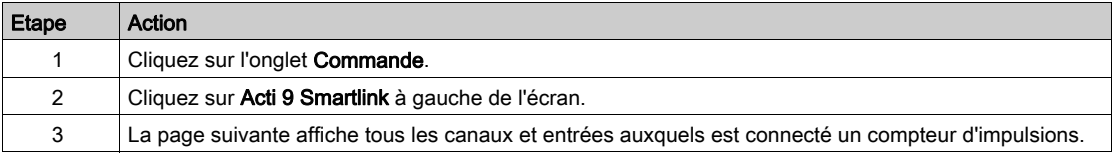

# **Schneider**

Réinitialisations<br>Acti 9 Smartlink s personnalisées

# PowerLogic™ EGX300

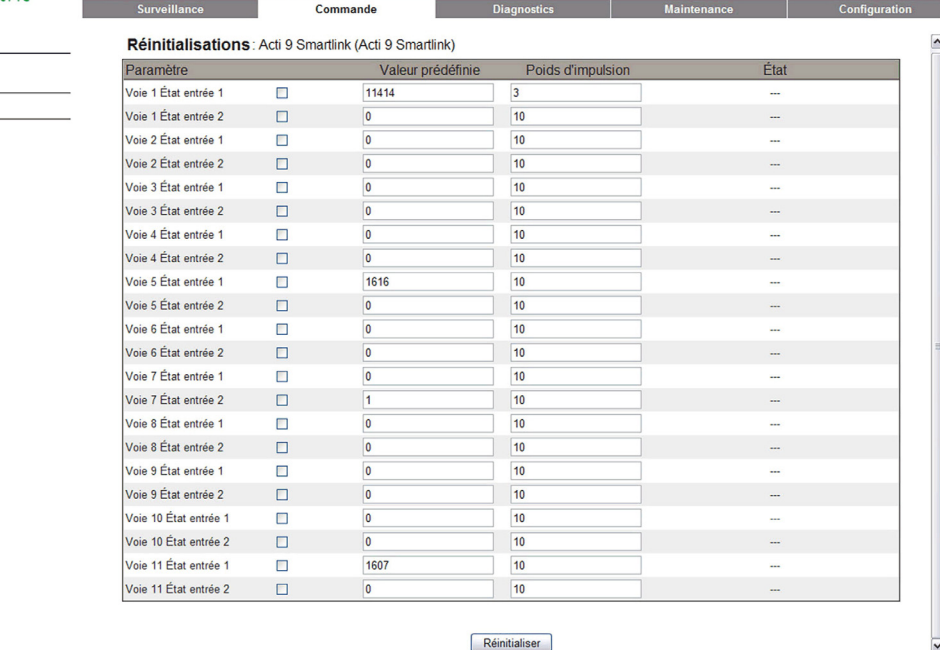

#### Paramétrage du poids d'impulsion

Si les compteurs d'impulsions ont été attribués à l'E/S d'un dispositif Acti 9 Smartlink, il est possible (voire essentiel) de configurer le poids d'impulsion du compteur pour pouvoir calculer l'énergie et la puissance réelles.

Le tableau montre comment attribuer le poids d'impulsion :

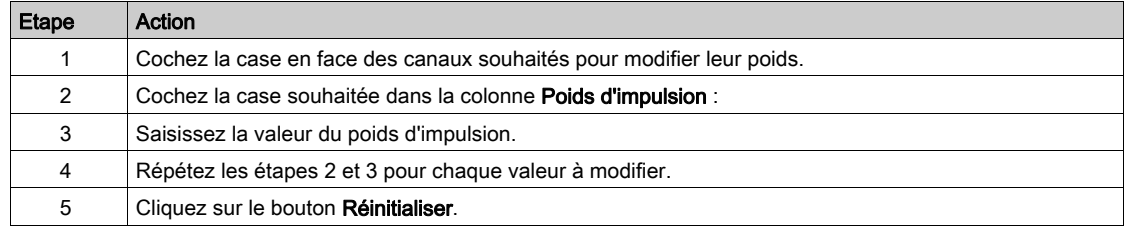

NOTE : Si aucun compteur d'énergie n'a été attribué à un canal du dispositif Acti 9 Smartlink, nous vous recommandons d'attribuer la valeur 0 au poids d'impulsion.

l.

# Réinitialisation des compteurs

Si l'application l'exige, il est possible de réinitialiser les valeurs des compteurs d'énergie du dispositif Acti 9 Smartlink.

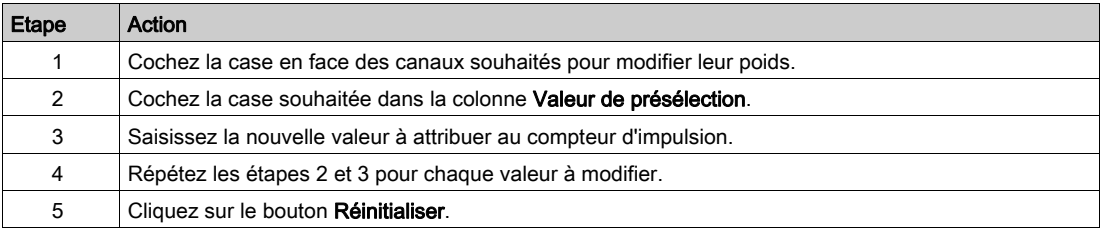

Le tableau montre comment procéder à cette opération :

# **Surveillance**

## Interface

Afin de visualiser l'état des entrées / sorties de l'appareil Acti 9 Smartlink, il faut se positionner sur la page Surveillance ci-dessous :

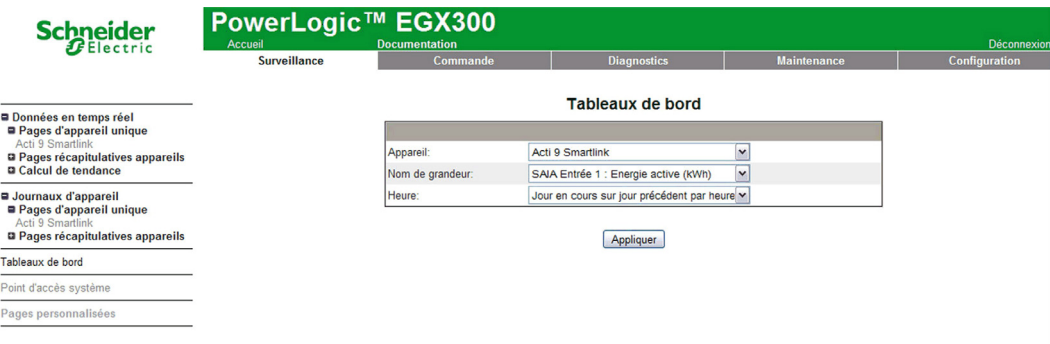

#### Visualisation des entrées / sorties

Le tableau suivant présente la procédure pour accéder aux données des entrées / sorties de l'appareil Acti 9 Smartlink :

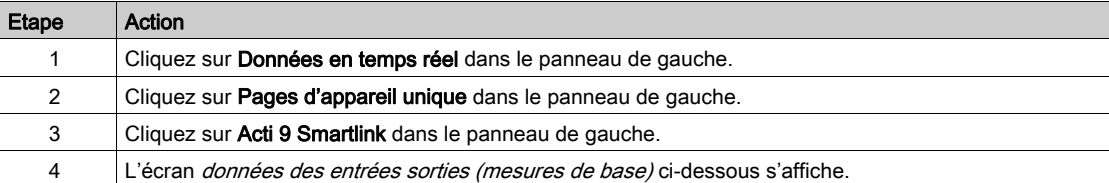

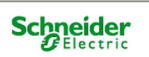

# PowerLogic™ EGX300

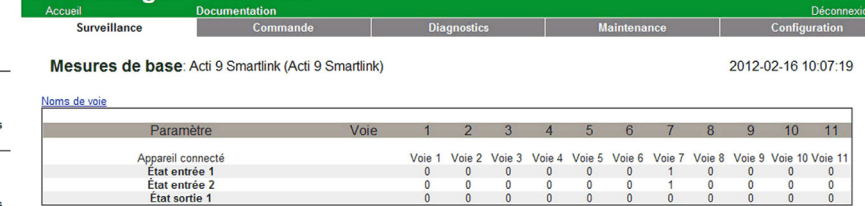

■ Données en temps réel<br>■ Pages d'appareil unique<br>Acti 9 Smartlink<br>■ Pages récapitulatives appareils<br>■ Calcul de tendance ■ Journaux d'appareil<br>■ Pages d'appareil unique Acti 9 Smartlink<br> **D** Pages récapitulatives appareils Tableaux de bord

Point d'accès système Pages personnalisées

## Affectation des noms de voie

Il est possible d'affecter à chaque voie un nom spécifique. La procédure est la suivante :

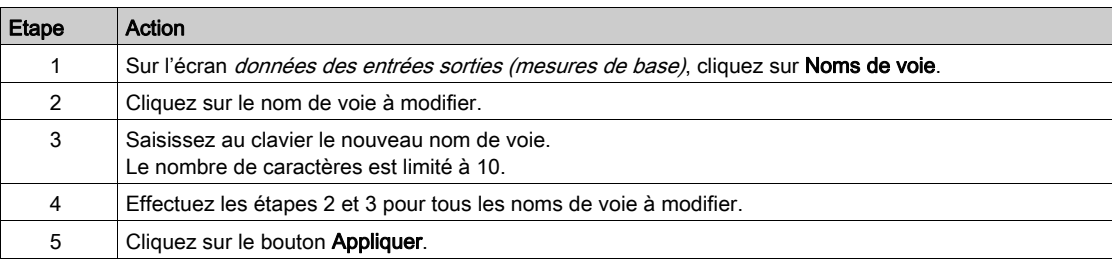

L'illustration suivante présente un exemple de modifications des noms de voie :

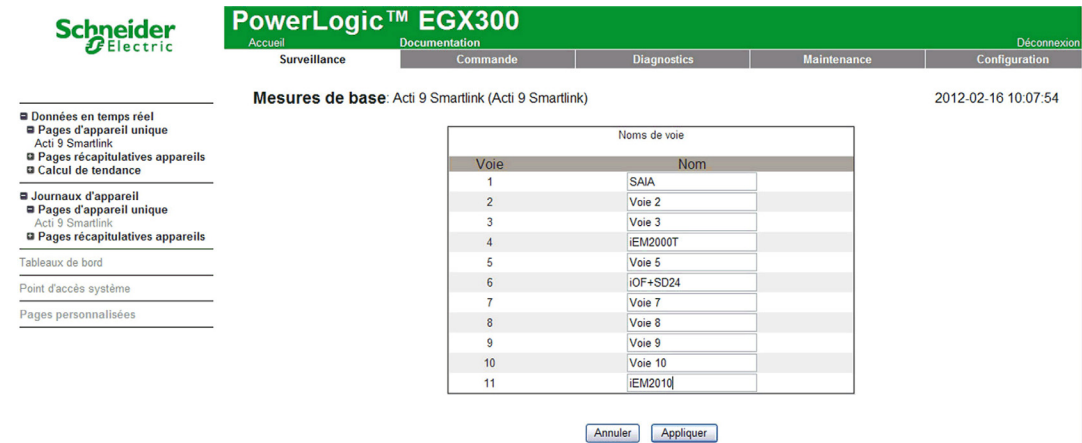

#### Représentation graphique des consommations

Si des compteurs d'impulsions ont été configurés, il est possible de visualiser les consommations sous forme graphique. La procédure est la suivante :

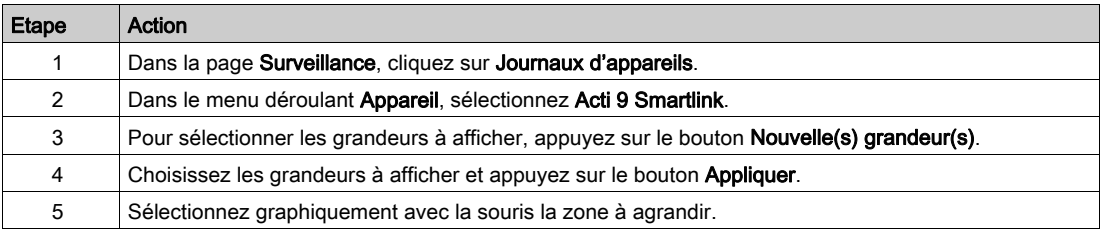

L'illustration ci-dessous présente un exemple de représentation graphique de consommation des compteurs :

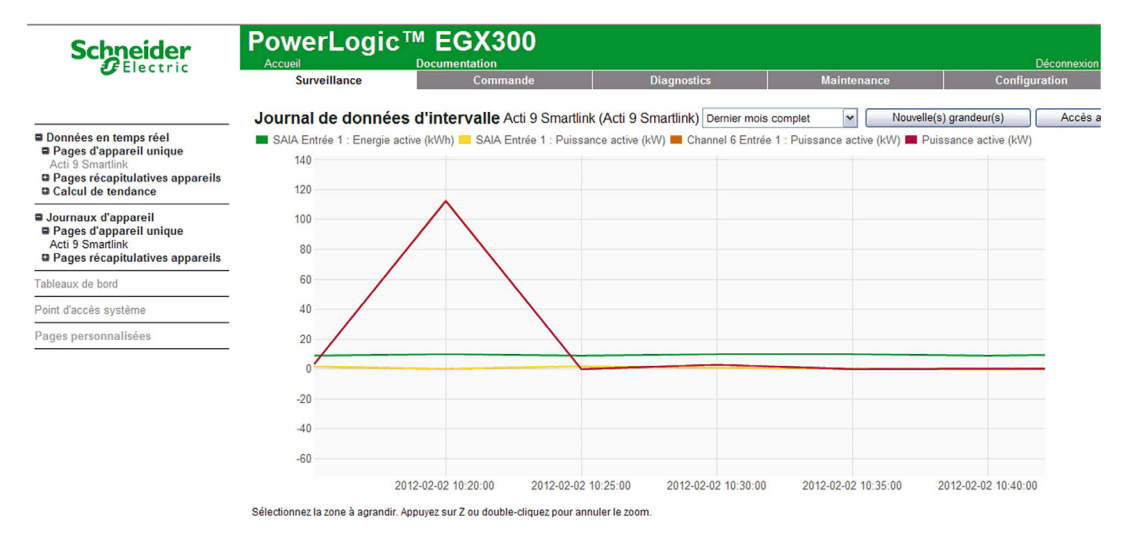

NOTE : Par défaut, seule la première voie déclarée est représentée. Pour afficher d'autres voies, répétez les étapes 3 à 5.

#### Visualisation des données

La visualisation des données affiche, selon le type de voies et les informations sélectionnées :

- soit les deltas d'énergie cumulée entre 2 enregistrements successifs,
- soit la puissance active de chaque enregistrement.

Pour afficher ces valeurs mémorisées depuis la mise en service, cliquez sur le bouton Accès aux données. La page suivante s'affiche :

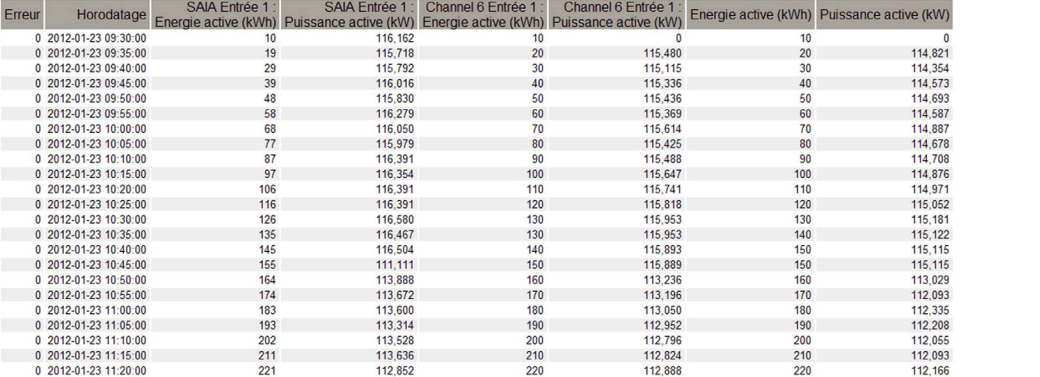

 $\frac{1}{\sqrt{2}}$ 

# **Diagnostics**

#### Interface

Depuis la passerelle EGX300, les diagnostics peuvent être effectués sur tous les dispositifs connectés. Pour cela, accédez à la page Diagnostics

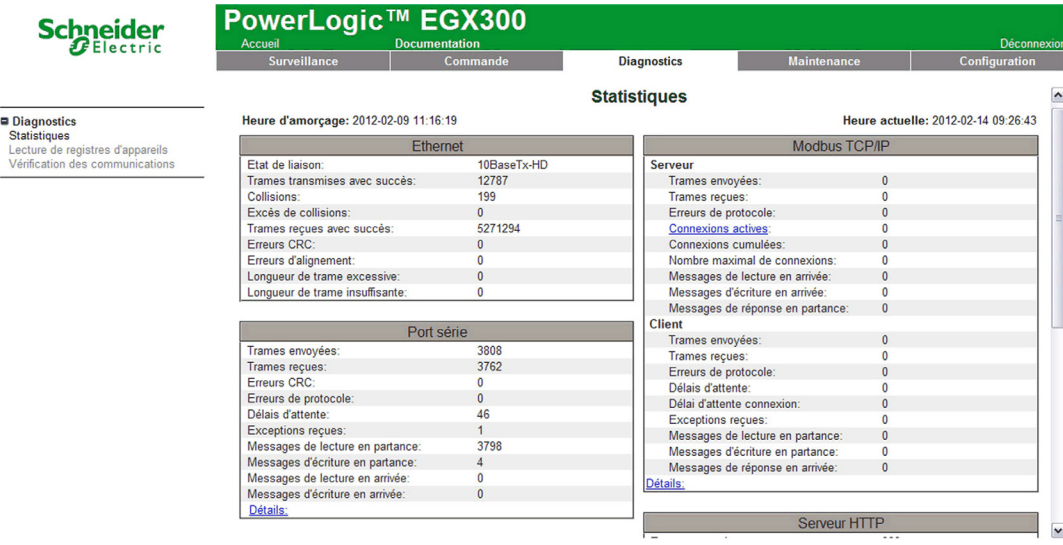

#### Lecture des registres

Sur la page Diagnostics, cliquez sur Lire les registres de dispositifs.

La page suivante s'affiche :

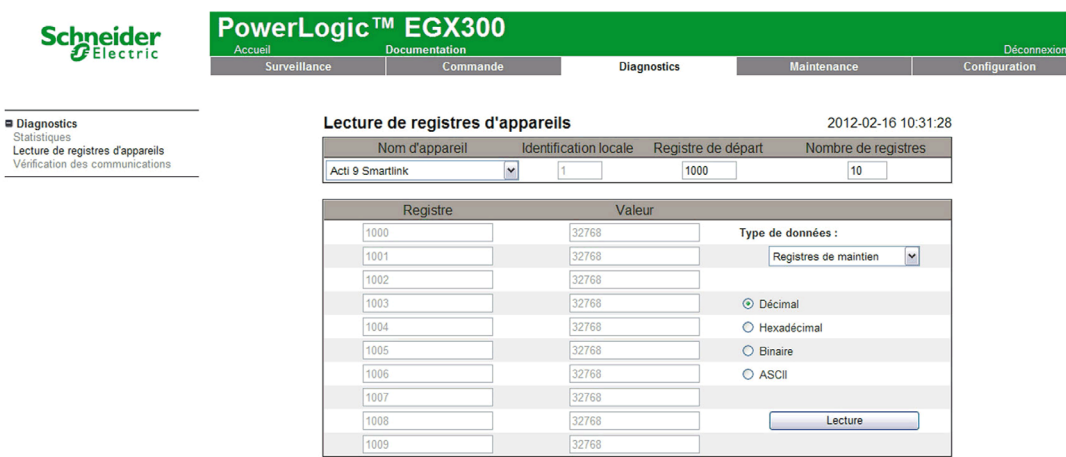

Le tableau décrit la procédure de lecture des registres :

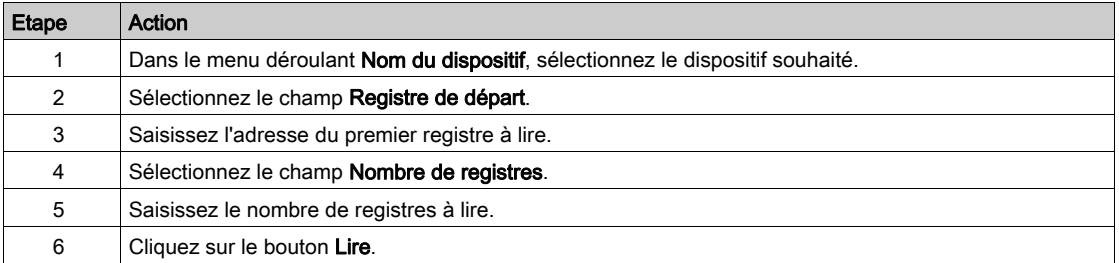

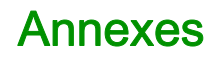

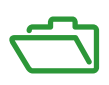

# Contenu de cette annexe

Cette annexe contient les chapitres suivants :

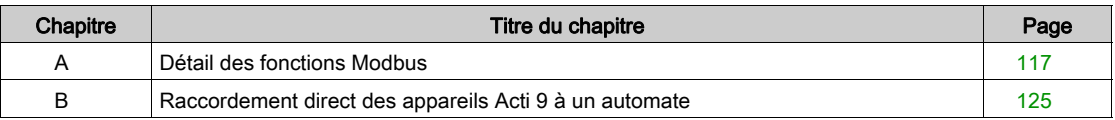

# <span id="page-116-0"></span>Annexe A Détail des fonctions Modbus

# Présentation

Cette annexe décrit les fonctions Modbus supportées par l'appareil Acti 9 Smartlink qui ne sont pas disponibles sur le site *[www.modbus.org](http://www.modbus.org)*. Elle n'a pas pour objet de présenter l'intégralité du protocole.

## Contenu de ce chapitre

Ce chapitre contient les sujets suivants :

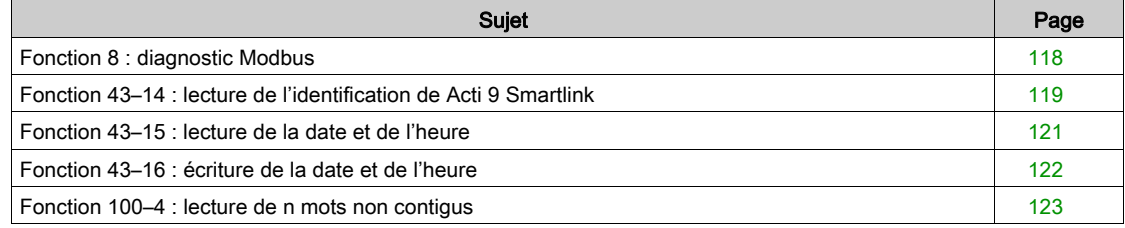

# <span id="page-117-0"></span>Fonction 8 : diagnostic Modbus

# Structure des messages Modbus de gestion des compteurs diagnostic de Acti 9 Smartlink

Requête

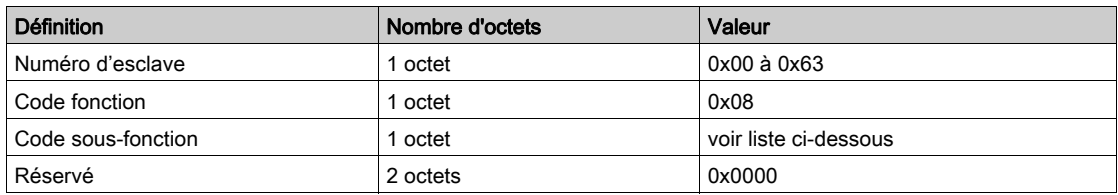

#### Codes de sous-fonction

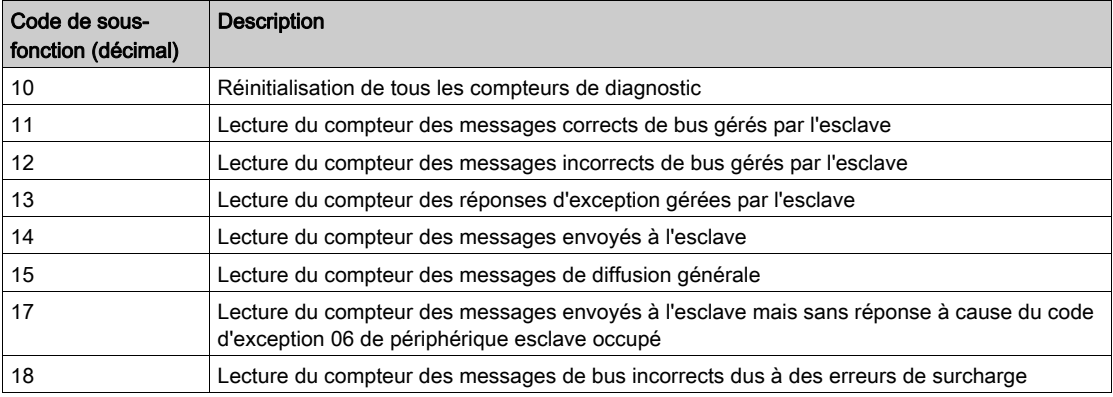

#### Réponse

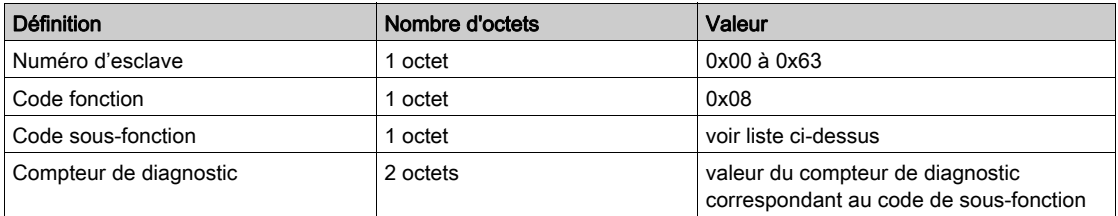

## Réinitialisation des compteurs

Les compteurs sont réinitialisés sur 0 :

- lorsqu'ils atteignent la valeur maximale 65535,
- lorsqu'ils sont réinitialisés par une commande Modbus (code de fonction 8, code de sous-fonction 10),
- lorsque l'alimentation électrique est coupée, ou
- lorsque les paramètres de communication sont modifiés.

# <span id="page-118-0"></span>Fonction 43–14 : lecture de l'identification de Acti 9 Smartlink

### Structure des messages Modbus de lecture de l'identification de Acti 9 Smartlink

L'identification est constituée des caractères ASCII appelés objets.

Requête pour demande d'informations basiques

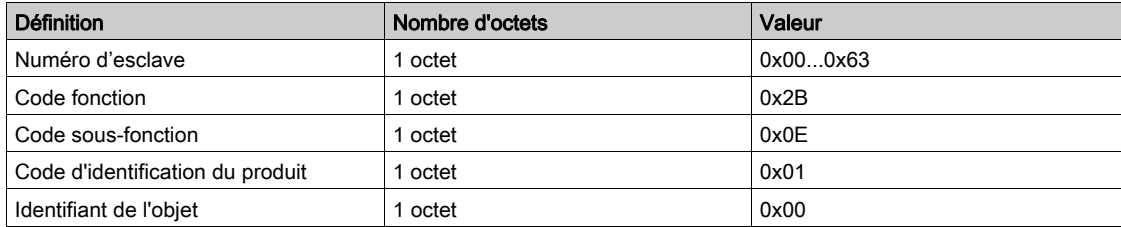

#### Réponse avec informations basiques

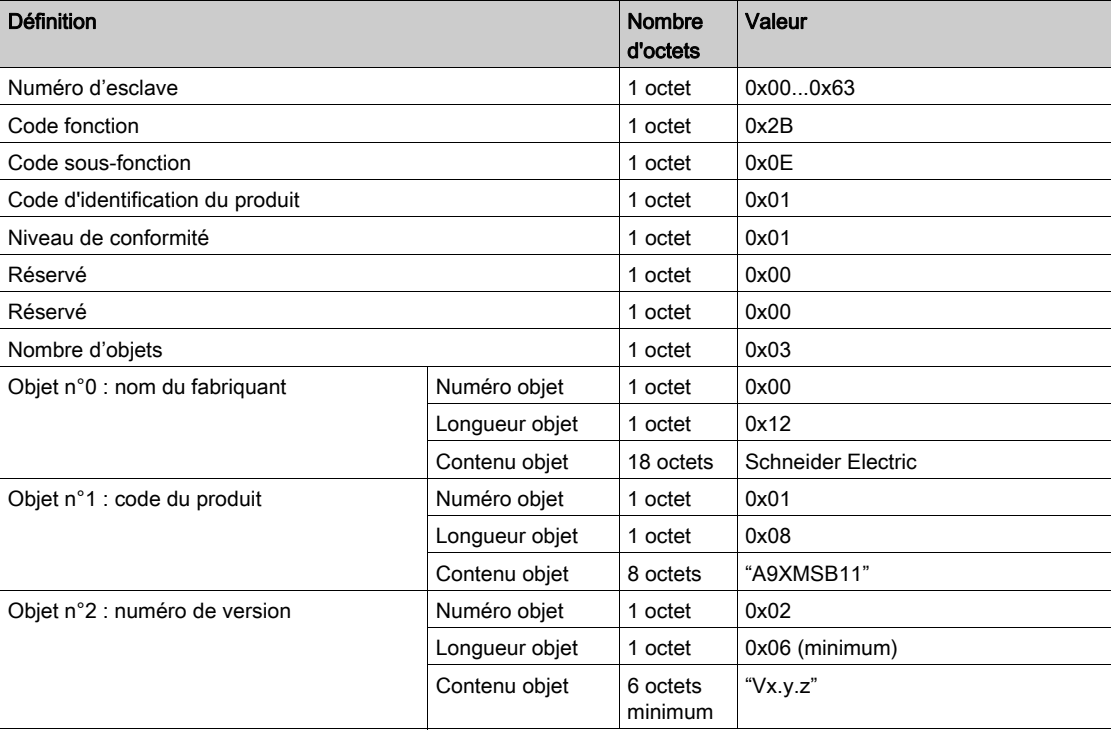

Requête pour demande d'informations complètes

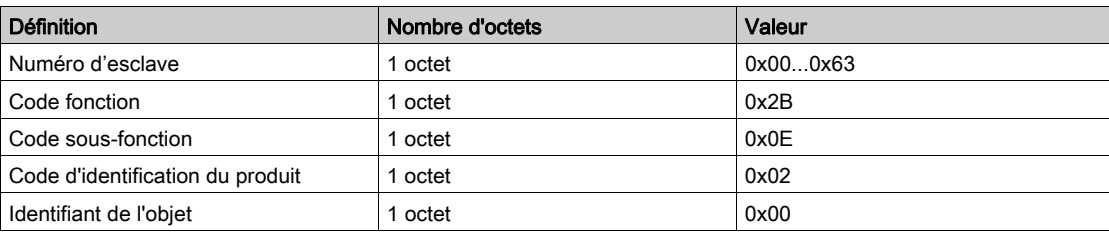

## Réponse avec informations complètes

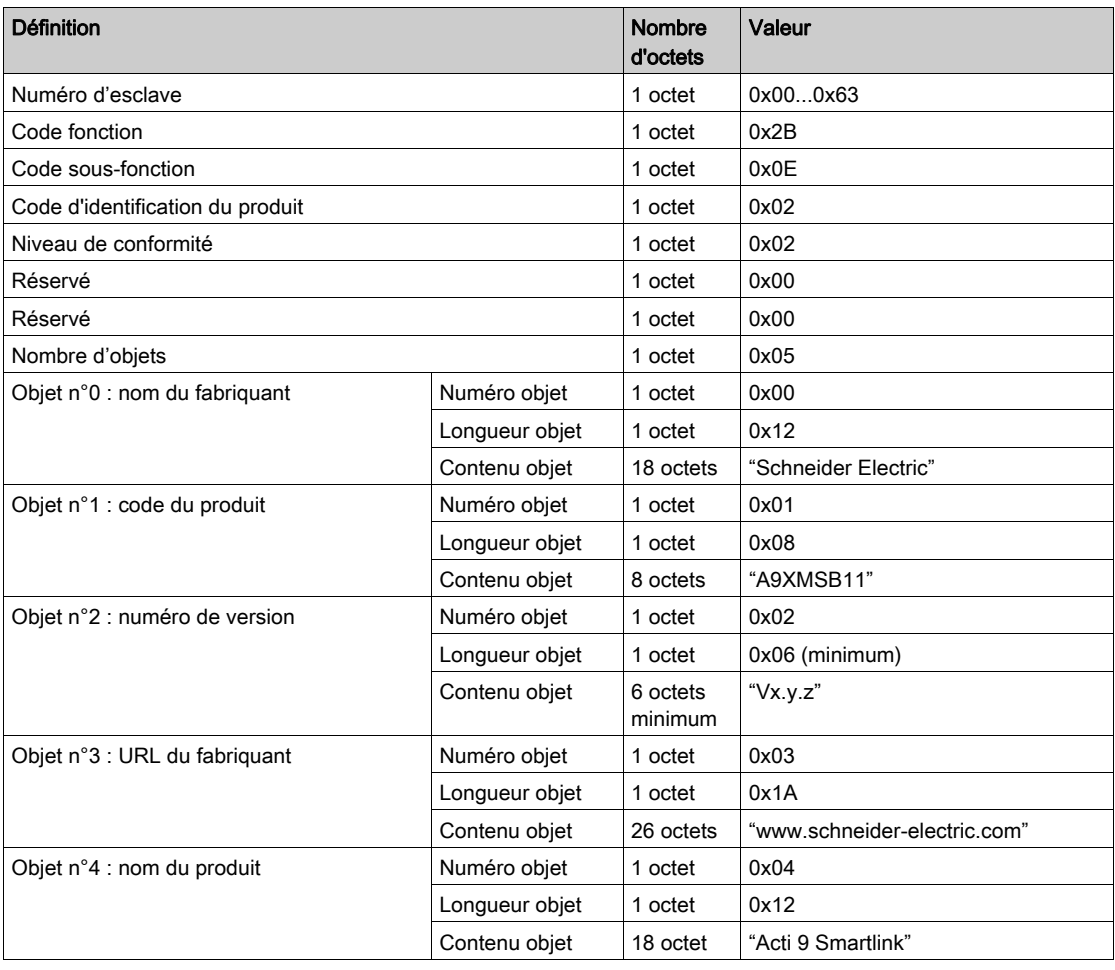

NOTE : Le tableau ci-dessus décrit comment lire l'identification d'un esclave Modbus Acti 9 Smartlink.

# <span id="page-120-0"></span>Fonction 43–15 : lecture de la date et de l'heure

# Structure des messages Modbus de lecture de la date et de l'heure

Requête

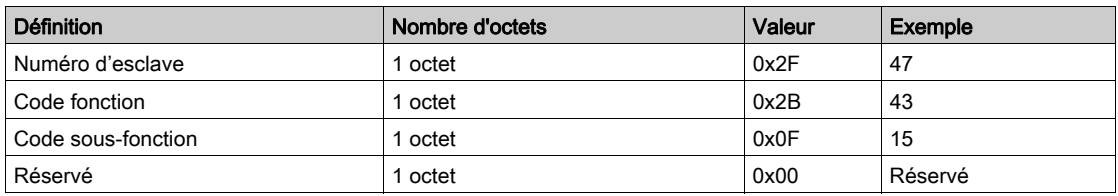

## Réponse

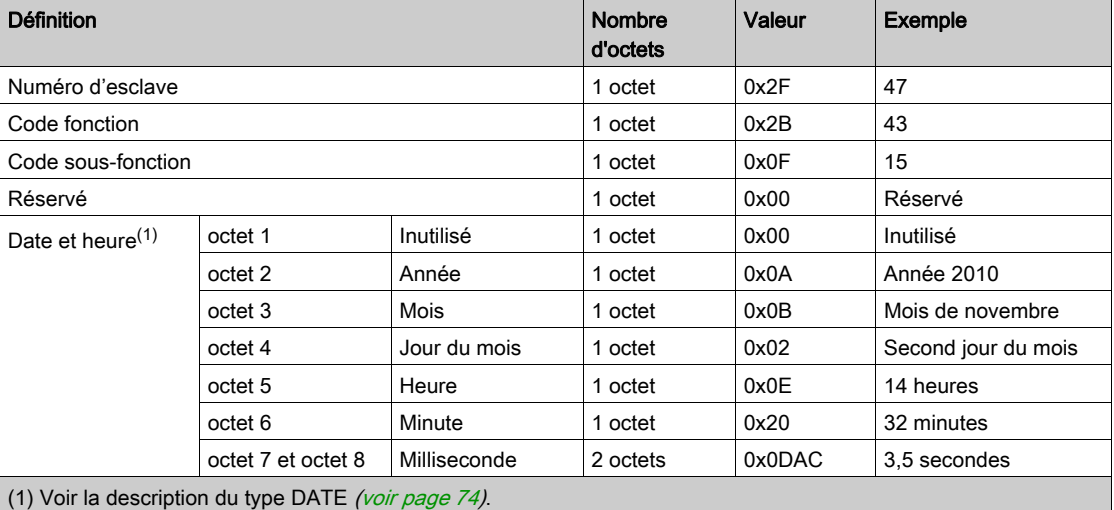

# <span id="page-121-0"></span>Fonction 43–16 : écriture de la date et de l'heure

# Structure des messages Modbus d'écriture de la date et de l'heure

Requête

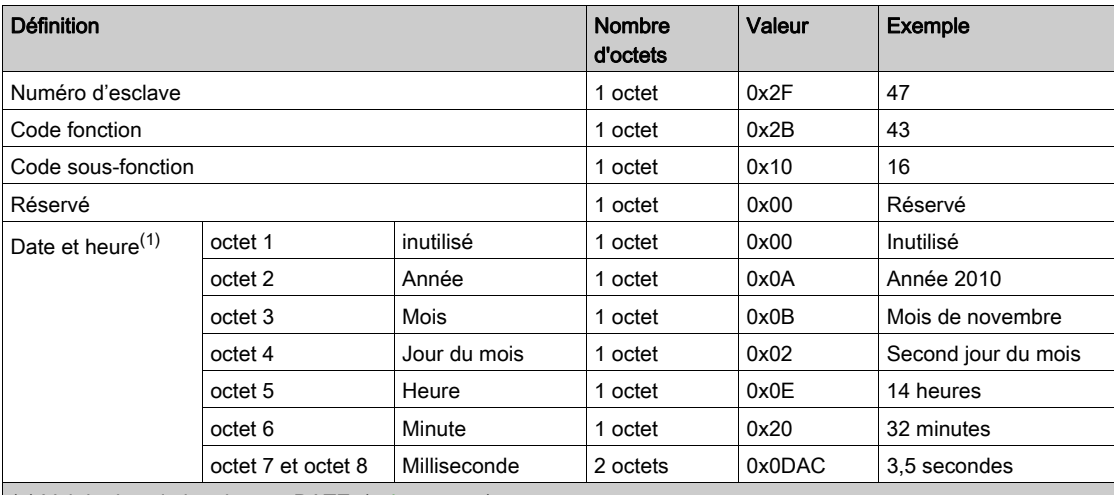

(1) Voir la description du type DATE [\(voir](#page-73-0) page 74).

## Réponse

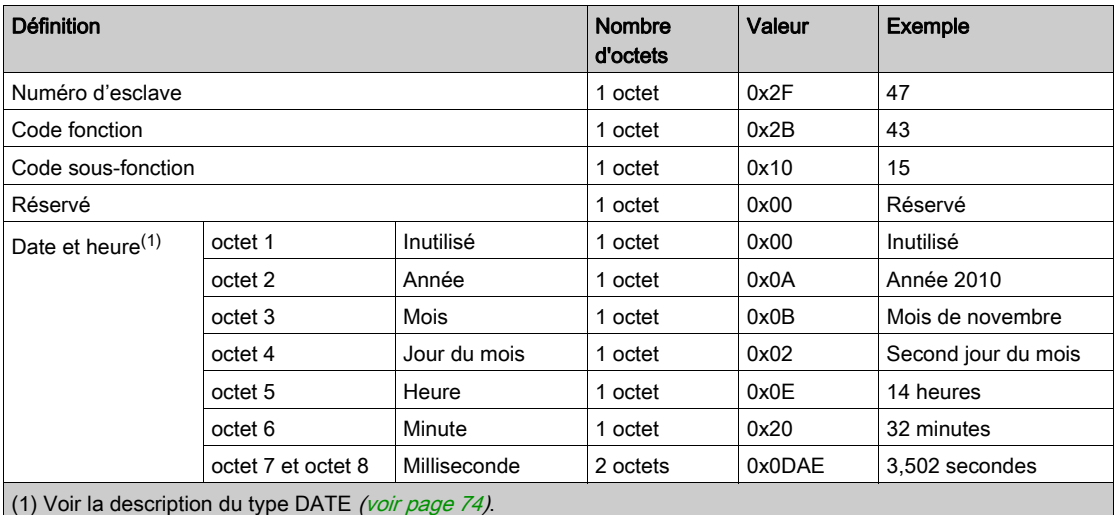

# <span id="page-122-0"></span>Fonction 100–4 : lecture de n mots non contigus

## Structure des messages Modbus de lecture de n mots non contigus avec n ≤ 100

Requête

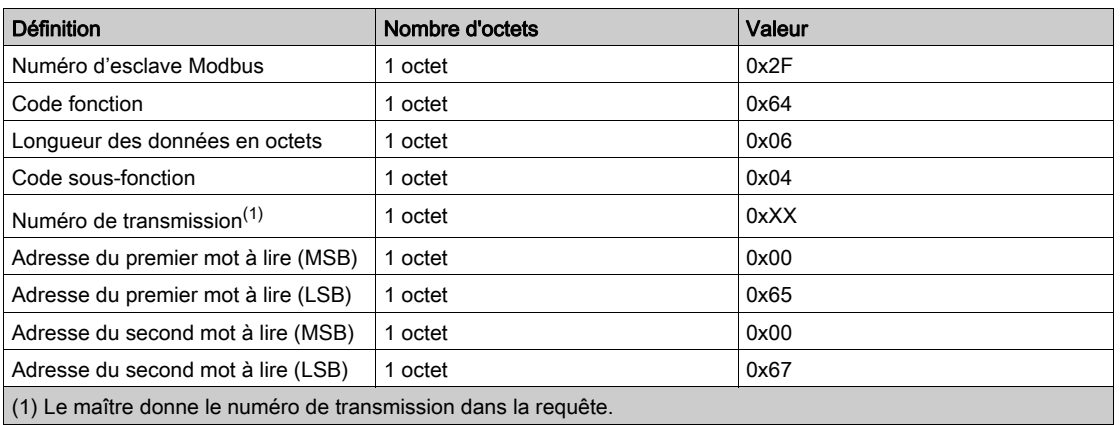

NOTE : Le tableau ci-dessus décrit comment lire les adresses 101 = 0x65 et 103 = 0x67 d'un esclave Modbus. Le numéro de l'esclave Modbus est 47 = 0x2F. Réponse

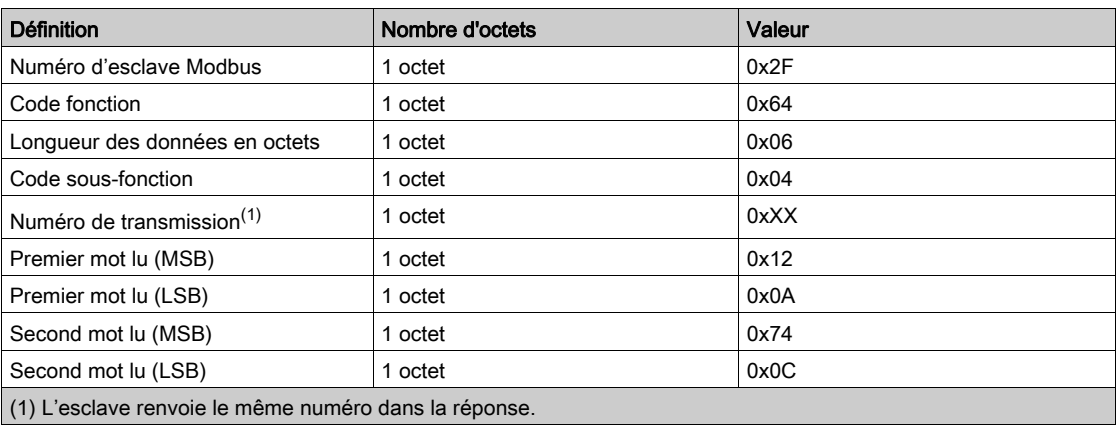

NOTE : Le tableau ci-dessus décrit comment lire les adresses 101 = 0x65 et 103 = 0x67 d'un esclave Modbus. Le numéro de l'esclave Modbus est 47 = 0x2F.

# <span id="page-124-0"></span>Annexe B Raccordement direct des appareils Acti 9 à un automate

# Contenu de ce chapitre

Ce chapitre contient les sujets suivants :

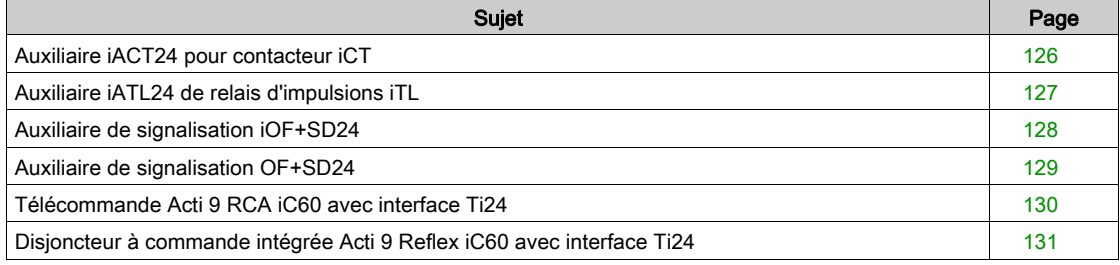

# <span id="page-125-0"></span>Auxiliaire iACT24 pour contacteur iCT

#### **Description**

L'auxiliaire iACT24 :

- Permet de commander un contacteur iCT de calibre supérieur ou égal à 25 A via ses entrées Y1, Y2 et Y3.
- L'entrée Y3 (24 V CC) est commandable par un automate programmable.
- Permet de connaître l'état du contacteur (état O/C : état ouvert/fermé).

Un auxiliaire iACT24 de contacteur iCT peut également être connecté à l'aide d'un câble préfabriqué A9XCAU06 ou A9XCAC06 : connecteur moulé (côté iACT24), et avec cinq fils (côté automate).

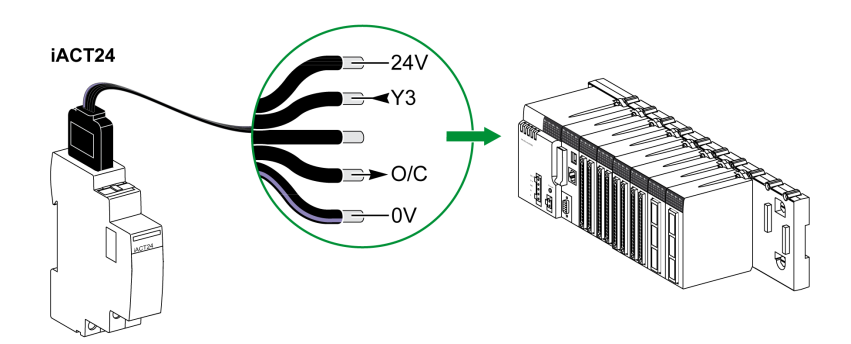

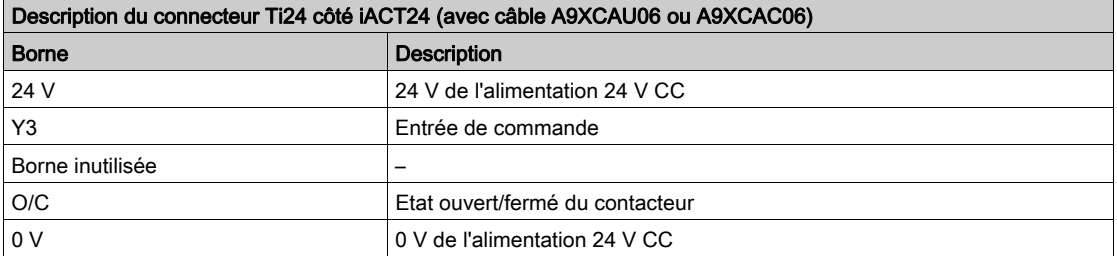

- Ne pas connecter 2 fils dans chacune des bornes du connecteur Ti24 (A9XC2412).
- Ne pas connecter un fil avec embout dans chacune des bornes du connecteur Ti24.

# <span id="page-126-0"></span>Auxiliaire iATL24 de relais d'impulsions iTL

#### **Description**

L'auxiliaire iATL24 :

- Permet de commander un relais d'impulsions iTL via ses entrées Y1, Y2 et Y3.
	- L'entrée Y3 (24 V CC) est commandable par un automate programmable.
- Permet de connaître l'état du relais d'impulsions (état O/C : statut ouvert/fermé).

Un auxiliaire iATL24 de relais d'impulsions iTL peut également être connecté à l'aide d'un câble préfabriqué A9XCAU06 ou A9XCAC06 : connecteur moulé (côté iATL24), et avec cinq fils (côté automate).

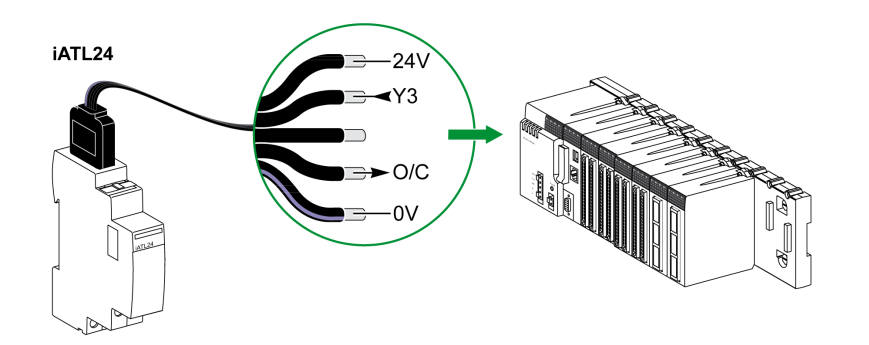

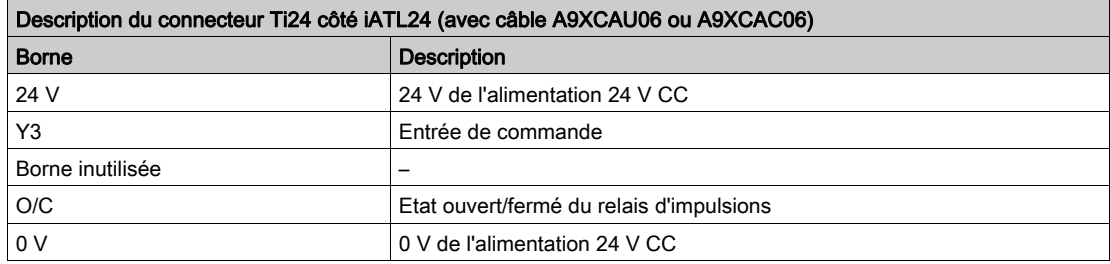

- Ne pas connecter 2 fils dans chacune des bornes du connecteur Ti24 (A9XC2412).
- Ne pas connecter un fil avec embout dans chacune des bornes du connecteur Ti24.

# <span id="page-127-0"></span>Auxiliaire de signalisation iOF+SD24

#### **Description**

L'auxiliaire de signalisation iOF+SD24 permet de connaître l'état des dispositifs suivants :

- $\bullet$  Disjoncteur iC60 et iC65 (états OF et  $\overline{SD}$ )
- Interrupteur différentiel iID (états OF et  $\overline{SD}$ )
- Interrupteur iSW-NA (état OF)
- Disjoncteur iDPN (commercialisé en Chine)

L'auxiliaire de signalisation iOF+SD24 du disjoncteur iC60 peut également être connecté à l'aide d'un câble préfabriqué A9XCAU06 ou A9XCAC06 : connecteur moulé (côté iOF+SD24), et avec cinq fils (côté automate).

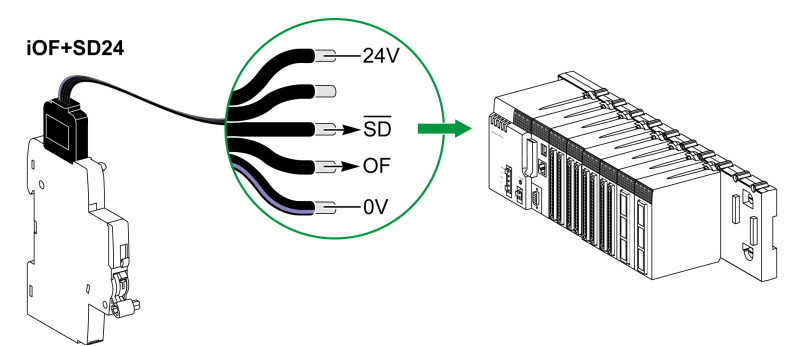

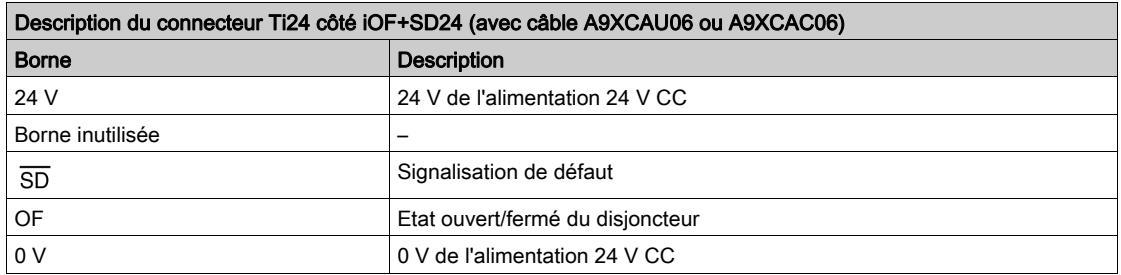

- Ne pas connecter 2 fils dans chacune des bornes du connecteur Ti24 (A9XC2412).
- Ne pas connecter un fil avec embout dans chacune des bornes du connecteur Ti24.

## <span id="page-128-0"></span>Auxiliaire de signalisation OF+SD24

#### **Description**

L'auxiliaire de signalisation OF+SD24 permet de connaître l'état des dispositifs suivants :

- $\bullet$  Disjoncteur C60 ou C120 (états OF et  $\overline{SD}$ )
- $\bullet$  Interrupteur différentiel DPN (états OF et  $\overline{SD}$ )
- Interrupteur DPN (état OF)
- Disjoncteur C60H-DC (états OF et  $\overline{SD}$ )
- Disjoncteur iDPN (commercialisé dans tous les pays sauf en Chine)

L'auxiliaire de signalisation OF+SD24 des disjoncteurs C60 et C120 peut également être connecté à l'aide d'un câble préfabriqué A9XCAU06 ou A9XCAC06 : connecteur moulé (côté OF+SD24), et avec cinq fils (côté automate).

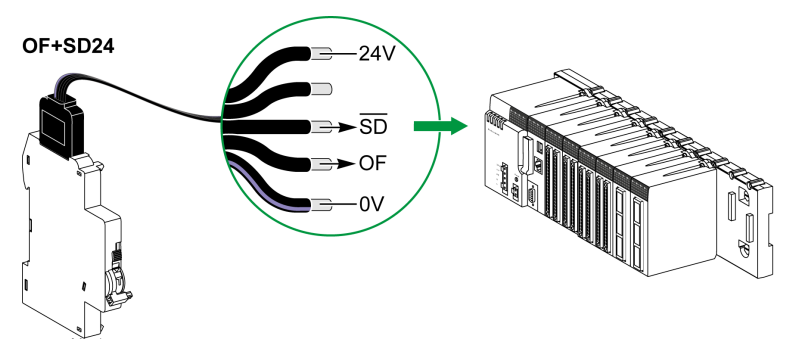

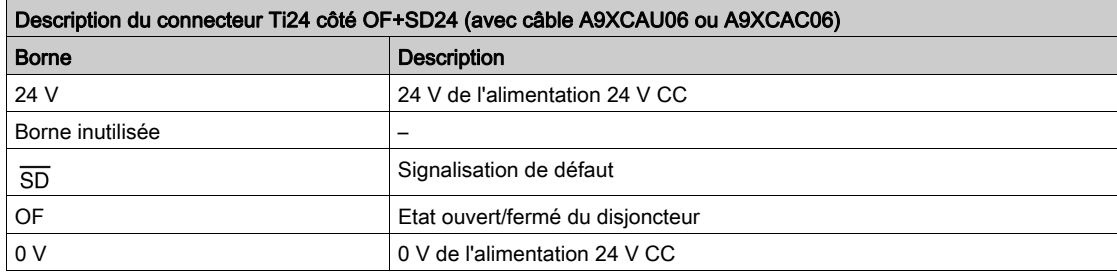

- Ne pas connecter 2 fils dans chacune des bornes du connecteur Ti24 (A9XC2412).
- Ne pas connecter un fil avec embout dans chacune des bornes du connecteur Ti24.

# <span id="page-129-0"></span>Télécommande Acti 9 RCA iC60 avec interface Ti24

#### **Description**

La télécommande Acti 9 RCA iC60 :

- Doit être équipée d'une interface Ti24 (références commerciales A9C70122 et A9C70124).
- Permet de commander un disjoncteur iC60 via l'entrée Y3 de son interface Ti24.
- L'entrée Y3 (24 V CC) est commandable par un automate programmable.
- Permet de connaître les états OF et  $\overline{SD}$  du disjoncteur associé à la télécommande Acti 9 RCA iC60.

Une télécommande RCA iC60 avec interface Ti24 peut également être connecté à l'aide d'un câble préfabriqué A9XCAU06 ou A9XCAC06 : connecteur moulé (côté RCA iC60 avec interface Ti24), et avec cinq fils (côté automate).

Acti 9 RCA iC60 Ti24

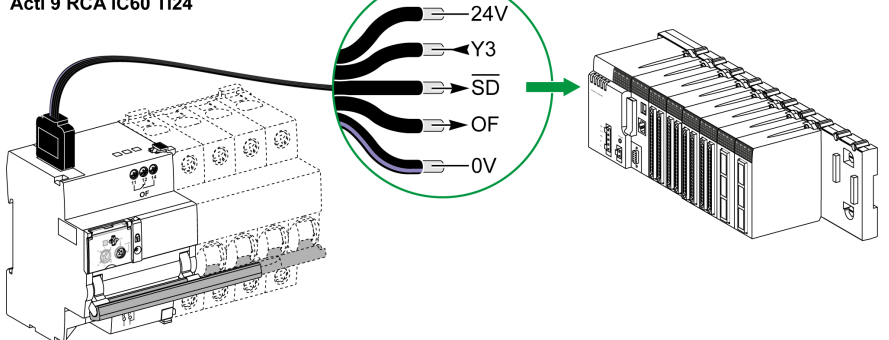

Description du connecteur Ti24 côté Acti 9 RCA iC60 avec interface Ti24 (à l'aide d'un câble A9XCAC06 à cordon A9XCAU06)

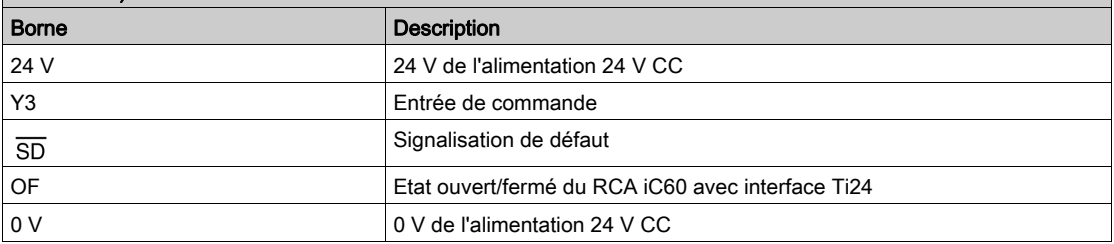

- Ne pas connecter 2 fils dans chacune des bornes du connecteur Ti24 (A9XC2412).
- Ne pas connecter un fil avec embout dans chacune des bornes du connecteur Ti24.

# <span id="page-130-0"></span>Disjoncteur à commande intégrée Acti 9 Reflex iC60 avec interface Ti24

#### **Description**

Le disjoncteur à commande intégrée Acti 9 Reflex iC60 :

- Doit être équipé d'une interface Ti24 (avec les références commerciales A9C6••••).
- Permet d'être commandé via l'entrée Y3 de son interface Ti24.
- L'entrée Y3 (24 V CC) est commandable par un automate programmable.
- Permet de communiquer ses états O/C et auto/OFF.

Un disjoncteur à commande intégrée Acti 9 Reflex iC60 avec interface Ti24 peut également être connecté à l'aide d'un câble préfabriqué A9XCAU06 ou A9XCAC06 : connecteur moulé (côté Reflex iC60 avec interface Ti24), et avec cinq fils (côté automate).

Acti 9 Reflex iC60 Ti24

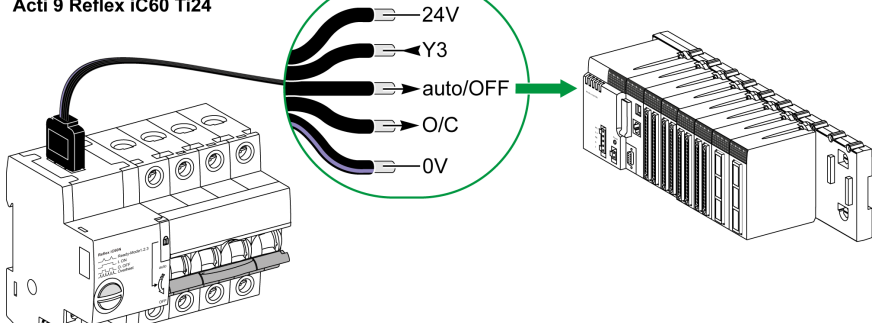

Description du connecteur Ti24 côté Acti 9 Reflex iC60 avec interface Ti24 (utilisation d'un cordon A9XCAU06 ou A9XCAC06)

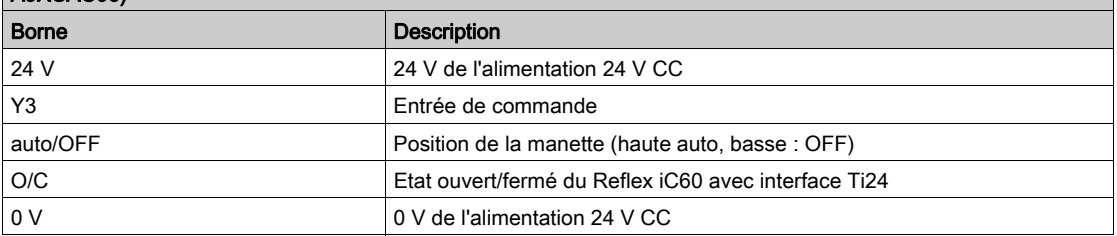

- Ne pas connecter 2 fils dans chacune des bornes du connecteur Ti24 (A9XC2412).
- Ne pas connecter un fil avec embout dans chacune des bornes du connecteur Ti24.

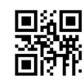

**DOCA0004FR-06**

**Schneider Electric Industries SAS**

35, rue Joseph Monier CS30323 F - 92506 Rueil Malmaison Cedex

www.schneider-electric.com 04/2016

*En raison de l'évolution des normes et du matériel, les caractéristiques indiquées par les textes et les images de ce document ne nous engagent qu'après confirmation par nos services.*